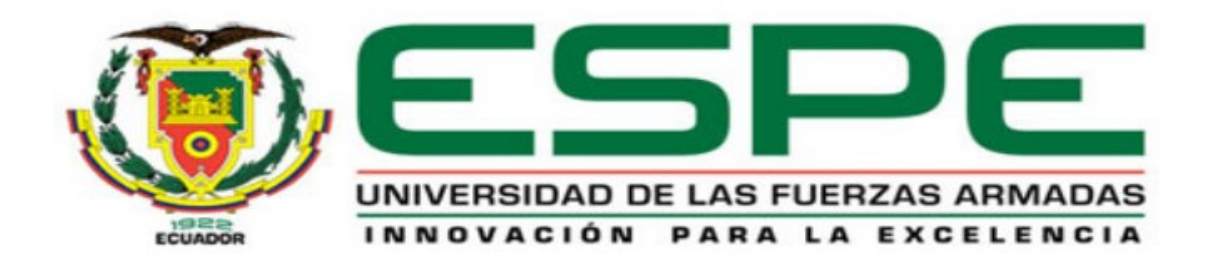

# **DEPARTAMENTO DE ELÉCTRICA Y ELECTRÓNICA**

# **CARRERA DE INGENIERÍA ELECTRÓNICA EN REDES Y COMUNICACIÓN DE DATOS**

# **PROYECTO DE TITULACIÓN PREVIO A LA OBTENCIÓN DEL TÍTULO DE INGENIERÍA**

# **AUTOR: CHAMBA CAMACHO CARLOS ANDRÉS**

# **TEMA: "DISEÑO E IMPLEMENTACIÓN DE UN SISTEMA DE VISUALIZACIÓN Y MONITOREO MÓVIL DEL CONSUMO ELÉCTRICO A TRAVÉS DE UNA RED ZIGBEE CON MÓDULO XBEE"**

# **DIRECTOR: ING. AGUILAR DARWIN MSc. CODIRECTOR: ING. ÁLVAREZ JORGE**

# **SANGOLQUÍ-ECUADOR**

# **UNIVERSIDAD DE LAS FUERZAS ARMADAS ESPE**

## <span id="page-1-0"></span>**INGENIERÍA ELECTRÓNICA, REDES Y COMUNICACIÓN DE DATOS**

**CERTIFICADO**

Ing. Aguilar Darwin MSc. Ing. Álvarez Jorge

# **CERTIFICAN**

Que el trabajo titulado "**DISEÑO E IMPLEMENTACIÓN DE UN SISTEMA DE VISUALIZACIÓN Y MONITOREO MÓVIL DEL CONSUMO ELÉCTRICO A TRAVÉS DE UNA RED ZIGBEE CON MÓDULO XBEE**", realizado por el señor Chamba Camacho Carlos Andrés, ha sido guiado y revisado periódicamente y cumple normas estatutarias establecidas por la Universidad de las Fuerzas Armadas-ESPE, en el Reglamento de Estudiantes de la Universidad de las Fuerzas Armadas-ESPE.

Ing, AGUILAR DARWIN MSc. **DIRECTOR** 

VAREZ JORGE

**CODIRECTOR** 

# <span id="page-2-0"></span>**UNIVERSIDAD DE LAS FUERZAS ARMADAS ESPE INGENIERÍA ELECTRÓNICA, REDES Y COMUNICACIÓN DE DATOS**

## **DECLARACIÓN DE RESPONSABILIDAD**

Chamba Camacho Carlos Andrés

## **DECLARO QUE:**

El proyecto de grado denominado **"DISEÑO E IMPLEMENTACIÓN DE UN SISTEMA DE VISUALIZACIÓN Y MONITOREO MÓVIL DEL CONSUMO ELÉCTRICO A TRAVÉS DE UNA RED ZIGBEE CON MÓDULO XBEE"**, ha sido desarrollado con base a una investigación exhaustiva, respetando derechos intelectuales de terceros, conforme las citas que constan al pie, de las páginas correspondientes, cuyas fuentes se incorporan en la bibliografía.

Consecuentemente este trabajo es de mi autoría.

En virtud de esta declaración, me responsabilizo del contenido, veracidad y alcance científico del proyecto de grado en mención.

Sangolquí, 5 de Junio del 2015

the dad  $\geq$   $\cdot$   $\cdot$   $\geq$   $\cdot$   $\cdot$   $\geq$   $\cdot$   $\cdot$   $\geq$   $\cdot$   $\cdot$   $\geq$   $\cdot$   $\cdot$   $\geq$   $\cdot$   $\geq$   $\cdot$   $\geq$   $\cdot$   $\geq$   $\cdot$   $\geq$   $\cdot$   $\geq$   $\cdot$   $\geq$   $\cdot$   $\geq$   $\cdot$   $\geq$   $\cdot$   $\geq$   $\cdot$   $\geq$   $\cdot$   $\geq$   $\cdot$   $\geq$   $\cdot$ 

Chamba Carlos

# <span id="page-3-0"></span>**UNIVERSIDAD DE LAS FUERZAS ARMADAS ESPE INGENIERÍA ELECTRÓNICA, REDES Y COMUNICACIÓN DE DATOS**

# **AUTORIZACIÓN**

Yo, Chamba Camacho Carlos Andrés.

Autorizo a la Universidad de las Fuerzas Armadas ESPE, la publicación en la biblioteca virtual de la Institución del trabajo **"DISEÑO E IMPLEMENTACIÓN DE UN SISTEMA DE VISUALIZACIÓN Y MONITOREO MÓVIL DEL CONSUMO ELÉCTRICO A TRAVÉS DE UNA RED ZIGBEE CON MÓDULO XBEE"**, cuyo contenido, ideas y criterios son de mi exclusiva responsabilidad y autoría.

Sangolquí, 5 de Junio del 2015

 $\sim$ 

Chamba Carlos

## <span id="page-4-0"></span>**DEDICATORIA**

*Dedico este proyecto primeramente a Dios por ayudarme a culminar y guiar siempre mi camino brindándome sabiduría y fortaleza para superar las adversidades que se han presentado en mi vida. Y especialmente dedico a mi padre Carlomagno, quien me brinda suapoyo y ejemplo al que amo y más admiro en mi vida ya que gracias a su ejemplo logro esta meta profesional, a mi madre y hermanos por su amor, su confianza y quienes me enseñan día a día a luchar para superar cualquier dificultad con el fin de cumplir mis metas.* 

*Chamba Camacho Carlos*

## **AGRADECIEMIENTO**

<span id="page-5-0"></span>*Agradezco a mi padre por su enorme e infinita ayuda en mi formación académica, a mi madre que sin su amor y paciencia no lo hubiese logrado, a mis hermanos que son el mejor regalo del mundo.*

> *Agradezco a mi novia y a mis amigos por compartir momentos de alegrías y tristezas pero llenos de esfuerzo y lucha.*

*Agradezco a mi maestro Ing. Darwin Aguilar por haber confiado en mi persona, por la paciencia y la dirección de este proyecto. De igual manera al Ing. Jorge Álvarez por su enorme ayuda con sus consejos y conocimientos en la mejora de la realización y culminación del presente proyecto.*

*Chamba Camacho Carlos*

# **ÍNDICE DE CONTENIDOS**

<span id="page-6-0"></span>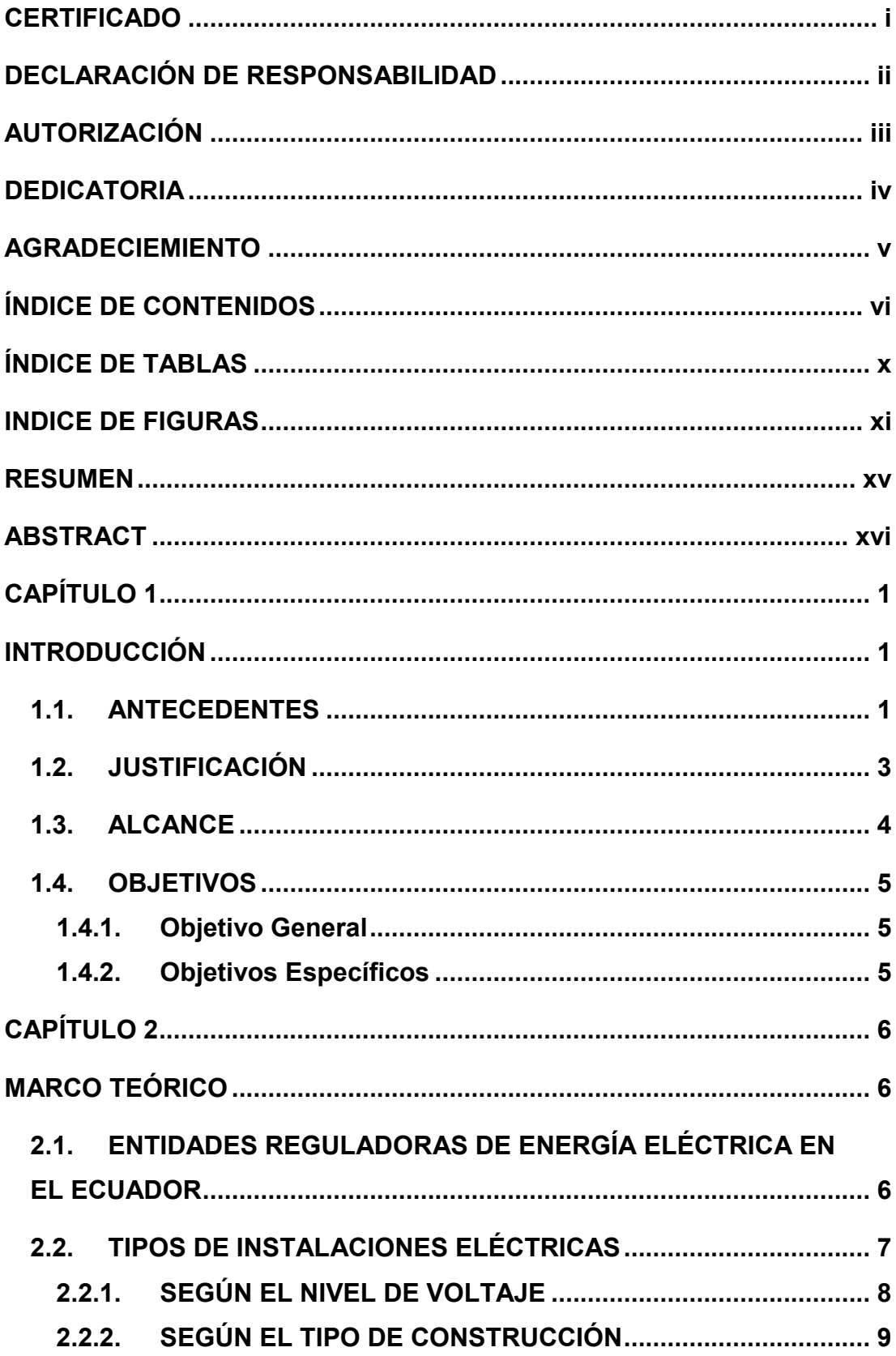

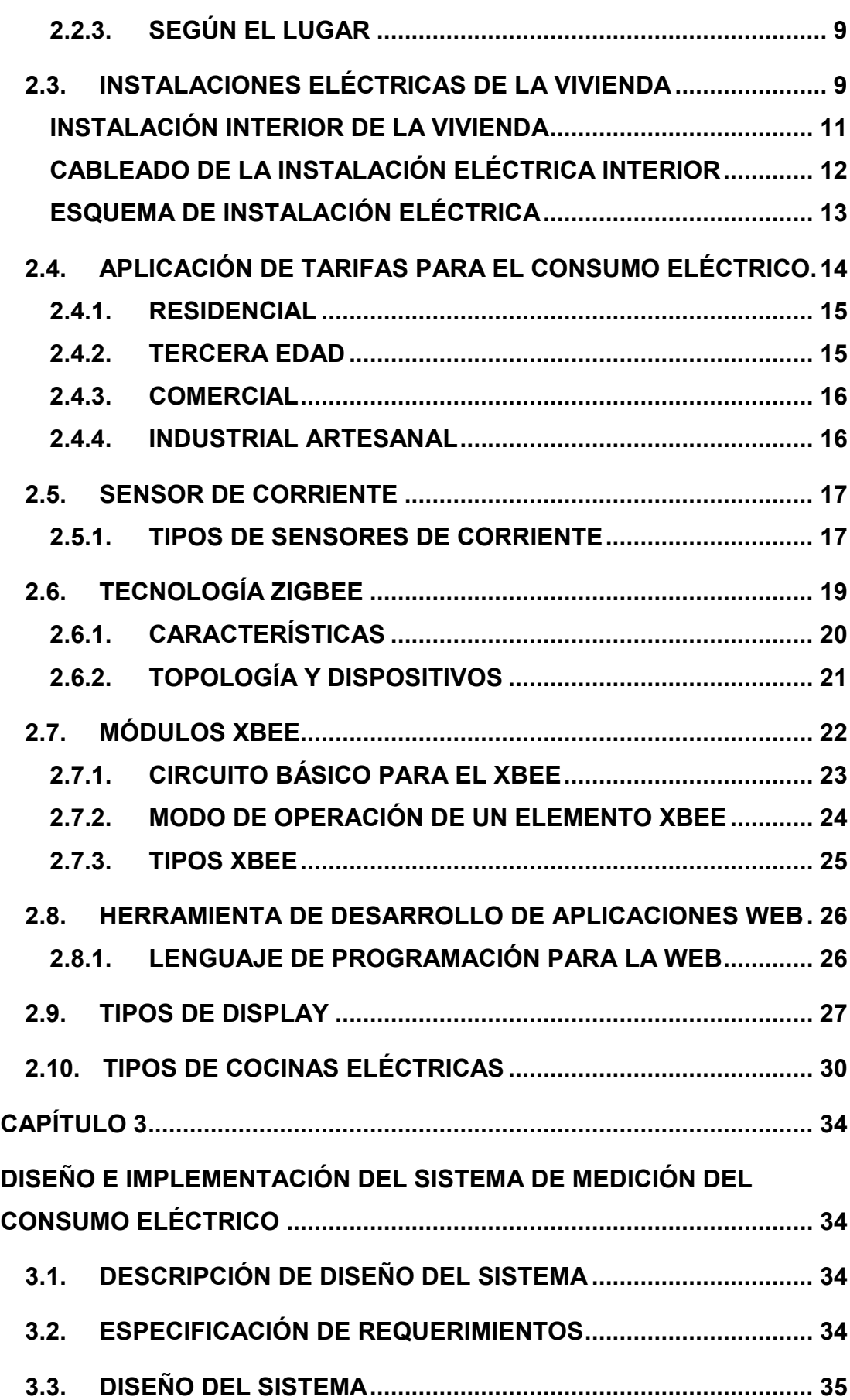

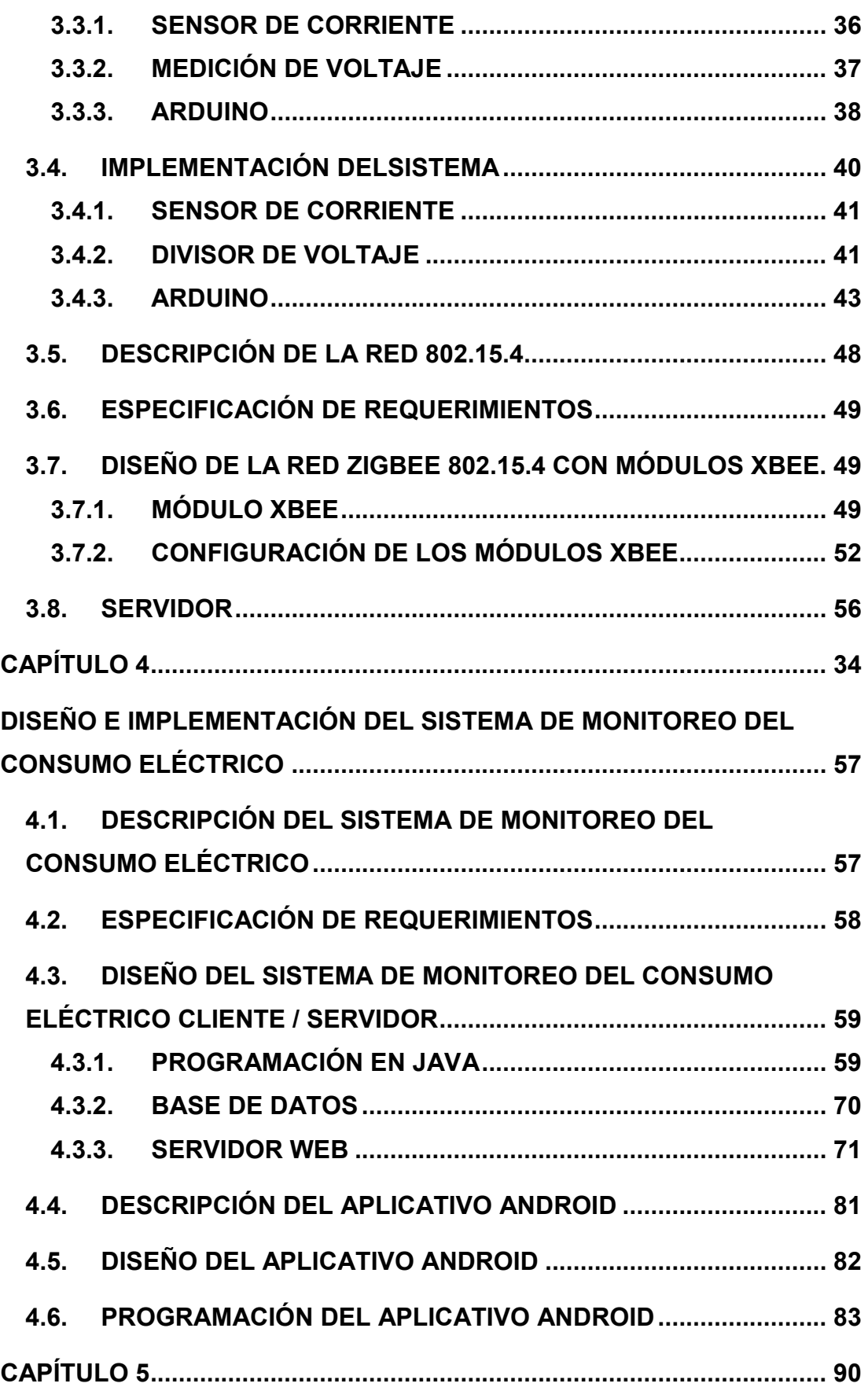

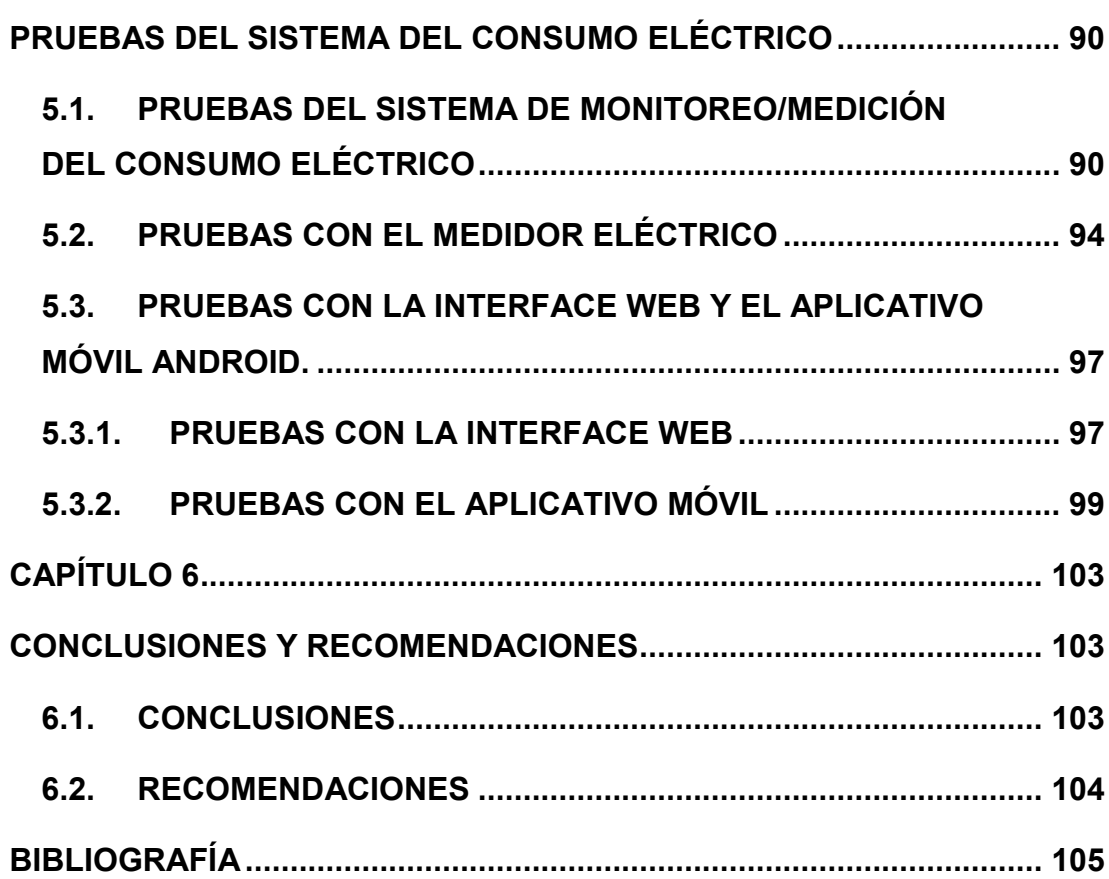

# **ÍNDICE DE TABLAS**

<span id="page-10-0"></span>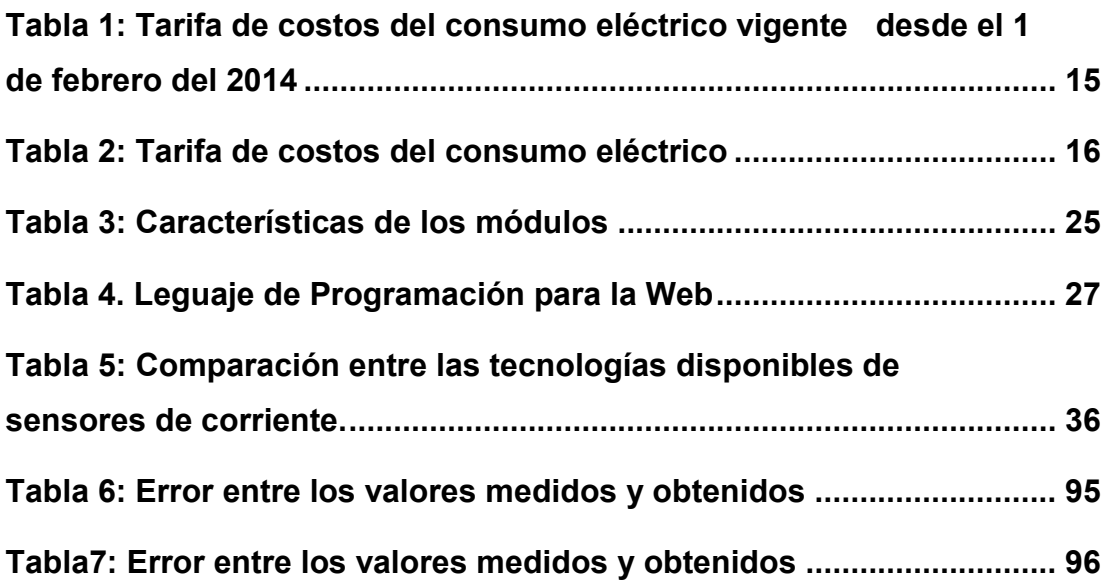

# **ÍNDICE DE FIGURAS**

<span id="page-11-0"></span>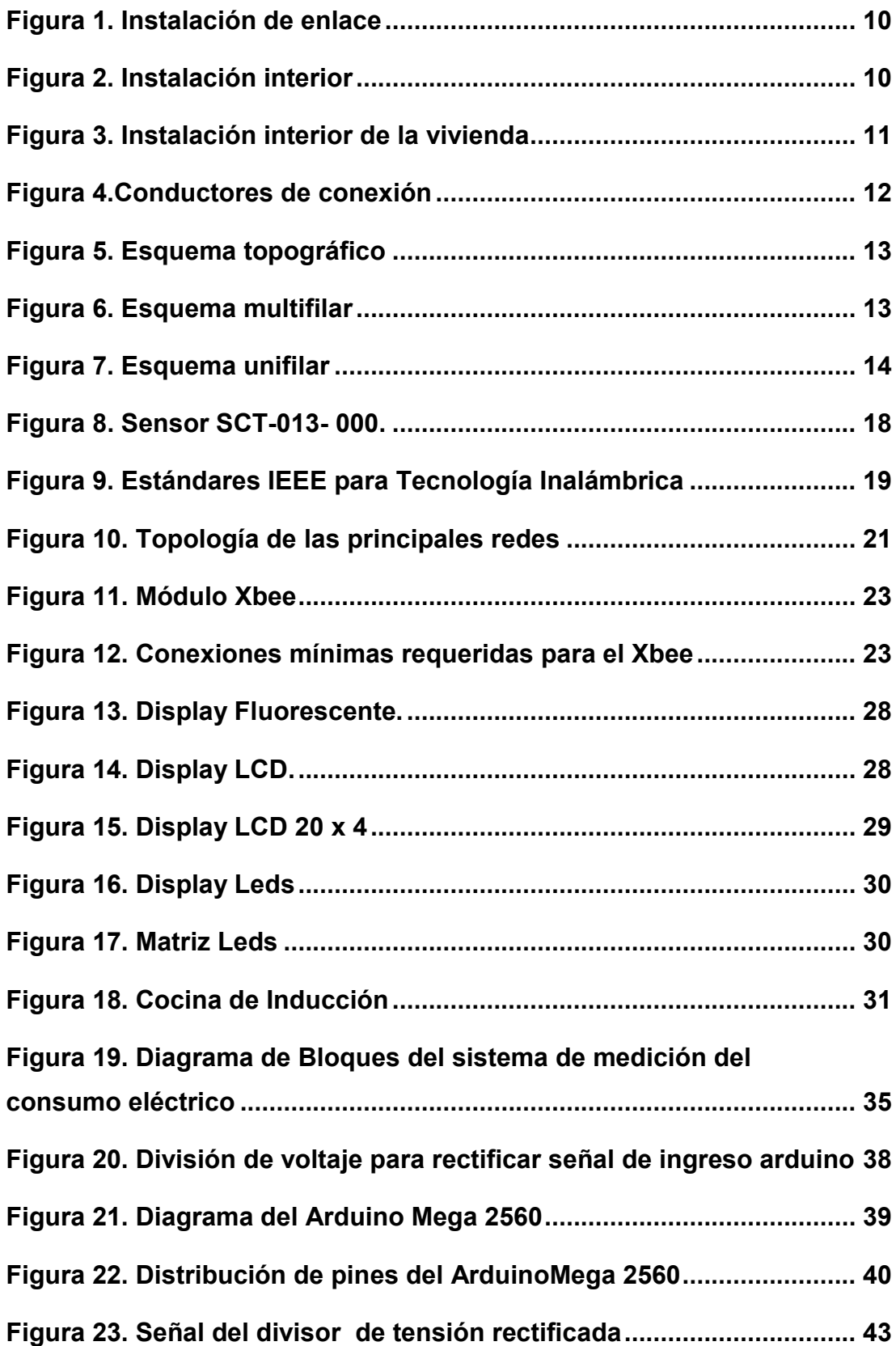

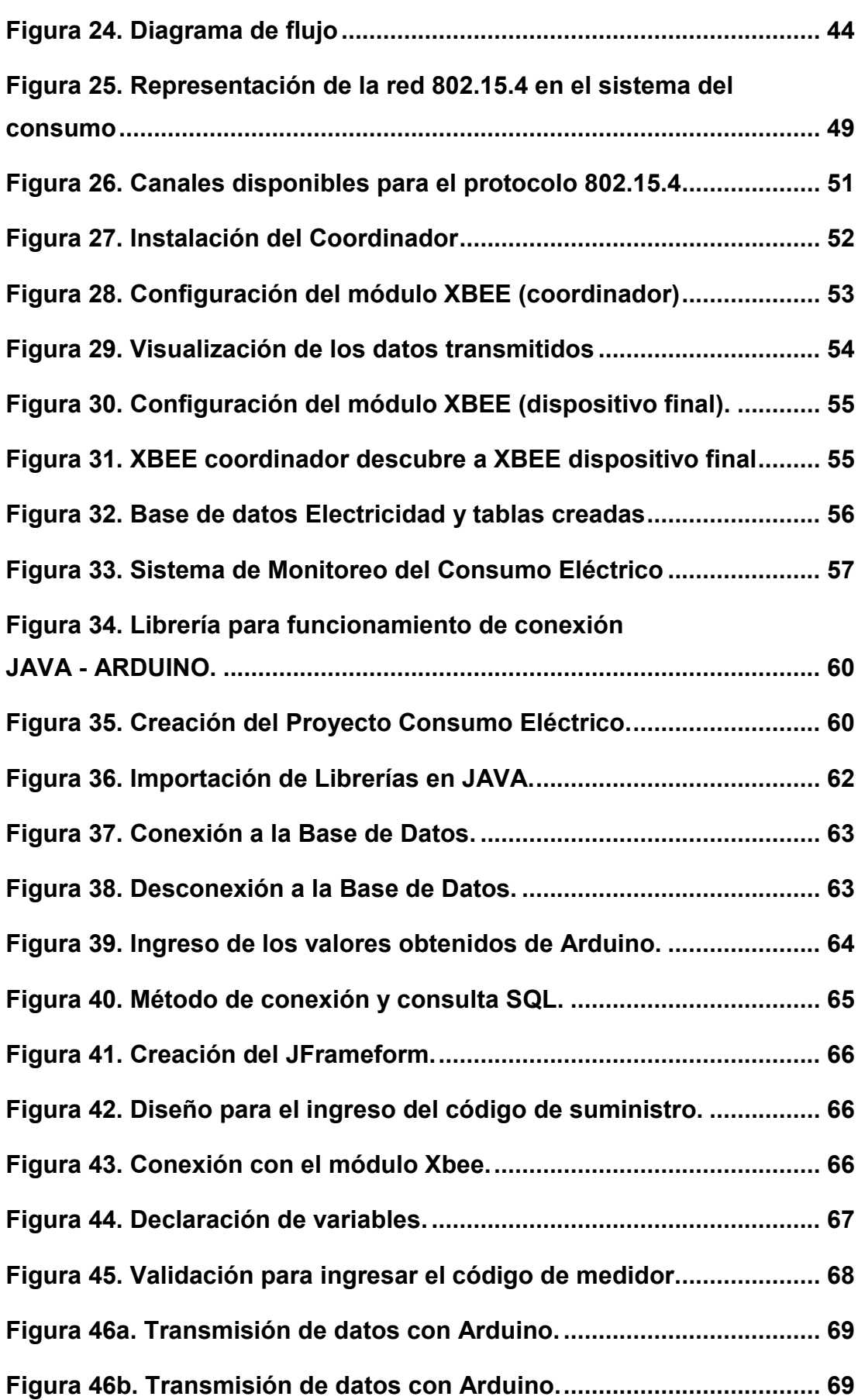

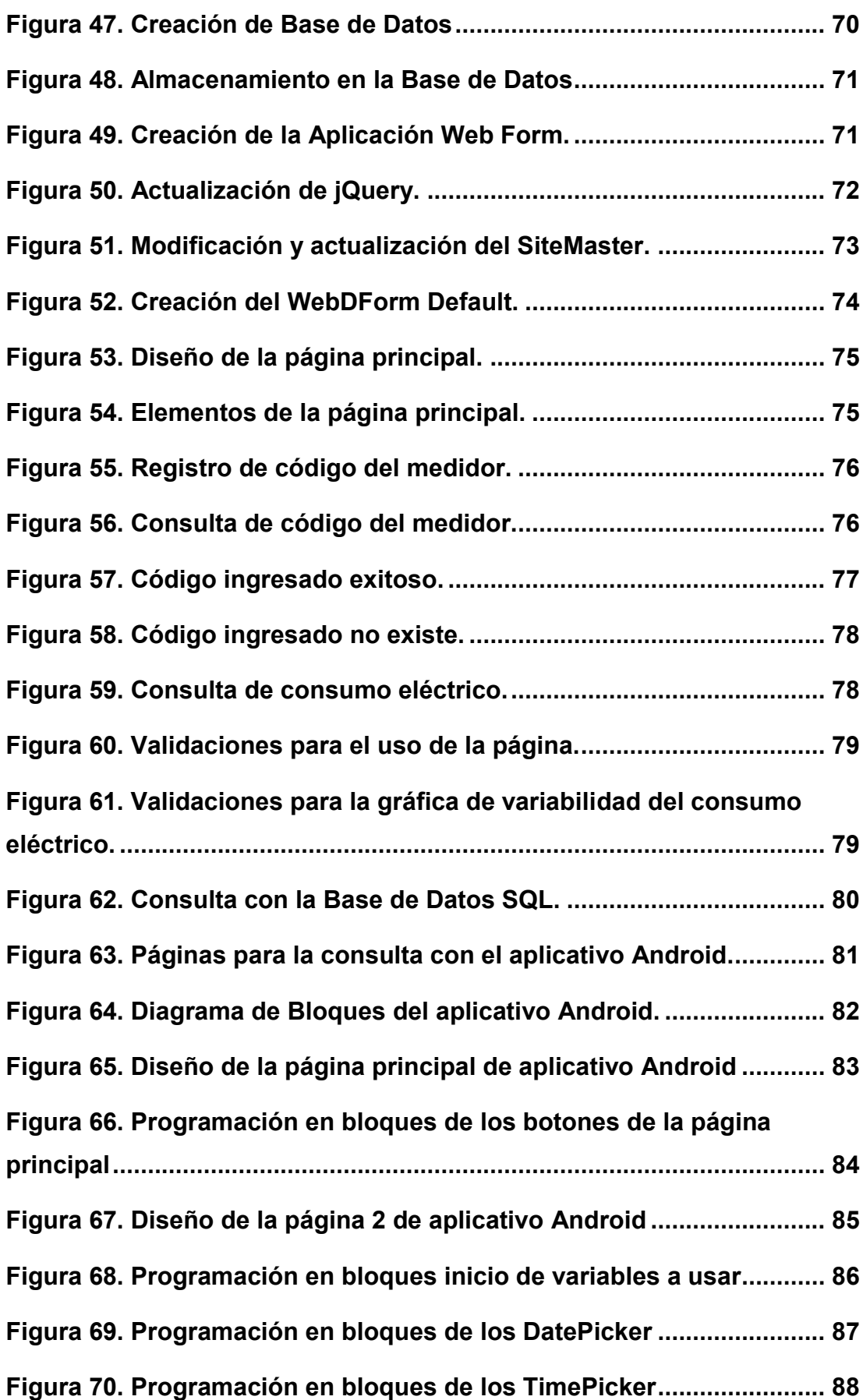

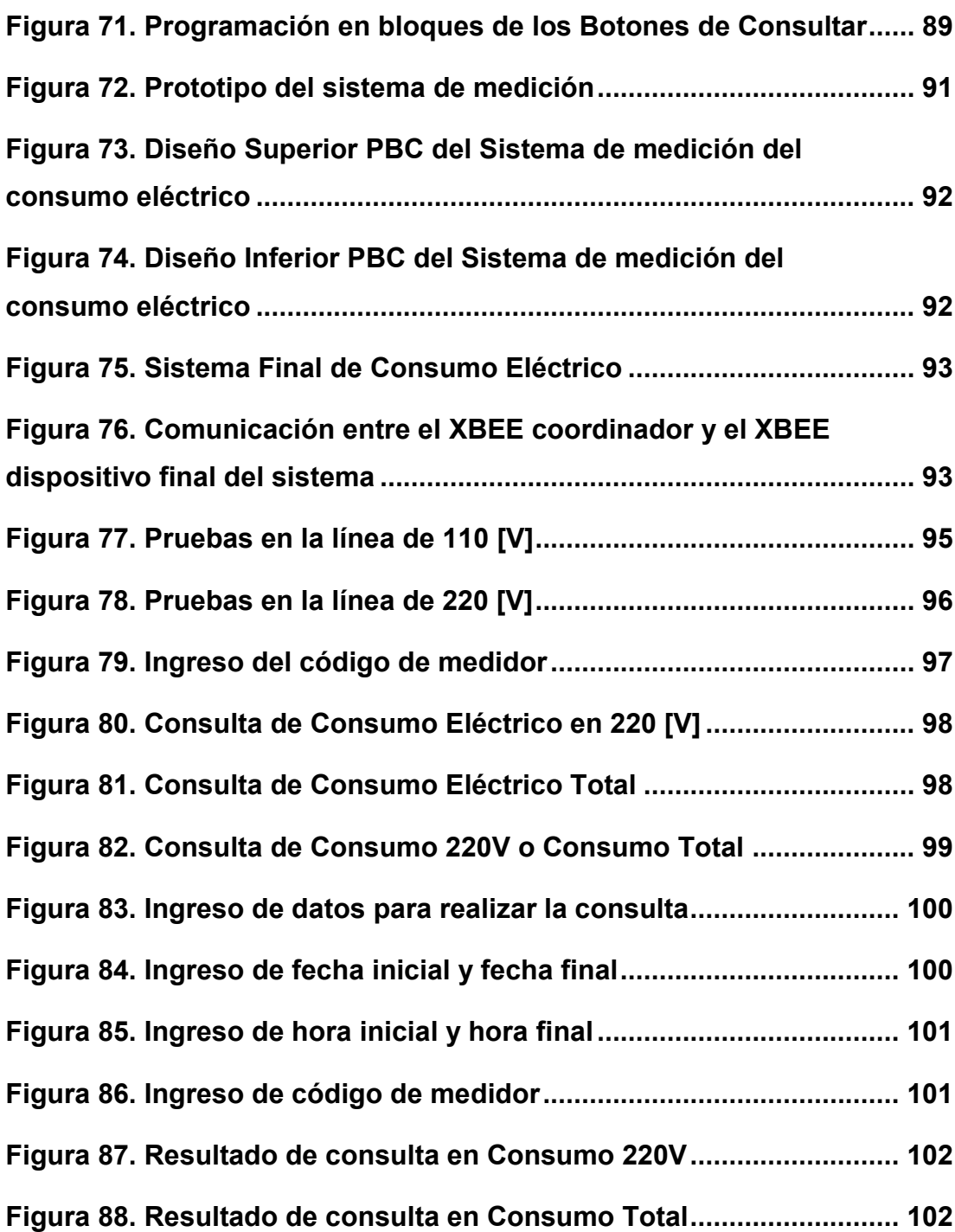

#### **RESUMEN**

<span id="page-15-0"></span>En la actualidad la eficiencia energética en una residencia no solo beneficia al medio ambiente, sino también ayuda a disminuir el valor de la factura de luz eléctrica; por lo tanto se diseñó e implementó un Sistema de Visualización y Monitoreo Móvil del Consumo Eléctrico, que permite medir y visualizar el consumo eléctrico parcial o total de la residencia; para realizar una medición idónea del consumo de energía eléctrica se diseñó un sistema capaz de obtener una medición exacta de la corriente consumida por las diferentes cargas conectadas a la red eléctrica y se realizó promedios de los valores del voltaje y corriente a cada minuto, para luego transmitir los datos medidos a través de una red inalámbrica basada en la tecnología Zigbee 802.15.4. Al realizar las pruebas del sistema se estableció un escenario en el cual se conecta a la caja de breakers de la residencia compuesto por 2 módulos Xbee serie 1: uno ubicado en la tarjeta principal y otro en el servidor donde el primer dispositivo Xbee está encargado de recibir el promedio de los datos del voltaje y la corriente de la residencia a cada minuto vía serial, luego se transmite dicha información hacia un servidor que es el encargado de recolectar y almacenar los datos, en la base de datos remota se genera un historial del consumo eléctrico de la residencia. Para monitorear localmente los datos del consumo eléctrico se implementó una pantalla en la tarjeta principal y el monitoreo remoto de los datos del consumo eléctrico de la residencia; se diseñó e implemento la página Web a las que se accede mediante la dirección 192.168.1.8; así como una aplicación móvil Android con el fin de conocer siempre y en todo lugar el consumo eléctrico del hogar.

**PALABRAS CLAVES: ZIGBEE XBEE WEB CONSUMO ELÉCTRICO BREAKERS ANDROID**

#### **ABSTRACT**

<span id="page-16-0"></span>In the actually the efficiency energetic in a home not only benefits the environment, also it helps to decrease the value of the electricity bill; therefore we designed and implemented a System Display and Mobile Monitoring of electricity consumption, to measure and display the partial or total power consumption of the residence. To realize an exact measurement of electricity consumption was designed a system capable of giving an accurate measurement of the current consumed by the different loads connected to the electric wire and making the values of voltage and current every minute. After to transmit the measured data through a wireless network based on Zigbee 802.15.4 technology.

To probe the system was designed an scenario in which connect to the box breakers residence comprising 2 Xbee Series 1: the first is located on the main board and the other on the server where the first Xbee device is charged receiving the data value of the voltage and current of the residence every minute via serial then transmit that information to a server that is responsible for collecting and storing data in a remote database to generate a history of consumption Electric home.

A screen on the main card was implemented a power consumption remote monitoring of electricity consumption data of the residence was implemented; It was designed and implemented the Web page to which is accessed through the address 192.168.1.8; as well as a mobile application Android order to always meet and everywhere household electricity consumption.

**KEYWORDS: ZIGBEE XBEE WEB POWER CONSUMPTION BREAKERS ANDROID**

# **CAPÍTULO 1**

#### **INTRODUCCIÓN**

#### <span id="page-17-1"></span><span id="page-17-0"></span>**1.1. ANTECEDENTES**

<span id="page-17-2"></span>Las redes de distribución eléctrica conducen la energía eléctrica desde las líneas de transporte de alta tensión hasta los puntos en los que se consume en una población como: fábricas, comercios, hoteles, domicilios, particulares, entre otros.

Resulta indudable la elevada dependencia de las sociedades actuales de las fuentes de energía eléctrica en la mayoría de las actividades del ser humano, tanto en labores cotidianas como industriales. A diario se utiliza electrodomésticos como: televisiones, equipos de sonido, lámparas, lavadoras, planchas, computadores y en el presente caso las cocinas de inducción, todos estos funcionando con energía eléctrica convirtiéndose así en la principal fuente de alimentación de los equipos en general.

El sistema energético a nivel mundial ha sido calificado como ineficientemente contaminante e insostenible. Es por esto que los gobiernos de distintos países buscan mejorar el sistema. En Ecuador, los derechos del "buen vivir" garantizan a los ciudadanos el poder vivir en un ambiente sano y ecológico. Por este motivo el gobierno actual, ha decidido cambiar la matriz energética del país, por una más efectiva que garantice estos derechos. Actualmente la única información de la que dispone un usuario sobre su consumo de electricidad, son las lecturas periódicas de su contador y datos internos de las Empresas Eléctricas, con lo que no se puede conocer el consumo verdadero de cada usuario y de esta manera actuar para optimizar esa información. .

En Ecuador, la Eficiencia Energética se ha venido desarrollando a través de diferentes programas y proyectos promovidos por el actual Gobierno a nivel de sustitución tecnológica (tales como: el proyecto de focos ahorradores, Plan Renova, entre otros), de gestión y con la trasformación de los hábitos culturales de la población.

Existe la elaboración de un proyecto titulado "DISEÑO E IMPLEMENTACIÓN DE UN PROTOTIPO PARA EL MONITOREO REMOTO DEL CONSUMO ELÉCTRICO A TRAVÉS DE UNA RED ZIGBEE CON MÓDULOS XBEE", implementada y desarrollada en la Universidad De Las Fuerzas Armadas "ESPE", en el cual se englobo específicamente 3 etapas:

#### Prototipo de Medición del Consumo Eléctrico

Se diseñó e implementó un prototipo que fue colocado en los 4 ambientes del hogar: ambiente social, cocina, baño y dormitorio; con el que se midió el señales análogas de voltaje y corriente consumida provenientes de la línea de tensión, para luego transmitir dichos valores a través de los diferentes módulos Xbee integrados en el prototipo.

#### Red Inalámbrica Zigbee

- Se diseñó e implementó una red Zigbee 802.15.4 que permitió la transmisión inalámbrica de datos entre los diferentes dispositivos Xbee que conforman la red dentro del hogar.

#### Sistema de Monitoreo del Consumo Eléctrico

Se desarrolló una aplicación web a través de la cual el usuario monitorear remotamente el consumo eléctrico del hogar; para lo cual se creó una interfaz local que recibe los datos que son entregados por los diferentes dispositivos Xbee de la red.

#### <span id="page-19-0"></span>**1.2. JUSTIFICACIÓN**

Se estima que a futuro se tendrá un crecimiento demográfico más acelerado que dé lugar a ciudades muy grandes y populosas con aparatos eléctricos, que sean necesarios para el desarrollo de la tecnología, esto implica un consumo de energía muy elevado y la red simplemente no será capaz de abastecer el consumo de energía demandado, y por otro lado el impacto ambiental será mayor, la distribución de energía necesita evolucionar además de implicar la red energética que resulta muy costoso, es por eso que se busca una conciencia de ahorro energético. Los consumidores cada día tienen más conciencia que el uso racional de la electricidad tiene su efecto positivo para la economía y el medio ambiente.

Un ejemplo del crecimiento de demanda de aparatos eléctrico son las cocinas que trabajan con electricidad, específicamente las de inducción; en el Ecuador se inició la campaña de sustituir las cocinas que utilizan gas doméstico por las cocinas de electricidad, ya que el subsidio de gas será eliminado por su alto costo para el estado ecuatoriano, por esta razón la demanda de energía eléctrica será muy elevada y para lo cual se está construyendo más hidroeléctricas y poder abastecer la demanda nacional de electricidad.

Es necesario que el consumidor pueda monitorear y visualizar el aumento o ahorro de su consumo eléctrico y tener una idea clara del consumo y la carga que representa los electrodomésticos para la red eléctrica entregando información valiosa a las empresas distribuidoras de electricidad para la potenciación, rediseño y/o reemplazo de las redes actuales y futuras de electricidad.

Adicionalmente se pretende que en este proyecto se enfoque a la visualización del consumo real de las cocinas de inducción ya que trabajan en un voltaje de 220 V y por tal motivo el gobierno ha empezado por cambiar los medidores monofásicos a bifásicos para el funcionamiento de las cocinas de inducción.

Con el uso de nuevas tecnologías como los Smartphone, se pretende que esta aplicación pueda ser visualizada y monitoreada para determinar el consumo eléctrico residencial utilizando una aplicación móvil la cual se desarrollará sobre el sistema Android.

## **1.3. ALCANCE**

<span id="page-20-0"></span>El presente proyecto propone el diseño e implementación de un sistema de visualización y monitoreo remoto del consumo eléctrico de una residencia a través de una red Zigbee 802.15.4 con módulos Xbee.

El proyecto engloba las siguientes etapas:

#### Sistema de Medición del Consumo Eléctrico

- Diseñar e Implementar un sistema que sea ubicado en la caja de breakers de la residencia; con el que se mida señales de voltaje y corriente consumidas provenientes de la línea de tensión, para luego transmitir dichos valores a través de los módulos Xbee integrados en el sistema, y poder visualizar a través de una pantalla el consumo realizado de 110V, 220V y el total del consumo eléctrico generado en la residencia.

#### Red Inalámbrica Zigbee

- Diseñar e implementar una red Zigbee 802.15.4 que permitirá la transmisión inalámbrica de datos entre los diferentes dispositivos Xbee que conforman la red dentro del hogar.

Sistema de Monitoreo y visualización del Consumo Eléctrico

- Desarrollar una aplicación web a través de la cual el usuario podrá monitorear el consumo eléctrico del hogar; para lo cual se creará una interfaz local así como una aplicación móvil Android, mostrando las estadísticas generadas por los consumos recibiendo los datos que son entregados por los diferentes dispositivos Xbee de la red. Adicionalmente visualizar a través de una pantalla el consumo parcial o total de la residencia.

# <span id="page-21-0"></span>**1.4. OBJETIVOS**

#### <span id="page-21-1"></span>**1.4.1. Objetivo General**

Diseñar e implementar un sistema de visualización y monitoreo móvil del consumo eléctrico de una residencia través de una red Zigbee con módulo Xbee.

#### **1.4.2. Objetivos Específicos**

<span id="page-21-2"></span>**-** Evaluar los puntos de carga y el consumo eléctrico de las instalaciones dentro de un domicilio.

**-** Analizar el funcionamiento de la tecnología Zigbee para la transmisión inalámbrica de datos por medio de módulos Xbee.

**-** Diseñar e implementar un dispositivo que permita captar datos de voltaje y corriente y poder presentarlos en un sistema de visualización.

**-** Diseñar e implementar una aplicación Web y un aplicativo Android que permita al usuario visualizar local y remotamente el consumo eléctrico dentro de la residencia.

**-** Realizar pruebas y mediciones del sistema de monitoreo del consumo eléctrico comprobando la eficiencia tanto del hardware, red inalámbrica y software implementado.

# **CAPÍTULO 2**

# **MARCO TEÓRICO**

# <span id="page-22-2"></span><span id="page-22-1"></span><span id="page-22-0"></span>**2.1. ENTIDADES REGULADORAS DE ENERGÍA ELÉCTRICA EN EL ECUADOR**

El sector eléctrico ecuatoriano dio un nuevo giro a partir del 1 de Octubre de 1996, y queda estructurado de la siguiente manera:

- **-** Un organismo regulador y planificador: CONELEC.
- **-** Un organismo administrador: CENACE.
- **-** Empresas de generación.
- **-** Empresas de distribución y venta de energía.
- **-** Una empresa transmisora de energía: TRANSELECTRIC S. A.

**CONELEC:** Consejo Nacional de Electricidad, es el organismo encargado de regular y controlar los servicios públicos de suministro de energía eléctrica y de alumbrado público general, en beneficio de la ciudadanía ecuatoriana, promoviendo su prestación con alta calidad, precios justos y responsabilidad socio – ambiental, además de aprobar los pliegos tarifarios al mercado regulado, otorgar concesiones en generación, distribución, permisos y licencias.

**CENACE:** Centro Nacional de Control de Energía, se encarga de administrar de manera eficaz y eficiente el funcionamiento técnico y comercial del Sistema Nacional Interconectado y de las Interconexiones Internacionales satisfaciendo a la ciudadanía, con el servicio eléctrico en condiciones seguridad, calidad, economía y sostenibilidad. Además, administra el abastecimiento de energía al mercado al mínimo costo posible, preservando la eficiencia global del sector y creando condiciones de mercado para la compra venta de energía eléctrica por parte de las empresas generadoras y facilitando al CONELEC y a los agentes el acceso a la información sobre el funcionamiento del mercado.

**TRANSELECTRIC S. A.**: Transelectric es una de las unidades de negocio de la Corporación Eléctrica del Ecuador (CELEC EP) más grandes del sector eléctrico y es el responsable de operar el Sistema Nacional de Transmisión (SNT), que es toda la red de torres y cables que se extiende por todo Ecuador, con el fin de transportar la energía eléctrica, que producen o generan las centrales hidroeléctricas, térmicas y de otras energías renovables, con las que cuenta el país.

## <span id="page-23-0"></span>**2.2. TIPOS DE INSTALACIONES ELÉCTRICAS**

Una instalación eléctrica es el conjunto de elementos que permiten transportar y distribuir la energía eléctrica, desde el punto de suministro hasta los equipos que la utilicen. Entre estos elementos se incluyen: tableros, interruptores, transformadores, bancos de capacitares, dispositivos, sensores, dispositivos de control local o remoto, cables, conexiones, contactos, canalizaciones, y soportes.

Una instalación eléctrica debe de distribuir la energía eléctrica a los equipos conectados de una manera segura y eficiente. Además algunas de las características que deben de poseer son:

**-** Confiables: que cumplan su función para lo que son diseñadas durante su tiempo de vida sin producir problemas.

**-** Eficientes: que las pérdidas de energía sean mínimas y que cumpla con las condiciones de caída de voltaje y capacidad térmica.

**-** Económicas: que su costo total en cuanto a instalación y mantenimiento sean los más reducidos, garantizando durabilidad.

**-** Flexibles: que tenga la facilidad de ampliarse, agregando otros circuitos o modificando los existentes de manera rápida y práctica.

**-** Simple: que tenga facilidad de operación y mantenimiento

**-** Agradable a la vista: esto quiere decir, que NO se vea, debido a que la mejor instalación es la que únicamente muestra la parte funcional y deja oculto la parte de cableado y control, además de funcionar correctamente.

**-** Seguras: que tengan las protecciones correctas para proteger a las personas y operen correctamente durante una falla.

Existen diferentes tipos de instalaciones eléctricas tomando como base varios criterios. En función de sus voltajes de operación, necesariamente habría que mencionarse: extra alta tensión, alta tensión, mediana tensión y baja tensión. En relación con la aplicación, pueden clasificarse en: instalaciones eléctricas residenciales, comerciales e industriales. Por su construcción en: visibles, visibles entubadas, parcialmente ocultas y ocultas. (Electrotecniausac, 2002)

## <span id="page-24-0"></span>**2.2.1. SEGÚN EL NIVEL DE VOLTAJE**

Las instalaciones eléctricas se clasifican en función de sus voltajes de operación.

- **- Instalaciones residenciales:** El interior de casas habitacionales.
- **- Instalaciones industriales:** El interior de las fábricas, que por lo general son de gran potencia.
- **- Instalaciones comerciales:** Que respecto a su potencia son de tamaño intermedio.
- **- Instalaciones especiales:** Como edificios, hospitales, etc.
- **- Extra alta tensión:**(más de 400kV).
- **- Alta tensión:** (85, 115, 230, 400kV).
- **- Mediana tensión:**(69kV).
- **- Distribución:** (23, 20, 13.8, 4.16kV)
- **- Baja tensión:** (600, 440, 220, 127V)

## **2.2.2. SEGÚN EL TIPO DE CONSTRUCCIÓN**

<span id="page-25-0"></span>Las instalaciones eléctricas se clasifican de acuerdo al tipo de construcción de la obra y de acuerdo a los materiales de la propia instalación.

**- Instalaciones visibles**: En esta instalación sus partes componentes están a la vista y sin protección contra esfuerzos mecánicos y el medio ambiente.

**- Instalaciones visibles entubadas:** En estas instalaciones sus partes componentes se encuentran a la vista, pero protegidas con tuberías, cajas de conexión o dispositivo de unión, control y protección.

**- Instalaciones parcialmente ocultas:** Son instalaciones entubadas en las que una parte está empotrada en pisos, paredes y columnas, y la restante es visible y va escondida entre armaduras.

**- Instalaciones ocultas:** Son instalaciones entubadas que están totalmente empotradas en pisos, paredes, columnas y techos, y solo son visibles en los dispositivos de control y protección.

# **2.2.3. SEGÚN EL LUGAR**

<span id="page-25-1"></span>En relación con la aplicación, pueden clasificarse en instalaciones eléctricas como residenciales (viviendas), comerciales e industriales, dependiendo del tipo de voltaje manejado. La industria pesada suele trabajar a 33.000 voltios, y los trenes eléctricos requieren de 15 a 25 kilovoltios.

Para su suministro a los consumidores se baja más la tensión: la industria suele trabajar a tensiones entre 380 y 415 voltios, y las viviendas reciben entre 220 y 240 voltios en algunos países y entre 110 y 125 en otros.

### <span id="page-25-2"></span>**2.3. INSTALACIONES ELÉCTRICAS DE LA VIVIENDA**

La instalación eléctrica de la vivienda consta de dos partes:

**Instalación de enlace**: es la instalación que une las redes de distribución en Baja Tensión de la compañía suministradora con las instalaciones interiores de los consumidores.

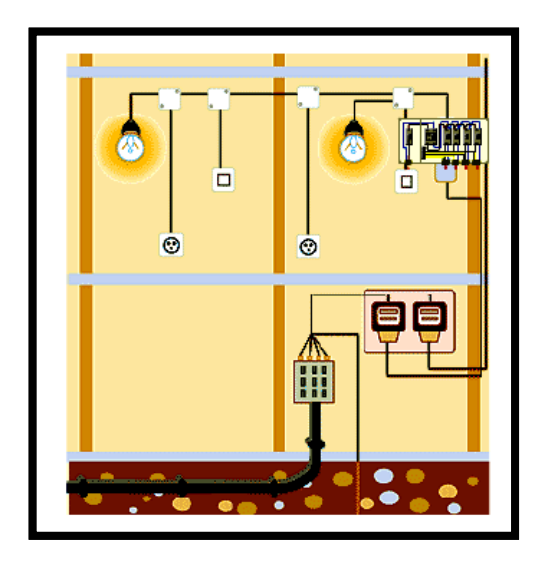

**Figura 1. Instalación de enlace Fuente: (Xunta de Galicia, 1999)**

<span id="page-26-1"></span>**Instalación interior:** La instalación interior está compuesta por los diferentes circuitos independientes de la vivienda (puntos de luz y tomas de corriente)

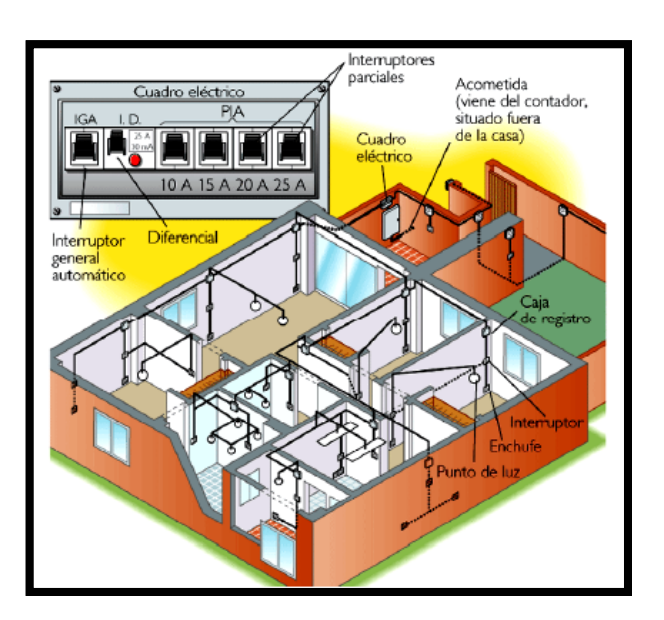

<span id="page-26-2"></span><span id="page-26-0"></span>**Figura 2. Instalación interior Fuente: (Xunta de Galicia, 1999)**

# **INSTALACIÓN INTERIOR DE LA VIVIENDA**

La instalación interior de la vivienda comprende los distintos circuitos independientes del hogar, que parten de los PIAs del Cuadro General de Mando y Protección.

Los circuitos independientes de la vivienda son el conjunto de circuitos eléctricos que configuran la instalación eléctrica interior de la vivienda, y que alimentan los distintos receptores instalados puntos de luz y tomas de corriente.

Algunos de los circuitos independientes que podemos encontrar en nuestra vivienda, según el reglamento de baja tensión (ITC-BT-25) para una electrificación básica son:

- C1: Puntos de iluminación
- C2: Tomas de corriente de uso general y el frigorífico.
- C3: Cocina y el horno.
- C4: Lavadora, lavavajillas.
- C5: Tomas de corriente de la cocina y baño.

<span id="page-27-0"></span>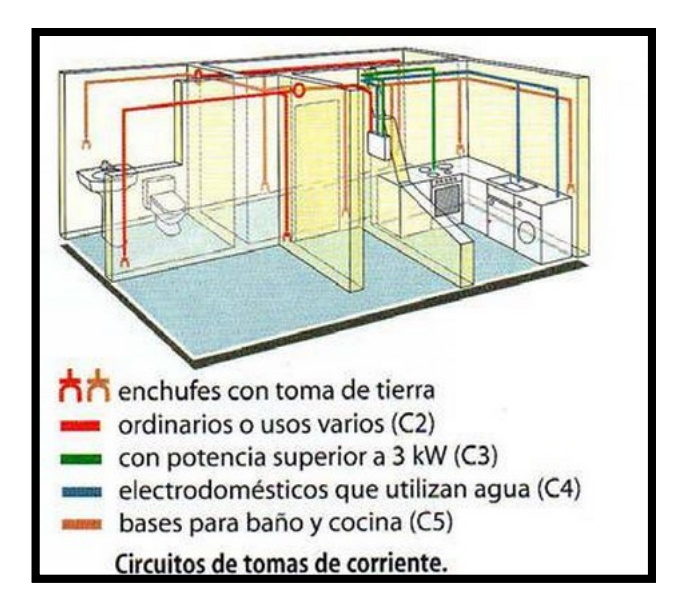

**Figura 3. Instalación interior de la vivienda Fuente: (Xunta de Galicia, 1999)**

# <span id="page-28-0"></span>**CABLEADO DE LA INSTALACIÓN ELÉCTRICA INTERIOR**

Todos los circuitos independientes de la vivienda se alimentan mediante dos conductores (fase y neutro), que transportan una corriente alterna monofásica a baja tensión (220V). A ellos se les añade el conductor de conexión a la red de tierra del edificio. Estos conductores son de cobre con un aislamiento de plástico.

**Conductor de fase:** Es el conductor activo que lleva la corriente desde el cuadro eléctrico a los distintos puntos de luz y tomas de corriente de la instalación. El color de su aislamiento puede ser marrón, negro o gris.

**Conductor neutro:** es el conductor de retorno que cierra el circuito, permitiendo la vuelta de la corriente desde los puntos de luz y tomas de corriente. El color de su aislamiento es siempre azul.

**Conductor de tierra:** conductor que normalmente no lleva corriente si el circuito funciona bien. Está conectado a la red de tierra del edificio, y sirve para desalojar posibles fugas o derivaciones de corriente hacia los electrodos de tierra. Su aislamiento presenta color amarillo y verde.

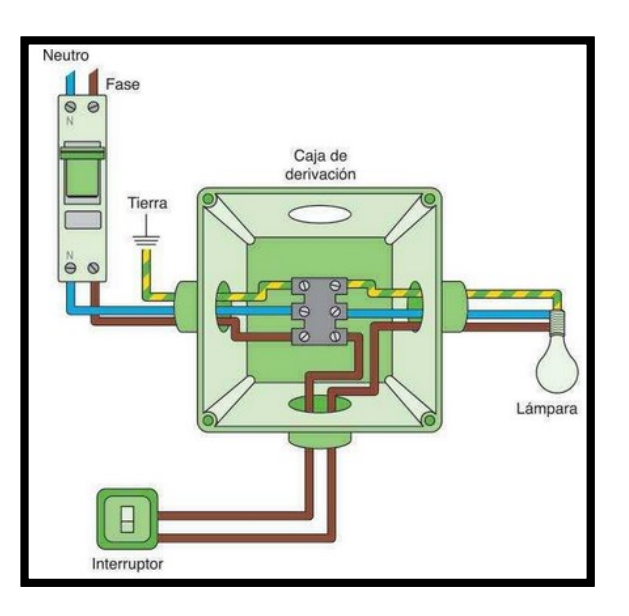

<span id="page-28-1"></span>**Figura 4.Conductores de conexión Fuente: (Xunta de Galicia, 1999)**

# <span id="page-29-0"></span>**ESQUEMA DE INSTALACIÓN ELÉCTRICA**

Para representar la instalación eléctrica en una vivienda, se pueden usar 3 tipos de esquemas:

**Esquema topográfico:** representación en perspectiva de la instalación.

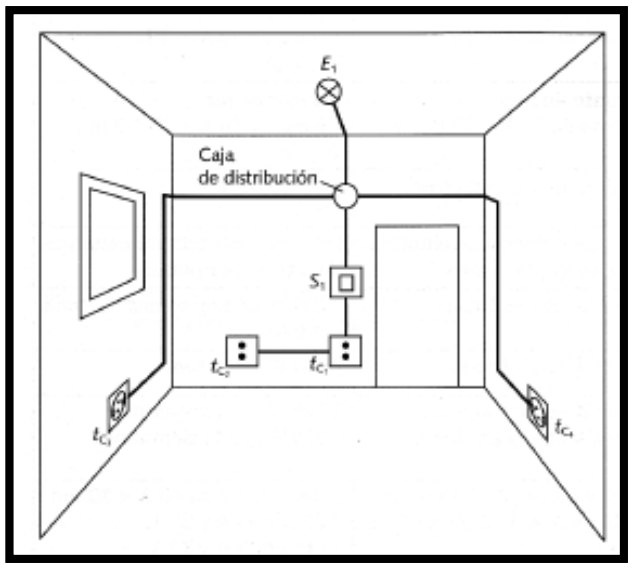

**Figura 5. Esquema topográfico Fuente: (Xunta de Galicia, 1999)**

<span id="page-29-1"></span>**Esquema multifilar:** representan mediante líneas todos los conductores que intervienen en el circuito a mostrar.

<span id="page-29-2"></span>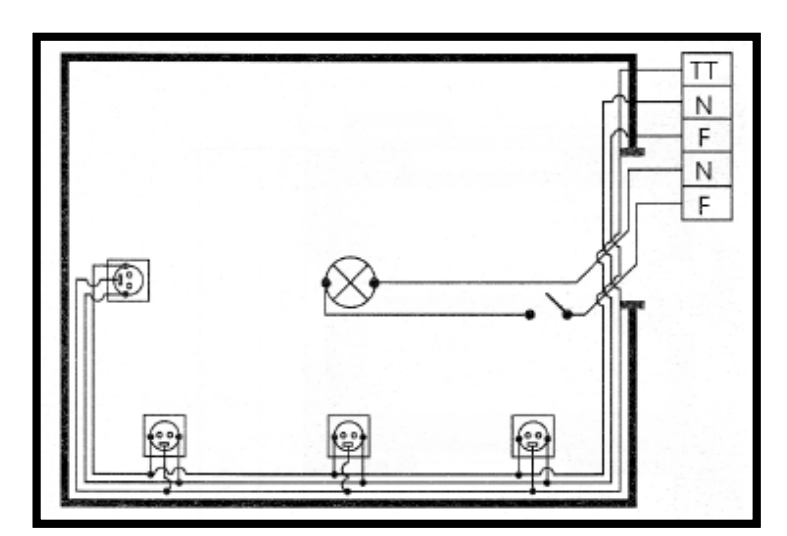

**Figura 6. Esquema multifilar Fuente: (Xunta de Galicia, 1999)**

**Esquema unifilar:** representa el circuito mediante una sola línea en la que se muestran con barras cruzadas el número de conductores que la componen. Utiliza una simbología propia.

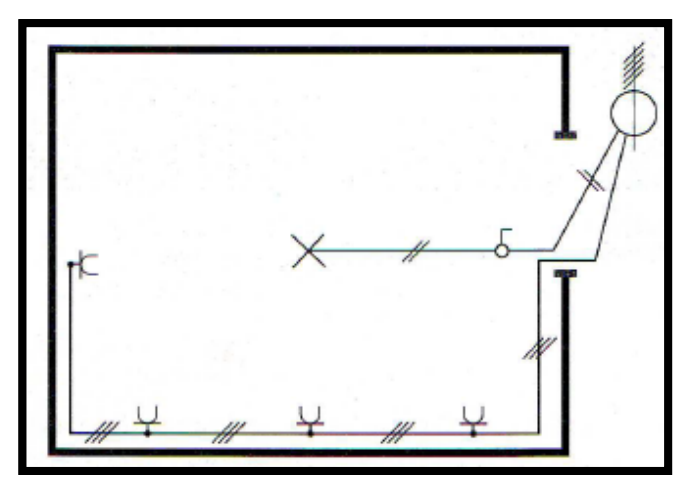

**Figura 7. Esquema unifilar Fuente: (Xunta de Galicia, 1999)**

<span id="page-30-1"></span>El sistema de representación más empleado es el esquema unifilar, por ser el más sencillo y simplificar el dibujo de instalaciones eléctricas sobre planos de viviendas.

# <span id="page-30-0"></span>**2.4. APLICACIÓN DE TARIFAS PARA EL CONSUMO ELÉCTRICO.**

El consumo de electricidad dentro del sector residencial se encuentra repartido en iluminación, 49%, equipos (éstos incluyen los electrodomésticos principales), 46% y otros (son otros dispositivos que pueden estar presentes en un hogar distintos de los analizados anteriormente, como pueden ser un secador de pelo, una computadora o pequeños electrodomésticos de cocina).

La tarifa es el precio establecido por Consejo Nacional de Electricidad, CONELEC; el pliego tarifario de la tabla 1 se encuentra vigente desde el 1 de febrero del 2014.

# <span id="page-31-0"></span>**2.4.1. RESIDENCIAL**

Se aplica para consumo de energía eléctrica en cualquier tipo de vivienda, zona o sector.

#### <span id="page-31-2"></span>**Tabla 1**

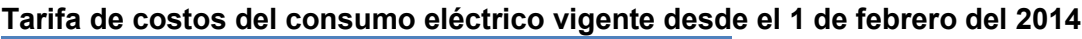

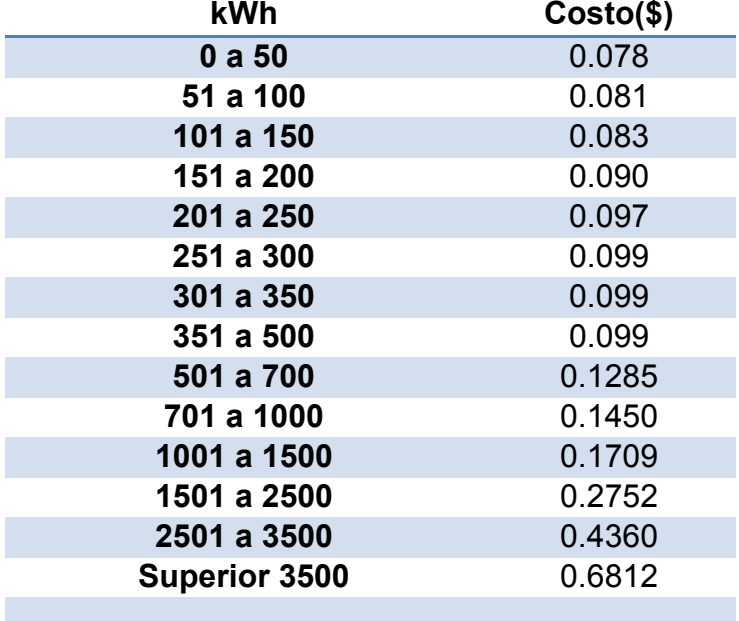

Fuente: (Conelec, 2014)

Ejemplo, Consumo 125 kWh en el mes de marzo del 2014, el VALOR POR CONSUMO se calculará de la siguiente forma:

Los primeros 50 kWh, 50 x \$0,078 =\$3,90 Los siguientes 50 kWh, 50 x \$0,081 = \$4,05 Los restantes 25 kWh, 25 x \$0,083 = \$2,075 *Total valor consumo = \$10,025*

# <span id="page-31-1"></span>**2.4.2. TERCERA EDAD**

Se aplica a los consumidores contemplados en el artículo 15 de la Ley del Anciano los cuales se benefician de los consumos de hasta 120 kWh de tipo residencial (en viviendas) que realice una persona que haya cumplido 65 años de edad o más, que tenga suscrito un contrato de suministro, con

consumo residencial, con la Empresa; sea ésta nacional o extranjera. Esta última tiene que encontrarse legalmente establecida en el país.

El beneficiario anualmente debe informar en la Empresa, su supervivencia. El subsidio consiste en el 50% de descuento al valor por consumo de energía. La diferencia de consumo sobre los 120 KWh se facturará con la tarifa residencial normal.

## <span id="page-32-0"></span>**2.4.3. COMERCIAL**

Para establecimientos que realizan una actividad comercial como almacenes, restaurantes, oficinas, etc. Hay dos tipos de tarifas comerciales:

**- Comercial sin demanda**, que se aplica a los consumos comerciales que tienen hasta 10kW de potencia contratada; y,

**- Comercial con demanda**, cuando la potencia contratada está sobre los10KW.

#### <span id="page-32-1"></span>**2.4.4. INDUSTRIAL ARTESANAL**

Cuando la energía eléctrica se utilice en trabajos de artesanía o pequeña industria en instalaciones del cliente que tengan una potencia contratada hasta 10kW.

#### <span id="page-32-2"></span>**Tabla 2**

**Tarifa de costos del consumo eléctrico**

| $Costo(\$)$                               | <b>KW</b> | h     |       |       |       |       |       |       |       |       |
|-------------------------------------------|-----------|-------|-------|-------|-------|-------|-------|-------|-------|-------|
|                                           | 50        | 100   | 150   | 200   | 250   | 300   | 350   | 400   | 450   | 500   |
| <b>Residencial</b>                        | 4,43      | 7,43  | 14,35 | 20,29 | 25,45 | 30,70 | 36,00 | 41,27 | 46,54 | 51,81 |
| <b>Tercera</b><br><b>Edad</b>             | 3,64      | 5,71  | 10,14 | 16,08 | 21,24 | 26,51 | 31,79 | 37,06 | 42,33 | 47,60 |
| <b>Comercial</b><br><b>Sin</b><br>demanda | 8,84      | 12,18 | 15,52 | 18,86 | 22,20 | 25,54 | 30,14 | 34,74 | 39,34 | 43,94 |
| <b>Industria</b><br><b>Artesanal</b>      | 12,19     | 14,98 | 17,73 | 20,50 | 23,27 | 26,04 | 30,51 | 34,98 | 39,45 | 43,93 |

**Fuente:** (Conelec, 2014)

#### **2.5. SENSOR DE CORRIENTE**

<span id="page-33-0"></span>El sensor de corriente es un dispositivo capaz de detectar la presencia de consumo de corriente eléctrica. Una vez detectada dicha corriente, el sensor transforma la medida de corriente en voltaje; y aumenta proporcionalmente al aumento de corriente.

# <span id="page-33-1"></span>**2.5.1. TIPOS DE SENSORES DE CORRIENTE**

**-** *Shunt de corriente de baja resistencia:* este dispositivo consta de una resistencia que se coloca en paralelo al dispositivo que se desea medir, la línea de tensión para este caso, y se observa el voltaje generado en dicha resistencia. El problema es la disipación de energía que se genera en la resistencia, ya que esta es proporcional al cuadrado de la corriente, lo cual significa grandes pérdidas a corriente elevadas.

**-** *Transformador de Corriente:* este dispositivo convierte la alta corriente del lado primario a una corriente más pequeña en el lado secundario. Por esta razón, puede medir altas corrientes y consumir poca potencia. Es un dispositivo pasivo que no necesita circuitos adicionales de control. Sin embargo, el material ferrítico contenido en el núcleo se puede saturar cuando la corriente primaria es muy alta o cuando hay un componente importante de DC en la corriente. Una vez magnetizado, el núcleo contendrá histéresis y su precisión se degradará, a menos que se desmagnetice de nuevo.

**-** *Sensor de Efecto Hall:* existen dos tipos los de anillo abierto (openloop) y los de anillo cerrado (closed-loop). Este último presenta mayor precisión y rangos dinámicos más amplios, pero a un costo mayor. Cuando fluye corriente por este sensor y se aproxima a un campo magnético, que fluye en dirección vertical al sensor, entonces este crea un voltaje saliente proporcional al producto de la fuerza del campo magnético y de la corriente. Si se crea el campo magnético por medio de corriente que circula por una bobina o un conductor, entonces se puede medir el valor de la corriente en este. Tiene una excelente respuesta frente a la frecuencia y está capacitado para medir corrientes altas. Presentan una muy baja resistividad, lo cual resulta muy importante, ya que el valor de la corriente casi no va a variar y su consumo de potencia también es bajo.

**-** *Sensor CT:* Los transformadores de corriente (CT) son sensores utilizados para medir la corriente alterna. Son particularmente útiles para medir el consumo de electricidad de una residencia o edificio entero. El tipo de núcleo partido es particularmente adecuado para el uso de una caja de breakers, ya que se puede enganchar directamente a cualquiera de los dos el cable de alta tensión o neutral que entra en la caja de breakers de la residencia sin tener que hacer ningún trabajo de alta tensión eléctrica. Como cualquier otro transformador, un transformador de corriente tiene un devanado primario, un núcleo magnético, y un devanado secundario. El devanado secundario está hecho de muchas vueltas de alambre fino alojado dentro de la carcasa del transformador, la corriente alterna que fluye en el primario produce un campo magnético en el núcleo, que luego se induce una corriente en el circuito del devanado secundario.

## *Características:*

- Corriente de entrada:  $0 \sim 30A AC$
- Modo de salida:  $0 \sim 1$ V
- No linealidad:  $\pm 1\%$
- Resistencia Grado: Grado B
- Temperatura de trabajo: -25  $\degree$  C ~ + 70  $\degree$  C
- Longitud del cable: 1m
- <span id="page-34-0"></span>- Tamaño: 13mm x 13mm

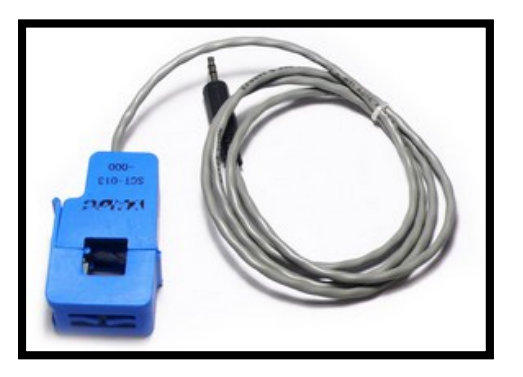

**Figura 8. Sensor SCT-013- 000. Fuente: (Afinidadelectrica, 2007)**

*- Bobina de Rogowski:* el principio de funcionamiento de este dispositivo es una bobina tiroidal, con un centro no ferromagnético. La señal de salida del sensor, corresponde a la derivada de la corriente circulante por el cable que pasa por medio de esta. Por esta razón, requieren de una etapa externa extra, la cual consta de un integrador, con lo cual se puede obtener el valor proporcional de la corriente de medición.

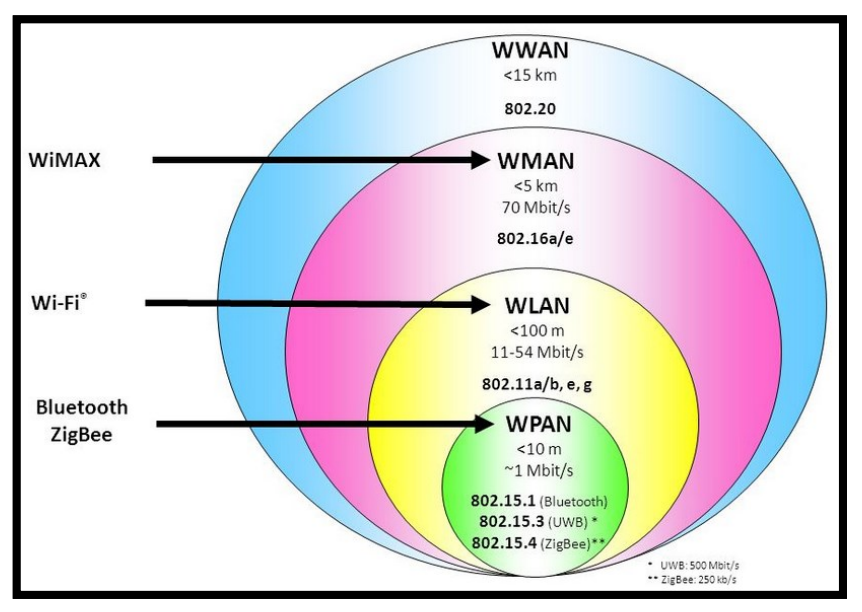

## <span id="page-35-0"></span>**2.6. TECNOLOGÍA ZIGBEE**

**Figura 9. Estándares IEEE para Tecnología Inalámbrica Fuente: (Slideplayer, 2015)**

<span id="page-35-1"></span>Zigbee es un protocolo de comunicación inalámbrica basado en el estándar 802.15.4 de redes inalámbricas de área personal (WPAN). Su concepción comenzó en el año de 1998 gracias a la investigación en conjunto de varias empresas entre ellas Motorola, Ember, Honeywell y Mitsubishi. Dicho consorcio se denominó ZigBee Alliance y su objetivo era solventar la necesidad de un estándar para comunicaciones a baja velocidad, con un bajo coste de implementación y donde los dispositivos que forman parte de una red pueden requerir un bajo consumo, llegando a estar funcionando durante años con un par de pilas.
# **2.6.1. CARACTERÍSTICAS**

**-** Opera en las bandas libres de 2.4 Ghz, 868 Mhz para América y para Europa en 915 Mhz. En la figura 9, se puede ver el espectro de ocupación en las bandas del protocolo 802.

**-** El objetivo de esta tecnología no es obtener velocidades muy altas, ya que solo puede alcanzar una tasa de 20 a 250Kbps.

**-** El rango de cobertura va de 10 a 75 metros.

**-** A pesar de coexistir en la misma frecuencia con otro tipo de redes como Wifi o Bluetooth su desempeño no se ve afectado, esto debido a su baja tasa de transmisión y, a características propias de estándar IEEE 802.15.4.

**-** Capacidad de operar en redes de gran densidad, esta característica ayuda a aumentar la confiabilidad de la comunicación, ya que entre más nodos existan dentro de una red, entonces, mayor número de rutas alternas existirán para garantizar que el paquete llegue a su destino.

**-** Cada red tiene un identificador de red único, lo que permite que existan varias redes en un mismo canal de comunicación sin ningún problema.

**-** Es un protocolo fiable, la red se organiza y se repara de forma automática y se rutean los paquetes de manera dinámica.

**-** Es un protocolo de comunicación multi-salto, es decir, que se puede establecer comunicación entre dos nodos aun cuando estos se encuentran fuera del rango de transmisión, siempre y cuando existan otros nodos intermedios que los interconecten, de esta manera, se incrementa el área de cobertura de la red.

**-** Su topología de malla (MESH) permite a la red auto recuperarse de problemas de comunicación aumentando su confiabilidad.

**-** Se puede formar redes que contengan desde dos dispositivos hasta cientos de ellos.

**-** Es un protocolo seguro ya que permite la encriptación y autentificación en las comunicaciones.

# **2.6.2. TOPOLOGÍA Y DISPOSITIVOS**

En una red ZigBee pueden haber hasta 254 nodos, no obstante, según la agrupación que se haga, se pueden crear hasta 255 conjuntos/clusters de nodos con lo cual se puede llegar a tener 64770 nodos para lo que existe la posibilidad de utilizar varias topologías de red: en estrella, árbol y mesh:

En la siguiente figura se puede observar un esquema que nos muestra la forma de cada topología de red.

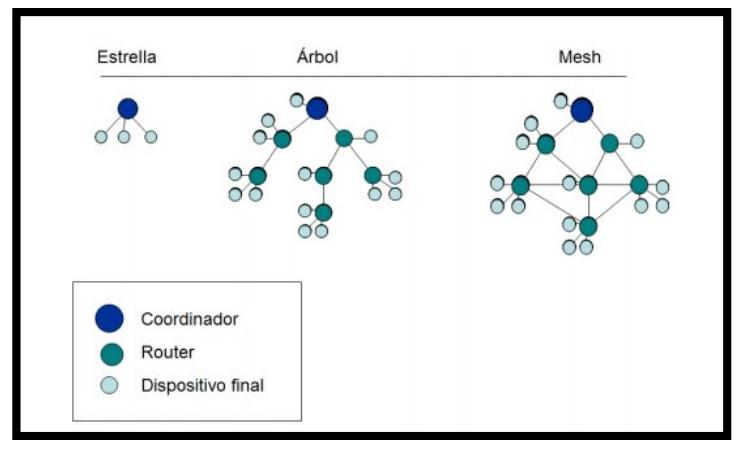

**Figura 10. Topología de las principales redes Fuente: (Zigbee, 2012)**

Se permite un encaminamiento o enrutamiento de saltos múltiples, también conocido como multi-hop, que permite que estas redes abarquen una gran superficie.

En ZigBee hay tres tipos de dispositivos:

**- Coordinador ZigBee (ZC):** Se trata del dispositivo más completo e importante. Su función es almacenar información sobre la red y actuar como su centro de confianza. Puede actuar como director de una red en árbol así como servir de enlace a otras redes. Debe existir uno por cada red.

**- RouterZigBee (ZR):** Como su nombre indica actúa como router interconectando dispositivos separados: en la red y limitados debido a su rango.

**- Dispositivo final (ZED):** Este dispositivo puede comunicarse con su nodo padre (el coordinador o un router), pero no puede transmitir información destinada a otros dispositivos. De esta forma, este tipo de nodo puede estar dormido la mayor parte del tiempo, aumentando la vida media de sus baterías. Un ZED tiene requerimientos mínimos de memoria y es por tanto significativamente más barato.

#### **2.7. MÓDULOS XBEE**

Los módulos Xbee son dispositivos que integran un transmisor- receptor de Zigbee y un procesador en un mismo módulo, lo que le permite a los usuarios desarrollar aplicaciones de manera rápida y sencilla.

Los módulos Xbee son económicos, potentes y fáciles de utilizar. Algunas de sus principales características son:

**-** Buen Alcance: hasta 100 metros en línea vista para los módulos Xbee y hasta 1 milla (1609.34 metros) para los módulos Xbee Pro.

**-** Bajo consumo menor de 50mA cuando están en funcionamiento y menor 10uA cuando están en modo sleep.

**-** 65000 direcciones para cada uno de los 16 canales disponibles. Se pueden tener muchos de estos dispositivos en una misma red.

Existen 2 series de estos módulos. La serie 1 y la serie 2 o también conocida como 2.5. Los módulos de la Serie 1 y la Serie 2 tienen el mismo pin-out, sin embargo, no son compatibles entre sí ya que utilizan distintos chipset y trabajan con protocolos diferentes.

Los módulos de la serie 1 está basada en el chipset Freescale y está pensado para ser utilizado en redes punto a punto y punto a multipunto. Los módulos de la serie 2 están basados en el chipset de Ember y están diseñados para ser utilizados en aplicaciones que requieren repetidores o una red mesh. Ambos módulos pueden ser utilizados en modos AT y API ("Xbee - Módulos de transmisión inalambrica - Aplicaciones," n.d.).

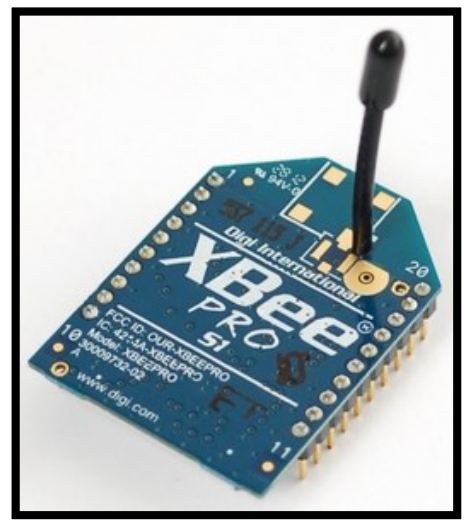

**Figura 11. Módulo Xbee Fuente: (Zigbee, 2012)**

# **2.7.1. CIRCUITO BÁSICO PARA EL XBEE**

En la siguiente figura se muestra las conexiones mínimas que necesita el módulo Xbee para poder ser utilizado. Luego de esto, se debe configurar según el modo de operación que se desea para la aplicación requerida por el usuario.

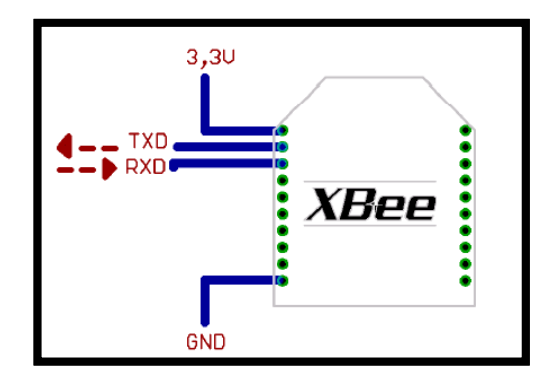

**Figura 12. Conexiones mínimas requeridas para el Xbee Fuente: (Afinidad Eléctrica, 2007)**

El módulo requiere una alimentación desde 2.8 a 3.4 V, la conexión a tierra y las líneas de transmisión de datos por medio del UART (TXD y RXD) para comunicarse con un microcontrolador, o directamente a un puerto serial utilizando algún conversor adecuado para los niveles de voltaje.

Esta configuración, no permite el uso de Control de Flujo (RTS & CTS), por lo que ésta opción debe estar desactivada en el terminal y en el módulo XBEE. En caso de que se envíe una gran cantidad de información, el buffer del módulo se puede sobrepasar.

Para evitar existen dos alternativas una bajar la tasa de transmisión o activar el control de flujo.

### **2.7.2. MODO DE OPERACIÓN DE UN ELEMENTO XBEE**

Los módulos pueden ser configurados para trabajar en los siguientes modos:

#### **- Modo recibir/ transmitir**

Se encuentra en estos modos cuando al módulo le llega algún paquete RF a través de la antena o cuando manda información serial al buffer del pin que luego será transmitida.

Además es posible enviar información por dos modos ya sea unicast o bradcast. Por el primero la comunicación es desde un punto, y es el único modo que permite respuesta de quien recibe el paquete RF, es decir, quien recibe debe enviar un ACK a la dirección de origen.

Quién envió el paquete, espera recibir un ACK, en caso de que no llegue, reenviará el paquete hasta 3 veces o más hasta que reciba el ACK. En el modo de broadcast la comunicación es entre un nodo y a todos los nodos de la red. En este modo, no hay confirmación por ACK.

#### **- Modo de bajo consumo**

El modo de sueño hace posible que el módulo RF entre en un modo de bajo consumo de energía cuando no se encuentra en uso.

# **- Modo de comando**

Este modo permite ingresar comandos AT al módulo Xbee, para configurar, ajustar o modificar parámetros.

Permite ajustar parámetros como la dirección propia o la de destino, así como su modo de operación entre otras cosas. Para poder ingresar los comandos AT es necesario usar el Hyperterminal de Windows, el programa X-CTU o algún microcontrolador que maneje UART y tenga los comandos guardados en memoria o los adquiera de alguna otra forma.

# **2.7.3. TIPOS XBEE**

A continuación un cuadro comparativo de los dos modelos de series de los módulos Xbee.

#### **Tabla 3**

**Características de los módulos**

**Modelo de Xbee**

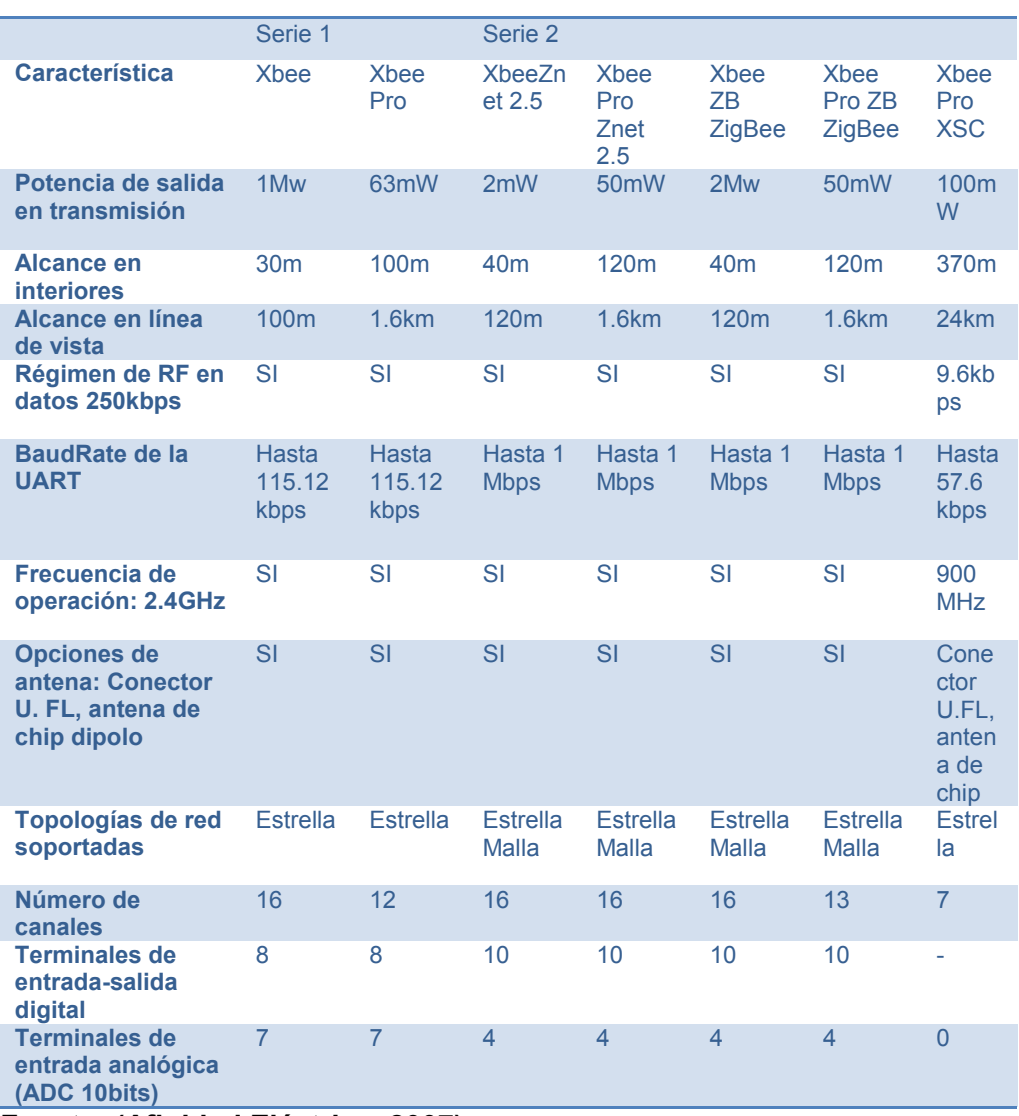

**Fuente: (Afinidad Eléctrica, 2007)**

# **2.8. HERRAMIENTAS DE DESARROLLO DE APLICACIONES WEB**

Una aplicación web es una aplicación a la que se accede a través de internet u otras redes similares como intranet, que no requiere instalación para los usuarios. Es decir, es una aplicación de software codificada en un lenguaje hecho para los navegadores web en la que es el navegador el que la ejecuta. Estas aplicaciones contienen elementos que permiten interactuar al usuario con la información.

Las aplicaciones web tienen mucho éxito, principalmente porque solo requieren un navegador web independientemente del sistema operativo y no se necesita instalar ningún software en los equipos de los miles de usuarios que las utilizan. Una aplicación web puede ser ejecutada en múltiples plataformas diferentes.

En las aplicaciones web suelen distinguirse tres niveles como en las arquitecturas cliente/servidor de tres niveles :

**-** El nivel superior que interacciona con el usuario, el cliente web, normalmente un navegador.

- **-** El nivel inferior que proporciona los datos es decir la base de datos.
- **-** El nivel intermedio que procesa los datos es decir el servidor.

# **2.8.1. LENGUAJE DE PROGRAMACIÓN PARA LA WEB**

Actualmente existen diferentes lenguajes de programación para el desarrollo de páginas web por lo que se presenta la tabla 4 con los más importantes.

### **Tabla 4 Leguaje de Programación para la Web**

| <b>LENGUAJE</b> | <b>VENTAJAS</b>                                                                                                    | <b>DESVENTAJAS</b>                                                                                                    |
|-----------------|----------------------------------------------------------------------------------------------------|----------------------------------------------------------------------------------------------------|
| <b>HTML</b>     | Sencillo que permite describir hipertexto.<br>Texto presentado de forma estructurada<br>y agradable.<br>No necesita de grandes conocimientos<br>cuando se cuenta con un editor de<br>páginas web o WYSIWYG.<br>- Archivos pequeños.<br>Despliegue rápido.<br>Lenguaje de fácil aprendizaje.<br>Lo admiten todos los exploradores.                                                                                                    | -Lenguaje estático.<br>-La interpretación de cada navegador puede<br>ser diferente.<br>-Guarda muchas etiquetas que pueden<br>convertirse en "basura" y dificultan la<br>corrección.<br>-El diseño es más lento.<br>-Las etiquetas son muy limitadas.                                                                                                    |
| <b>PHP</b>      | - Muy fácil de aprender.<br>Se caracteriza por ser un lenguaje muy<br>rápido.<br>Soporta en cierta medida la orientación a<br>objeto. Clases y herencia.<br>Es un lenguaje multiplataforma: Linux,<br>Windows, entre otros.<br>Capacidad de conexión con la mayoría<br>de los manejadores de base de datos:<br>MysSQL, PostgreSQL, Orade, MS SQL<br>Server, entre otras.<br>Es libre, por lo que se presenta como una<br>alternativa de fácil acceso para todos.<br>Incluye gran cantidad de funciones. | -Se necesita instalar un servidorweb.<br>Todo el trabajo lo realiza el servidory no<br>delega al cliente. Portanto puede ser más<br>ineficiente a medida que las solicitudes<br>aumenten de número.<br>-La legibilidad del código puede verse afectada<br>al mezclar sentencias HTML y PHP.<br>-La programación orientada a objetos es aún<br>muy deficiente para aplicaciones grandes.<br>-Dificulta la organización por capas de la<br>aplicación. |
| <b>ASP .NET</b> | - Completamente orientado a objetos.<br>Controles de usuario y personalizados.<br>División entre la capa de aplicación o<br>diseño y el código.<br>-Facilita el mantenimiento de grandes<br>aplicaciones.<br>-Mayor velocidad.<br>-Mayor seguridad.                                                                                                    | Mayor consumo derecursos.                                                                                                    |
| <b>JSP</b>      | -Ejecución rápida del serviets.<br>-Crear páginas del lado del servidor.<br>-Multiplataforma.<br>-Código bien estructurado.<br>-Integridad con los módulos de Java.<br>-La parte dinámica está escrita en Java.<br>-Permite la utilización se serviets.                                                                                                    | Complejidad de aprendizaje.                                                                                                    |

**Fuente: (SlideShare, 2006)**

# **2.9. TIPOS DE DISPLAY**

El Display es un componente electrónico encargado de mostrar información relacionada con el funcionamiento de un equipo electrónico, existen diferentes tipos de estos dispositivos como los siguientes:

- **DISPLAY FLUORESCENTE:** Estos se basan en el principio termoiónico con pintura de fósforo los cuales son utilizados en la mayoría de los equipos de audio, estos cuentan con un filamento cátodos y ánodo común, cuando este se electriza los segmentos son iluminados previamente activados mediante un microprocesador, los segmentos son

encendidos en el orden determinado según la información que se requiera mostrar.

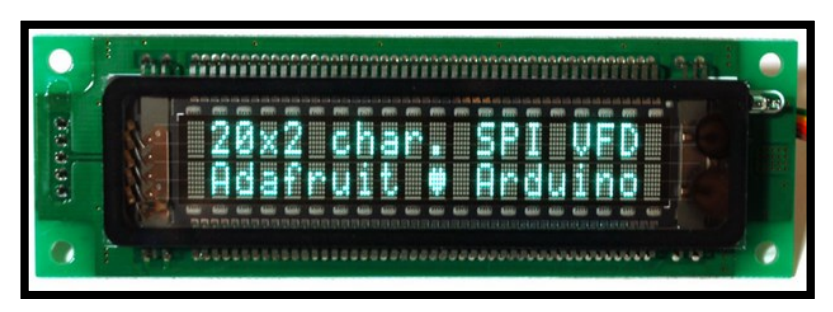

**Figura 13. Display Fluorescente. Fuente: (Patrignani, 2010)**

- **DISPLAY LCD:** Display de cristal líquido, puede estar formada por segmentos fijos utilizadas en relojes digitales y otros, o por puntos llamados píxeles utilizadas en televisores, monitores de computadores, teléfonos móviles, entre otros, su principio de funcionamiento se basa en que cuando un píxel o segmento es energizado este se oscurece y viceversa.

Como el cristal líquido no tiene la propiedad de emitir luz, este tipo de display debe ser iluminado a través de una fuente de luz posterior conocida técnicamente como Backlight, usualmente esta fuente de luz la provee una lámpara de cátodo frío llamada CCFL o también puede utilizar luz proveniente de un arreglo de diodos LED.

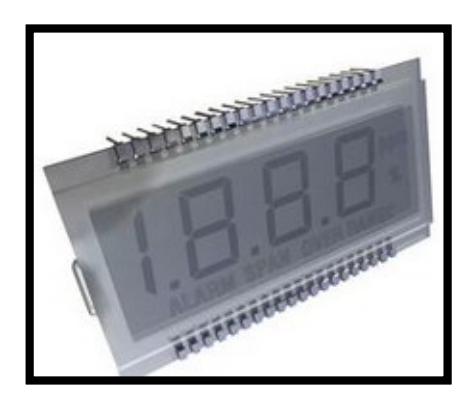

**Figura 14. Display LCD. Fuente: (Farnell, 2015)**

- **DISPLAY LCD CONTROLADO:** Este display es muy utilizado en proyectos electrónicos y en equipos de uso industrial, básicamente en el mismo chasis se acondiciona un pantalla LCD con un numero de caracteres formados por un conjunto de píxeles controlados por un chip, el cual a su vez se apoya en un chip contiguo utilizado como memoria de respaldo.

Todo este circuito es controlado por líneas de comunicación enviadas desde un microcontrolador externo del tipo programable (Pic).

Este display se encuentra en varias presentaciones que dependen del número de caracteres y filas que posea, los más populares son los display de 2 filas y 16 caracteres denominado 16x2 al igual que otros de 20x2, 20x4 etc.

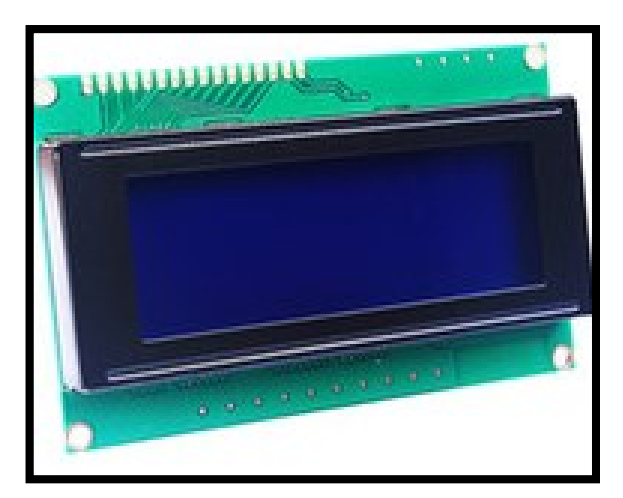

**Figura 15. Display LCD 20 x 4 Fuente: (Sunrays, 2012)**

**- DISPLAY DE LEDS:** Este tipo de display se basa en un arreglo de segmentos cada uno iluminado por un LED, dejando una Terminal en común que puede ser el ánodo o el cátodo, este Display usualmente grafica números del 0 al 9 y algunos traen segmentos especiales para mostrar en aplicaciones específicas, también pueden contener más de un digito y venir en diferentes tamaños y colores.

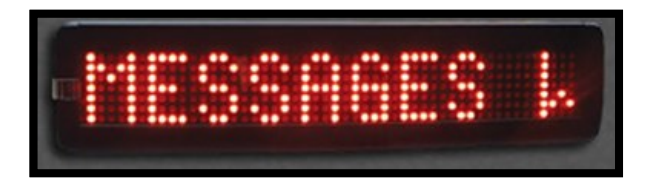

**Figura 16. Display Leds Fuente: (Electronics, 1995)**

**- MATRIZ DE LEDS:** Su composición es muy similar al display de leds, solo que en este se ha creado un grupo de filas y columnas formadas por los cátodos y ánodos de los LED'S que la componen y que son manejados por un microcontrolador que no hace parte del mismo, al estar formado por puntos este tipo de display puede mostrar diferente información como letras, números e inclusive graficas simples. Se presentan en varios tamaños y colores, siendo los más populares los arreglos de 7x7 Y 8x8.

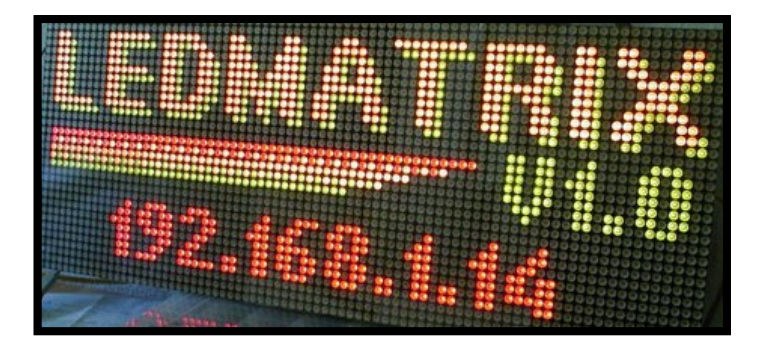

**Figura 17. Matriz Leds Fuente: (BricoGeek, 2005)**

# **2.10. TIPOS DE COCINAS ELÉCTRICAS**

Una cocina eléctrica es una variación de la cocina que convierte la electricidad en calor para cocinar y hornear. Inventada en el Siglo XIX, la cocina eléctrica se hizo popular para sustituir las cocinas de combustible sólido (leña o carbón), que requieren más mano de obra para operar y mantener. Las cocinas eléctricas más modernas vienen en una unidad con una función de campanas extractoras y son programables.

# **COCINAS DE INDUCCIÓN**

Una cocina de inducción es un tipo de cocina vitrocerámica que calienta directamente el recipiente mediante un campo electromagnético en vez de calentar mediante calor radiante por el uso de resistencias. Estas cocinas utilizan un campo magnético alternante que magnetiza el material ferromagnético del recipiente en un sentido y en otro.

Este proceso tiene menos pérdidas de energía, el material se agita magnéticamente, la energía absorbida se desprende en forma de calor, calentando el recipiente. Los recipientes deben contener un material ferromagnético al menos en la base, por lo que los de aluminio, terracota, cerámica, vidrio o cobre no son utilizables con este tipo de cocinas.

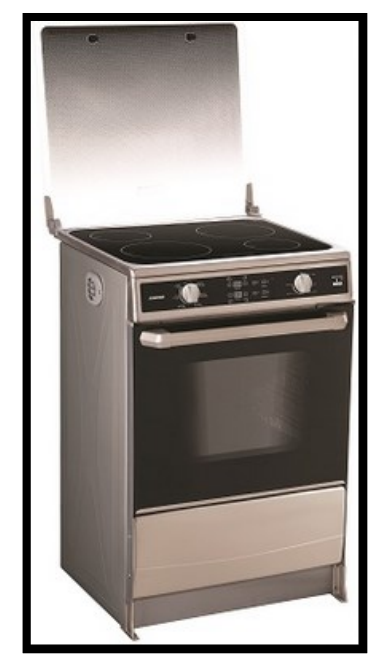

**Figura 18. Cocina de Inducción Fuente: (C. Chamba, 2015)**

# **FUNCIONAMIENTO Y CARACTERÍSTICAS**

Las cocinas de inducción modernas suelen incorporar las siguientes características:

**-** La función potenciador para aumentar la potencia de una sola zona de cocción y permite obtener un calor rápido e intenso, ideal para freír o sellar la carne y hervir agua.

**-** La función puente permite unir 2 zonas de cocción y crear una más amplia para utilizar distintas ollas o recipientes más grandes.

**-** Temporizador individual para controlar cada coccionador (zona de cocción) por separado.

**-** El seguro para niños y la función de limpieza se activan pulsando el botón de bloqueo durante 4 segundos, sin que cambie ninguna configuración.

**-** La función de detección de derrames desconecta automáticamente la placa, cuando se desborda el contenido de los recipientes sobre el panel de control, mientras se cocina.

**-** Fácil de limpiar los derrames de líquidos o alimentos con un paño humedecido o una esponja, porque no se queman en la superficie.

**-** La función pausa permite apagar la placa y volver a empezar inmediatamente la cocción a la misma temperatura. Cuando la función pausa está activada la zona de cocción conserva el calor manteniendo una temperatura baja y constante.

**-** La potencia suele ir desde 5.300W sin potenciadores a 7.400W con potenciadores.

#### **VENTAJAS**

La cocina de inducción tiene algunas ventajas:

- Ahorran energía: es un tipo de cocina que aprovecha casi en su totalidad la energía que consume para cocinar.

**-** Rápido calentamiento: pueden alcanzar altas temperaturas en muy poco tiempo.

**-** Fáciles de limpiar: dado que la cocina de inducción no se sobrecalienta no existen restos carbonizados en su superficie por lo que la limpieza es rápida y cómoda.

**-** Detección automática: si la cocina detecta que se ha retirado la olla o sartén que se encontraba encima automáticamente deja de generar calor en estado de "stand by" hasta que detecte de nuevo un recipiente en la superficie.

# **DESVENTAJAS**

La cocina de inducción pueden presentar las siguientes desventajas:

**-** Utensilios de cocina. Las placas de inducción funcionan exclusivamente con utensilios de cocina de base plana y que estén fabricados con acero o hierro ferromagnéticos. Los cuales tienen un precio más elevado que el tradicional.

**-** Precio más elevado. Su costo inicial también es superior al de otras cocinas.

**-** Suministro eléctrico. para su funcionamiento debe de existir un correcto suministro de luz ya que si este fallar la cocina no funcionará característica que no ocurre con las cocinas de gas.

# **CAPÍTULO 3**

# **DISEÑO E IMPLEMENTACIÓN DEL SISTEMA DE MEDICIÓN DEL CONSUMO ELÉCTRICO**

### **3.1. DESCRIPCIÓN DE DISEÑO DEL SISTEMA**

Para realizar una medición idónea del consumo eléctrico en la residencia, es necesario que a toda carga que se encuentre conectada a la red eléctrica, tenga un dispositivo que sea capaz de dar una medición exacta de la potencia que consume; para el diseño de este sistema se asume que en la residencia solamente se consume potencia activa, es decir, todas las cargas que se conectan a la red eléctrica se las analizan como resistivas. Por esta razón, basta con medir la corriente consumida y el voltaje subministrado por la línea de tensión, para conocer la potencia consumida, considerando que los valores obtenidos son instantáneos.

### **3.2. ESPECIFICACIÓN DE REQUERIMIENTOS**

Los requerimientos para el diseño del sistema se mencionan a continuación:

- Diseñar e implementar un sistema que permita visualizar y monitorear remotamente el consumo eléctrico generado por las cargas en el ambiente de una residencia, a través de dos señales: corriente consumida por las cargas y voltaje subministrado por la red eléctrica.

**-** Establecer comunicación con la red 802.15.4 para transmitir los datos obtenidos.

**-** Diseñar un circuito electrónico encargado de alimentar a cada uno de los dispositivos necesarios para el diseño del sistema de medición del consumo eléctrico, realizando una conversión de 110 voltios y 220 voltios respectivamente, proveniente de las líneas de tensión a un voltaje continuo suficiente para la activación de dichos dispositivos.

# **3.3. DISEÑO DEL SISTEMA**

Siguiendo los requerimientos para el diseño del sistema, se lo representa en un diagrama de bloques, el cual está conformado por las siguientes etapas: alimentación (fuente), sensores de corriente, divisor de tensión (obtener el valor de voltaje la línea de tensión), Arduino, y módulo XBEE.

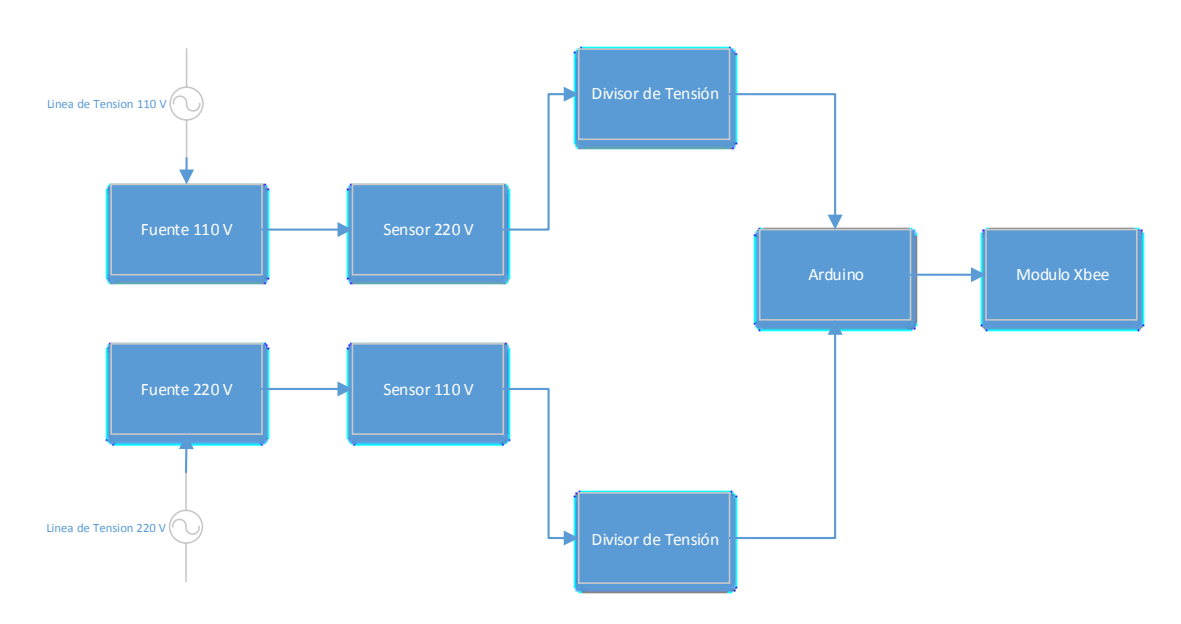

#### **Diagrama de bloque:**

**Figura 19. Diagrama de Bloques del sistema de medición del consumo eléctrico**

A continuación se hace un estudio de cada etapa del diseño del sistema, y también se realiza una selección de la tecnología idónea de los elementos requeridos para el sistema en base a los requerimientos planteados.}

Existen varias tecnologías de sensores que miden la corriente que consumen las cargas conectas a la red eléctrica. Para la elección del sensor de corriente, se presenta una tabla comparativa de las diferentes tecnologías disponibles:

#### **Tabla 5**

| Tipo de sensor                 | Shunt de  | Bobina de | Sensor de          | <b>Transformador</b> |
|--------------------------------|-----------|-----------|--------------------|----------------------|
|                                | corriente | Rogowski  | <b>Efecto Hall</b> | de corriente         |
| Consumo de Potencia            | Alto      | Bajo      | Medio              | Bajo                 |
| Variación de la salida con     | Medio     | Muy bajo  | Alto               | Bajo                 |
| respecto a la Temperatura      |           |           |                    |                      |
| Linealidad dentro del rango de | Muy buena | Muy buena | Pobre              | <b>Buena</b>         |
| medición                       |           |           |                    |                      |
| Costo                          | Muy bajo  | Bajo      | Alto               | <b>Medio</b>         |
| Problema de error de           | Si        | No        | Si                 | <b>No</b>            |
| desplazamiento                 |           |           |                    |                      |
| Problema de saturación e       | No.       | No.       | Si                 | Si                   |
| histéresis                     |           |           |                    |                      |
| Aislamiento eléctrico          | No        | Si        | Si                 | Si                   |
| Capacidad de medición de       |           |           |                    |                      |
| altas corrientes               | Muy pobre | Muy buena | Buena              | <b>Buena</b>         |

**Comparación entre las tecnologías disponibles de sensores de corriente.**

**Fuente: (Afinidad Eléctrica, 2007)**

# **Tecnología Seleccionada:**

Todos los sensores resultan ser una buena opción, sin embargo hay aspectos relevantes que se consideran como el ruido que ingresa al sistema, la facilidad de empleo y el costo.

El diseño del sensor bobina de Rogowski es abierto y flexible, lo cual permite medir un cable conductor sin perturbarlo, sin embargo, su costo es alto comparado con otras tecnologías, ya que el sensor de efecto Hall está alrededor de los 10 dólares y la bobina de Rogowski se le puede encontrar en el mercado a partir de los 30 dólares.

Otra posible tecnología para emplear es el sensor de efecto Hall, pero una gran desventaja es el consumo de potencia, ya que el sistema a emplear va a estar siempre conectado y su consumo lo haría elevado al igual que su costo.

Por otro lado, los sensores Transformadores de Corriente resultan ser convenientes para emplearse en este tipo de mediciones, ya que su consumo al ser bajo y su costo no tan elevado minimizan las desventajas que comúnmente presentan, además de facilitar el uso para el usuario.

Un ejemplo de ello es el sensor SCT-013- 000, el mismo tiene un tipo de núcleo partido que es particularmente adecuado para el uso de una caja de breakers, ya que se puede enganchar directamente a cualquiera de los dos el cable de alta tensión o neutral que entra en la caja de breakers de la residencia sin tener que hacer ningún trabajo de alta tensión eléctrica, además que el consumo y el costo es bajo.

Por ello, se concluye que esta tecnología es la idónea.

# **3.3.2. MEDICIÓN DE VOLTAJE**

Esta etapa consiste en un divisor de voltaje, alimentado por la línea de tensión de 110 [V] AC y la línea de tensión de 220 [V] AC, el divisor da una proporción del voltaje existente en la línea, lo que permite que el prototipo que realice la medición de voltaje, y trabaje con valores acorde a sus capacidades.

Como la señal resultante es AC, se considera en rectificarla.

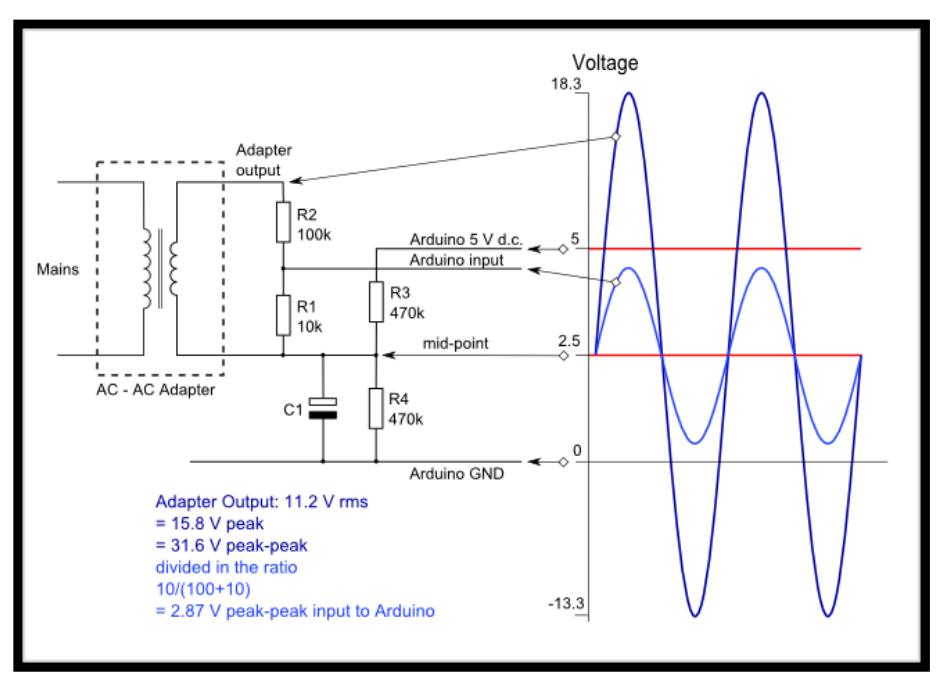

**Figura 20. División de voltaje para rectificar señal de ingreso arduino Fuente: (OpenEnenergyMonitor, 2014)**

### **3.3.3. ARDUINO**

Arduino es una marca de microcontroladores mundialmente conocida por los amantes de la electrónica, la programación y la robótica. Es un proyecto Open Source que pone a disposición de sus usuarios una amplia gama de dispositivos basados en el microcontrolador AtMega. Es posible comprar una placa Arduino armada o bien conseguir las piezas desarrollar nuestros propios dispositivos.

#### **ARDUINO SELECCIONADO**

En este proyecto se escogió el Arduino Mega 2560ya que posee 256 KB de memoria flash para almacenar código (de los cuales 8 KB se utiliza para el cargador de arranque), 8 KB de SRAM y 4 KB de EEPROM.

El Arduino Mega2560 posee 54 pines digitales que funcionan como entrada/salida; 16 entradas análogas, un cristal oscilador de 16 MHz, una conexión USB, un botón de reset y una entrada para la alimentación de la placa.

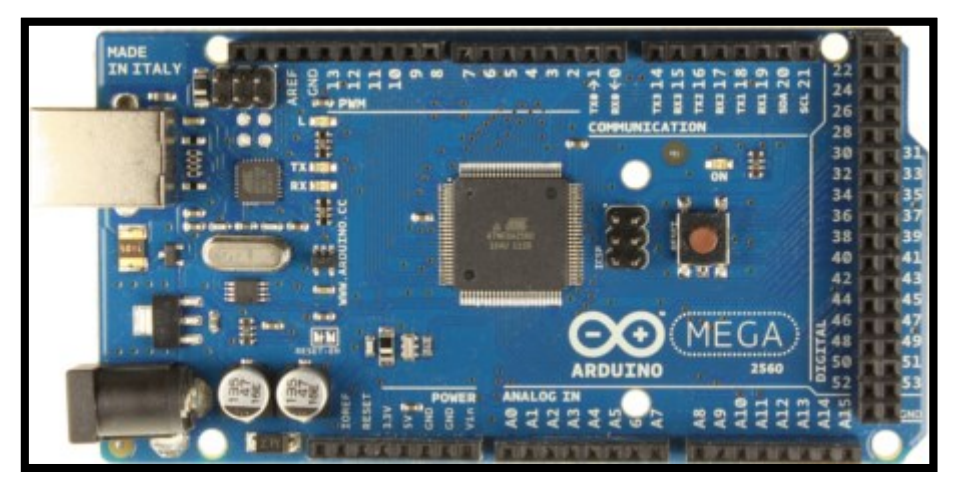

**Figura 21. Diagrama del Arduino Mega 2560 Fuente: (Arduino, 2015)**

# **Características del Arduino Mega 2560:**

- **-** Microcontrolador: ATmega2560
- **-** Voltaje Operativo: 5V
- **-** Voltaje de Entrada: 7-12V
- **-** Voltaje de Entrada(límites): 6-20V
- **-** Pines digitales de Entrada/Salida: 54 (de los cuales 15 proveen salida PWM)
- **-** Pines análogos de entrada: 16
- **-** Corriente DC por cada Pin Entrada/Salida: 40 mA
- **-** Corriente DC entregada en el Pin 3.3V: 50 mA
- **-** Memoria Flash: 256 KB (8KB usados por el bootloader)
- **-** SRAM: 8KB
- **-** EEPROM: 4KB
- **-** Clock Speed: 16 MHz

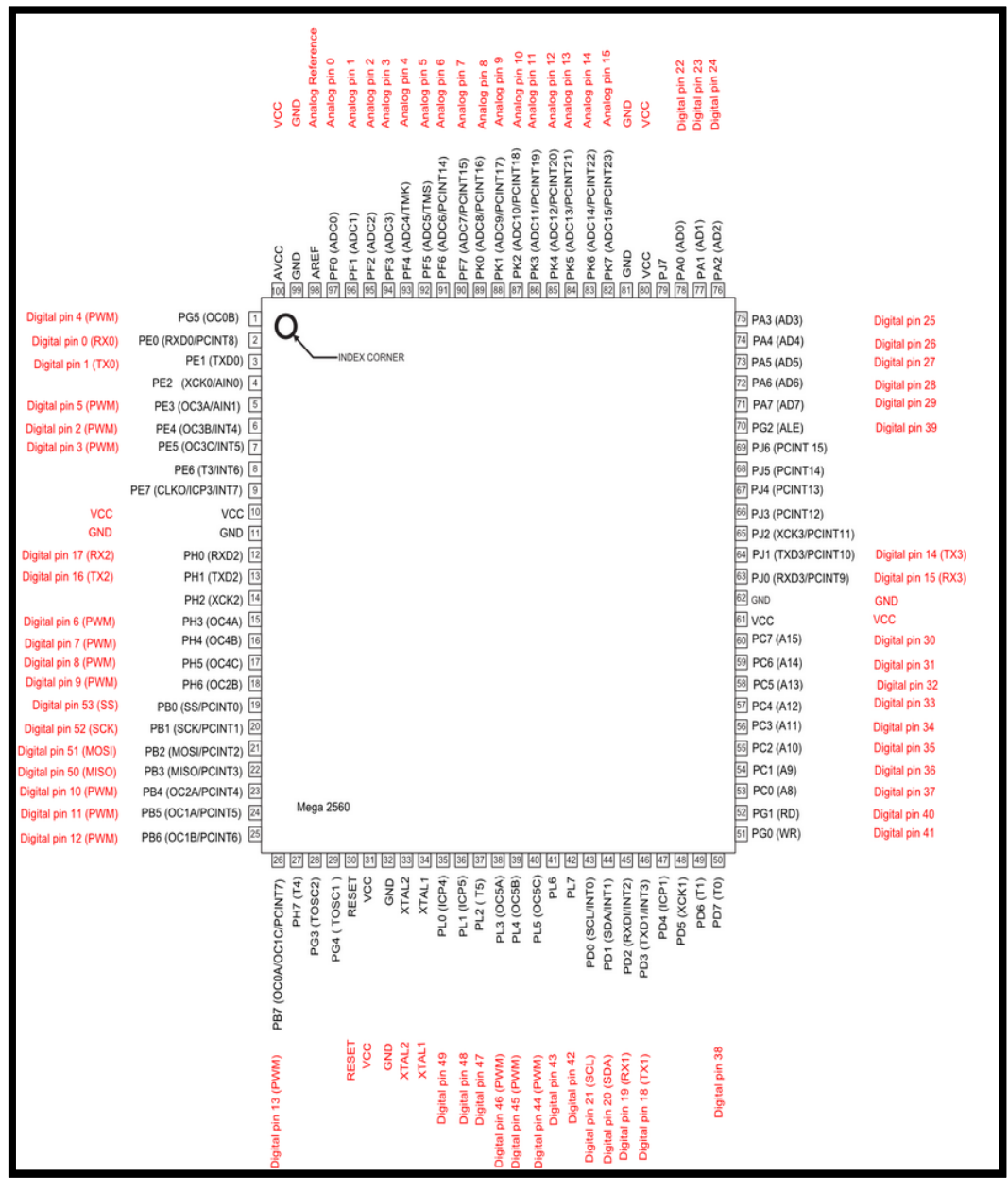

**Figura 22. Distribución de pines del ArduinoMega 2560 Fuente: (Garcia, 2013)**

# **3.4. IMPLEMENTACIÓN DEL SISTEMA**

En la etapa de implementación del sistema se debe cumplir con cada uno de los pasos de la etapa de especificación de requerimientos.

A continuación se presenta una descripción detallada del procedimiento de la implementación del sistema de medición para el consumo eléctrico.

## **3.4.1. SENSOR DE CORRIENTE**

Para la implementación del sistema se debe verificar la máxima corriente que puede ser consumida por las cargas conectadas a la red eléctrica en el hogar, de modo que el sensor de corriente pueda realizar la medición en casos extremo sin dañarse. El máximo consumo de los artefactos electrónicos utilizados en el hogar se estima que no es mayor a 2000 [W]; tomando en cuenta que la red eléctrica entrega 110 [V], el sensor de corriente tiene que soportar una corriente máxima aproximada de 17 [A]. En la hoja técnica, se sabe que el rango óptimo de corriente que puede medir este sensor es de 30 [A].

En el caso de la red de 220 [V], el máximo consumo de la cocina de inducción es de 3000 [W], el sensor de corriente tiene que soportar una corriente máxima de 14 [A] y por lo tanto en la hoja técnica el sensor de corriente puede medir hasta 100 [A].

Por lo tanto, se puede concluir que los sensores pueden realizar mediciones sin sufrir daño por los picos de corriente.

En vista que la corriente que circula por los pines de medición es del orden de los amperios, es necesario tomar las precauciones debidas para la implementación del circuito, ya que la pista por donde pasar la corriente que se desea medir, debe ser lo suficientemente ancha como para que pueda realizar la conducción sin sufrir algún daño como levantarse la pista, que comúnmente ocurre en estos casos.

### **3.4.2. DIVISOR DE VOLTAJE**

La red eléctrica actual del Ecuador entrega el valor nominal de 110 [V] AC, este valor no es constante por motivos de la distribución eléctrica, por lo tanto, no se puede realizar un cálculo de la potencia tomando el valor nominal de voltaje, porque este no va a ser real; surge así la necesidad de medir el valor del voltaje. Por esto se realiza un divisor de voltaje, tomando como alimentación la línea de tensión, para así adquirir a una señal que

Para el caso de 220 [V], se cambia el valor nominal de 110 [V] por 220 [V].

#### *Cálculos para el divisor de tensión:*

tensión, se refleja en la señal de salida proporcionalmente.

Datos asumidos R5 = 100k Ω, V=110 $v$ 

$$
I_{R5}=I_{R6}=I
$$

Por 100v de la línea de tensión debe entregar 2v

$$
V = I * R \quad \Rightarrow I = \frac{V}{R}
$$
\n
$$
R = \frac{V}{I} \text{donde} R = R5 + R6
$$

 $100k + R6 =$ 100  $\frac{1}{I}$  =>  $I_{R6} = I$  = V  $R_6$  $dondeelV = 2$ 

$$
100k + R6 = \frac{100}{\frac{2}{R_6}}
$$
 \t\t= 100k + R6 = 100R6

$$
100K = 49R6 \quad \Rightarrow R6 = 2K\Omega
$$

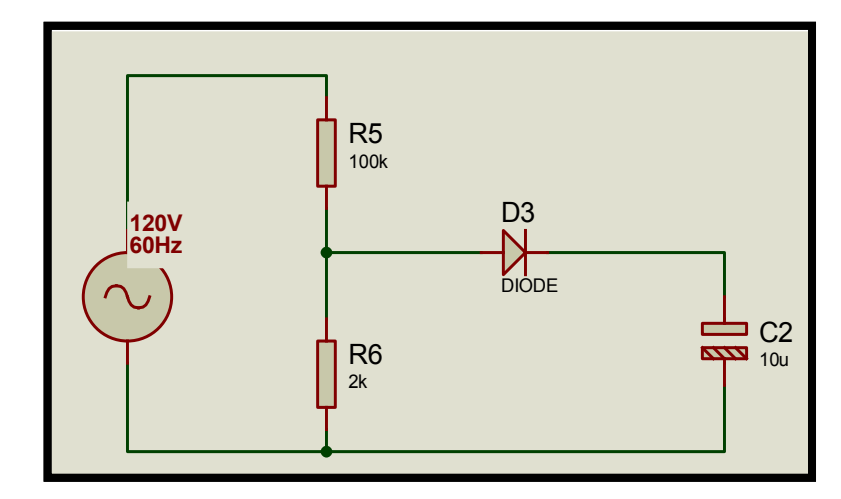

**Figura 23. Señal del divisor de tensión rectificada**

### **3.4.3. PROGRAMACIÓN DE ARDUINO**

La transmisión de los datos se realiza en forma serial; a los datos obtenidos y almacenados temporalmente de corriente y voltaje se les asigna una salida usando la Interfaz Universal de Comunicación Serial del Arduino sobre el módulo Xbee shield. De este modo los datos de salida serán comunicados de forma serial con el módulo XBEE.

A continuación se muestra el diagrama de flujo del sistema de medición del consumo eléctrico en el hogar.

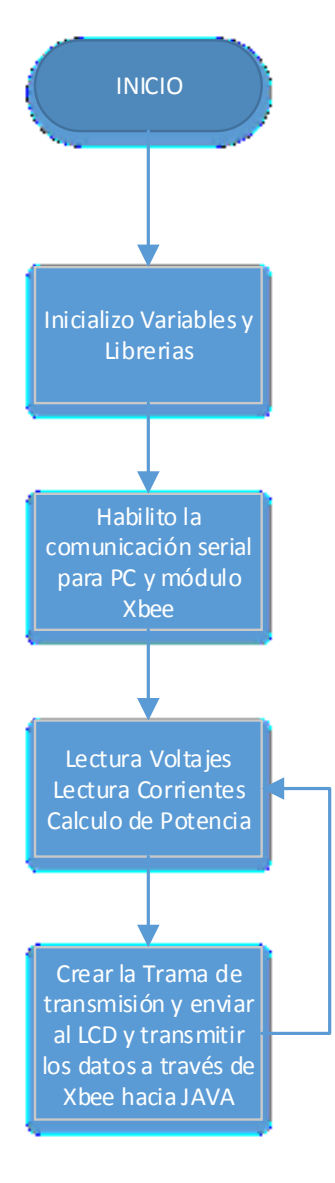

**Figura 24. Diagrama de flujo**

# **EXPLICACIÓN DEL PROGRAMA**

**-** En primer lugar se monta las librerías para la adquisición de datos de los sensores de corriente y la librería del LCD para la visualización de datos.

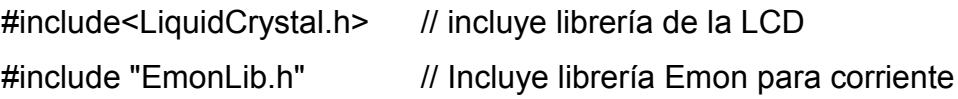

**-** Se crea las variables emon1 y emon 2 que son para 110[V], y 220[V] respectivamente y configuro los pines para el manejo de Arduino en el LCD

EnergyMonitor emon1, emon2;

LiquidCrystallcd (9, 8, 7, 6, 5, 4);

**-** Se creó e inicializó las variables a usar son corriente (Irms1), voltaje (supplyVoltage1) y potencia (realPower1) para emon1 que es en 110[V] y en emon2 que es 220 [V] las variables a usar son corriente (Irms2), voltaje (supplyVoltage2) y potencia (realPower1).

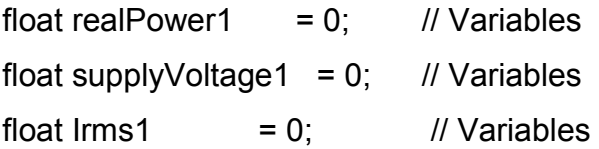

float realPower2 =  $0$ ; // Variables float supplyVoltage2 =  $0$ ; // Variables float  $\text{lrms2}$  = 0; // Variables

- **-** Se creó e inicializó la comunicación serial para la transmisión y recepción de datos desde la PC y para enviar los datos por el módulo Xbee, defino la longitud y altura de la matriz del LCD y posiciono el cursor en x=0 y 0=y e imprimo el título de inicio del sistema "Sistema de Consumo Eléctrico".
- **-** Además se calibró los datos pines de recepción de ARDUINO de los sensores de corriente y Voltaje.

voidsetup() {

Serial.begin(9600); // Inicializo comunicación serial en hardware mediante tx0 y rx0 para depurar datos.

Serial1.begin(9600); // Inicializo comunicación serial en hardware mediante tx1 y rx1 para enviar datos por el módulo Xbee s1

lcd.begin(20, 4); // Defino las longitud y altura de la matriz del LCD en este caso es de 20 columnas y 4 filas

lcd.setCursor(0,0);// Posiciono el cursor del LCD a las coordenadas "0" en "x" y "0" en "y" respectivamente como define la función

lcd.print(" Sistema de Consumo "); // imprimo caratula de inicio en la LCD

- lcd.setCursor(0,1); //muevo el cursor de la LCD a la posición "0" en "x" y "1" en "y"
- lcd.print(" Electrico "); // imprime el resto del texto de la lcd

emon1.voltage(2, 76, 1.7); // Voltaje1: Pin de entrada, constante de calibración, desplazamiento de fase.

- emon1.current(0, 60.6); // Corriente1: Pin de entrada, constante de calibración.
- emon2.voltage(3, 129, 1.7); // Voltaje2: Pin de entrada, constante de calibración, desplazamiento de fase.

emon2.current(1, 30.3); // Corriente2: Pin de entrada, constante de calibración.

- delay(5000); // espero 5 segundos para poder comenzar con el lazo
- lcd.clear(); // finalmente acabo el lazo de configuraciones al limpiar los datos de la pantalla para comenzar el lazo principal

}

**-** En el lazo principal cálculo la longitud de onda y el tiempo de espera para el voltaje en 110 [V] y 220[V] , dentro del lazo primario creó un lazo ejecuto un lazo de captura de datos de 100 veces para evitar poner un retardo y que la información sea más estable en las capturas

**-** Luego se obtuvo las variables de potencia, voltaje y corriente para 110 [V] y 220 [V] y los imprimo en el LCD.

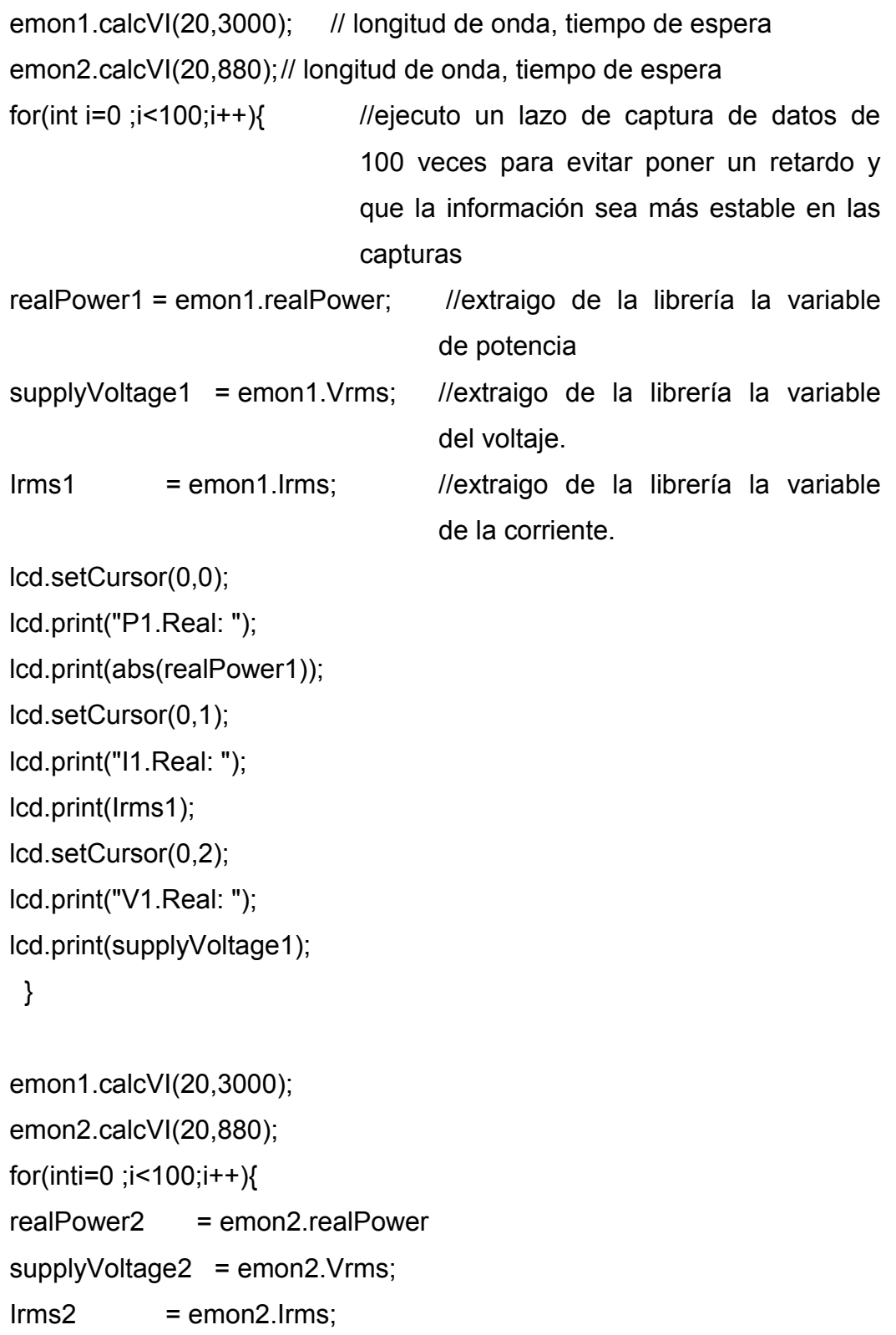

lcd.setCursor(0,0);

```
lcd.print("P2.Real: ");
lcd.print(abs(realPower2));
lcd.setCursor(0,1);
lcd.print("I2.Real: ");
lcd.print(Irms2);
lcd.setCursor(0,2);
lcd.print("V2.Real: ");
lcd.print(supplyVoltage2);
}
```
**-** Por último a través del serial del Arduino obtengo los datos de la potencia, corriente y voltaje 1 (110 [V]) y 2 (220 [V]) para poderlos enviar por el módulo Xbee.

Serial1.print(abs(realPower1));Serial1.print("+");Serial1.print(abs(realPow er2));Serial1.print("+"); //encadeno la información para poder enviar por el módulo Xbee hacia el ordenador o cualquier dispositivo que contenga otro radio de recepción

```
Serial1.print(Irms1);Serial1.print("+");Serial1.print(Irms2);Serial1.print("+")
```
;

Serial1.print(supplyVoltage1);Serial1.print("+");Serial1.println(supplyVolta ge2);

delay(2000);

lcd.clear();

# **3.5. DESCRIPCIÓN DE LA RED 802.15.4**

La red inalámbrica proporciona conectividad a los sistemas de medición y al sistema de monitoreo del consumo eléctrico, permitiendo un monitoreo remoto del consumo de energía de las cargas conectadas a la red eléctrica en el hogar tanto en 220 [V] como en 110 [V] e implementa un sistema escalable sin necesidad de agregar prototipos físicos para la comunicación.

La red inalámbrica está conformada por los módulos XBEE, son dos módulos, uno que va adherido en el hardware del sistema de medición del

consumo eléctrico, este es el encargado de recibir información vía serial de la tarjeta Arduino, el módulo XBEE transmite los datos al módulo concentrador conectado a un Explorador XBEE por USB, pues este recibe información para proporcionarla al cliente del sistema de monitoreo del sistema eléctrico.

# **3.6. ESPECIFICACIÓN DE REQUERIMIENTOS**

**-** Usar el estándar IEEE 802.15.4 para transmitir los datos obtenidos por la etapa de la tarjeta Arduino del sistema.

**-** Recibir datos de la tarjeta Arduino y transmitirlos vía serial.

**-** Usar la interfaz USB para comunicar al concentrador con el cliente del sistema de monitoreo del consumo eléctrico y desplegar los datos.

# **3.7. DISEÑO DE LA RED ZIGBEE 802.15.4 CON MÓDULOS XBEE.**

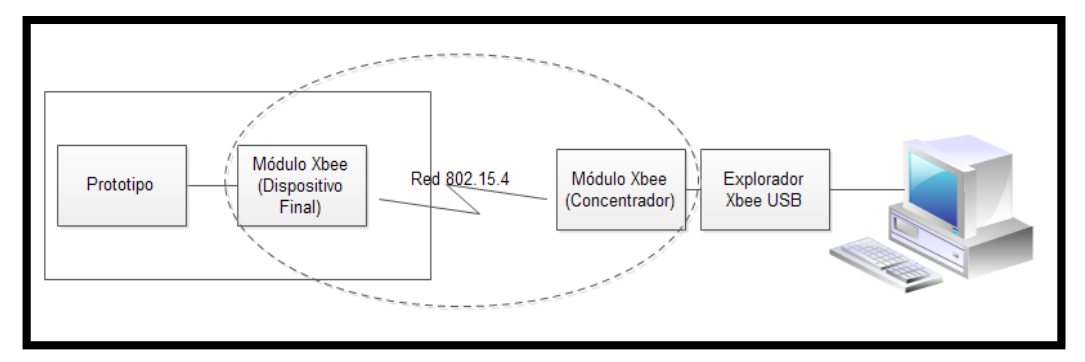

**Figura 25. Representación de la red 802.15.4 en el sistema del consumo**

# **3.7.1. MÓDULO XBEE**

Una vez que el módulo Arduino haya capturado la información y la envíe por los pines de salida, el módulo XBEE (dispositivo final) se encarga de recibir la información y transmitir hacia otro módulo XBEE (concentrador). El concentrador se encuentra conectado a un explorador XBEE USB que permite la comunicación con el cliente del sistema de monitoreo del consumo eléctrico, donde se procesan los datos obtenidos.

El módulo XBEE además de transportar la información proporciona al sistema conectividad inalámbrica haciéndolo escalable; proveen 2 formas amigables de comunicación: Transmisión serial transparente (modo AT) y el modo API. Los XBEE pueden comunicarse en arquitecturas punto a punto, punto a multi punto o en una red mesh.

#### **MÓDULO XBEE SELECCIONADO**

El módulo serie 1 fue escogido ya que el área que se necesita cubrir es menor a 30m, y la potencia de transmisión necesaria no es mayor de 100mW, además es una serie económica y provee los requerimientos necesarios para proporcionar comunicación entre los sistemas de medición y monitoreo del consumo eléctrico.

# **IMPLEMENTACIÓN DE LA RED ZIGBEE 802.15.4 CON MÓDULOS XBEE**

De acuerdo al posicionamiento de los elementos de la red, se requiere implementar una red tipo punto a punto con módulos XBEE Serie1, la cual está compuesta por un concentrador que va a estar montado en el explorador XBEE USB y un módulo lector-transmisor de los parámetros de voltaje y corriente, el cual va ir instalado en la tarjeta Arduino del sistema de medición del consumo eléctrico.

#### **TARJETA EXPLORADOR XBEE USB**

El explorador XBEE USB es el encargado de establecer la comunicación entre el cliente y el sistema de medición del consumo eléctrico, donde se coloca a cada módulo el Firmware (dispositivo final o coordinador) correspondiente a través del software de la empresa DIGI llamado XCT-U.

En dicha tarjeta irá colocado el módulo coordinador que está encargado de recibir todas las transmisiones de los otros módulos que conforman la red.

### **CONEXIÓN TRANSPARENTE**

El modo de transmisión de los módulos XBEE (coordinador-dispositivo final) es la conexión *transparente*, básicamente todo lo que pasa por el puerto UART del XBEE dispositivo final, es enviado al módulo XBEE coordinador, y lo que llega a dicho módulo, es enviado de vuelto por el mismo puerto UART al XBEE dispositivo final.

Para la configuración en modo transparente se necesita dos parámetros, el primer comando es el ID de la PAN (Personal Área Network- Red de Área Personal). Todos los módulos que tengan idéntico PAN ID, pertenecen a la misma red, su rango va entre 0x0 y 0xFFFF.

El otro comando corresponde al canal por el cual se va a comunicar, que disponen de 16 canales según el protocolo IEEE 802.15.4.

Esta norma indica que entre cada canal, deben existir 5 MHz de diferencia, partiendo de la frecuencia base 2.405 GHz, se llegan hasta los 2.480 GHz, como se muestra en la Figura 26.

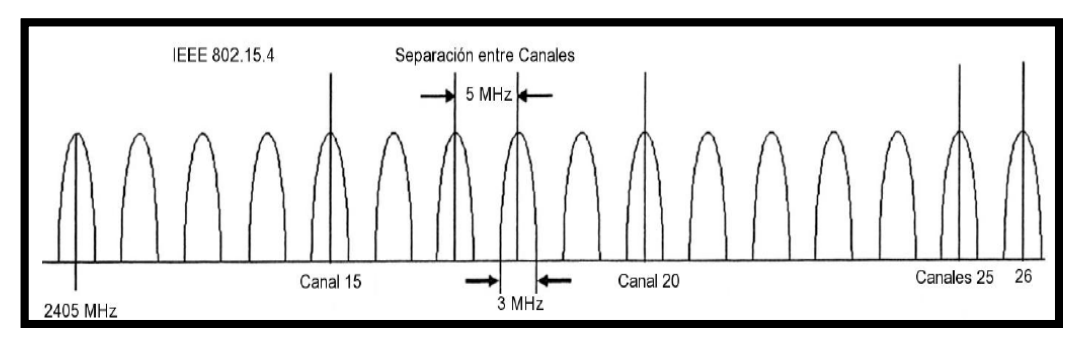

**Figura 26. Canales disponibles para el protocolo 802.15.4 Fuente: (Slideplayer, 2015)**

# **3.7.2. CONFIGURACIÓN DE LOS MÓDULOS XBEE**

**-** *Coordinador*

Para establecer la configuración del Coordinador se deben seguir los siguientes pasos:

**-** Se instala el módulo XBEE en la tarjeta USB.

**-** Mediante el Software XCT-U se selecciona el Firmware de Coordinador.

**-** Configurar los parámetros de comunicación por defecto el BaudRate, Parity, Bit Stop de acuerdo con los establecidos en el sistema de medición del consumo eléctrico-

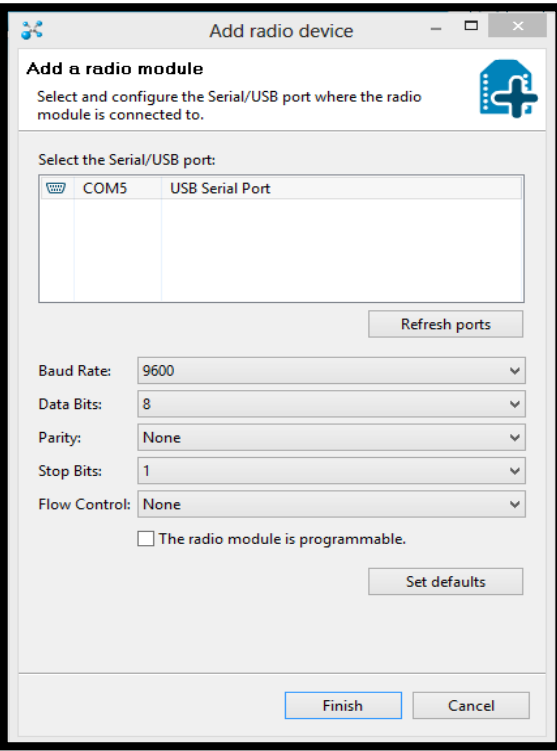

**Figura 27. Instalación del Coordinador**

**-** Configurar el CH Channel, tanto el coordinador como los dispositivos finales para su comunicación deben estar en el mismo canal.

**-** Configurar la PAN ID el Coordinador la escoge aleatoriamente dentro de los rangos establecidos que será la Dirección de 64Bits.

**-** Configurar la dirección de destino que Indica cual será la dirección de destino del módulo al cual se le enviarán los datos. Es una dirección de 64

bits, pero se divide en dos de 32 DH y DL, cuando se ocupa direccionamiento de 16 bits, DH es igual a cero y DL es una dirección de 16 bits; en el caso del coordinador los dos serán cero.

**-** El coordinador escogerá aleatoriamente la MY que es la Dirección corta de 16 Bits con la que se tendrá comunicación con el dispositivo final que tenga agregado el coordinador.

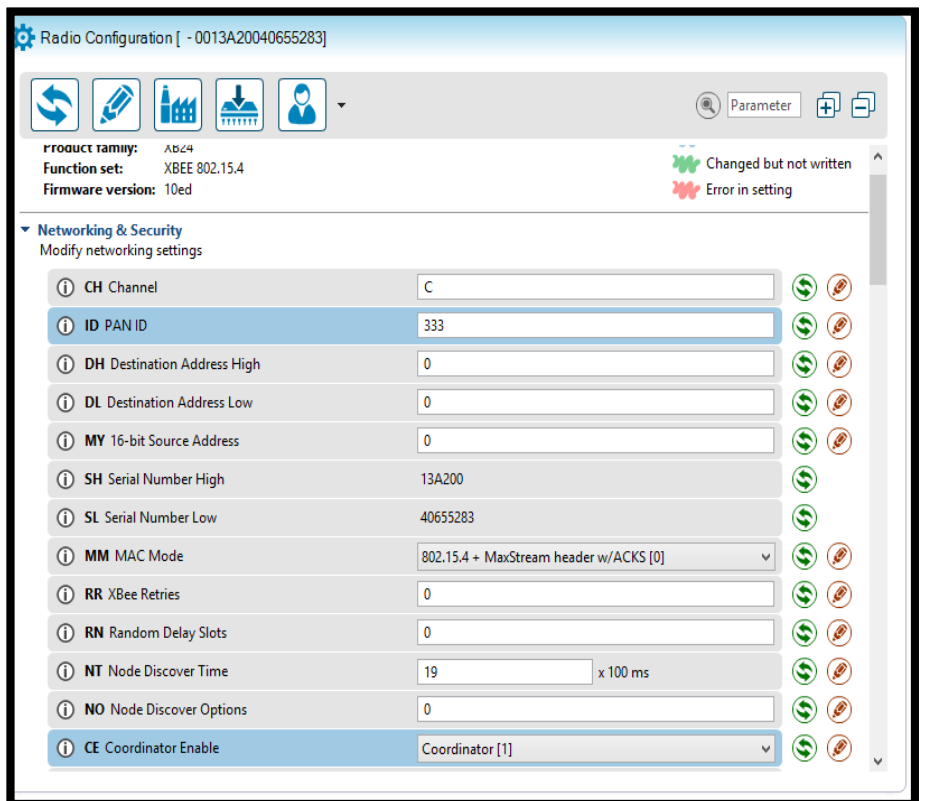

**Figura 28. Configuración del módulo XBEE (coordinador)**

**-** Se debe revisar el Serial Number del Coordinador, que servirá para la configuración del dispositivo final.

La visualización de los datos recibidos por el coordinador se los realiza en la pestaña *switch to console working mode* (cambiar a modo consola de trabajo)*,* como se muestra en la figura 29.

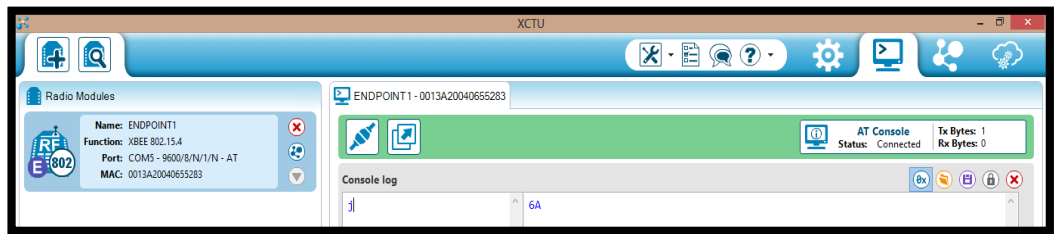

# **Figura 29. Visualización de los datos transmitidos**

**-** *Dispositivo Final*

Para establecer la configuración de los EndDivices, se deben seguir los siguientes pasos:

- **-** Se instala el módulo Xbee en la tarjeta USB.
- **-** Mediante el Software XCT-U se selecciona el Firmware de EndDivice.

**-** Configurar los parámetros de comunicación por defecto el BaudRate, Parity, Bit Stop.

**-** Configurar el CH Channel, debe ser el mismo que el configurado en el coordinador.

**-** Configurar la PAN ID, se ha configurado manualmente en el coordinador.

**-** Se Configura la dirección larga del coordinador en el parámetro dirección de destino del Dispositivo Final donde se enviaran los paquetes de resultados de las variables censadas.

**-** El coordinador le asigna MY o Dirección al Dispositivo Final para la comunicación con el coordinador

| TMI<br>$\frac{2}{111111}$<br><b>Product family:</b><br><b>XB24</b><br><b>Function set:</b><br>XBEE 802.15.4<br>Firmware version: 10ec | ۰<br>Parameter<br>WHEEH GIN HUL GETOOR<br>Changed but not written<br><b>Error</b> in setting | 印中                  |
|----------------------------------------------------------------------------------------------------|----------------------------------------------------------------------------------------------|---------------------|
| ▼ Networking & Security<br>Modify networking settings                                                                                 |                                                                                              |                     |
| <b>CH</b> Channel<br>(i)                                                                                                    | Ċ                                                                                            | ٤<br>Ø              |
| <b>ID PAN ID</b><br>$\circ$                                                                                                    | 333                                                                                          | $\hat{\bm{x}}$<br>Ø |
| <b>DH</b> Destination Address High<br>$\circ$                                                                                         | 13A200                                                                                       | ٤<br>Ø              |
| <b>DL</b> Destination Address Low<br>$\circ$                                                                                          | 40655283                                                                                     | $\mathbf{G}$<br>Ø   |
| <b>MY</b> 16-bit Source Address<br>G)                                                                                                 | 0                                                                                            | ۳<br>Ø              |
| <b>SH</b> Serial Number High<br>$\circ$                                                                                               | 13A200                                                                                       | ۳                   |
| <b>SL</b> Serial Number Low<br>(i)                                                                                                    | 40A177A1                                                                                     | ۳                   |
| <b>MM</b> MAC Mode<br>Gï                                                                                                    | 802.15.4 + MaxStream header w/ACKS [0]<br>$\checkmark$                                       | s<br>Ô              |
| <b>RR XBee Retries</b><br>G)                                                                                                    | $\mathbf 0$                                                                                  | s<br>Ø              |
| <b>RN</b> Random Delay Slots<br>(i)                                                                                                   | $\mathbf 0$                                                                                  | Ø                   |
| <b>NT</b> Node Discover Time<br>G)                                                                                                    | 19<br>x 100 ms                                                                               | Ø<br>s              |
| <b>NO</b> Node Discover Options<br>(i)                                                                                                | $\mathbf 0$                                                                                  | Ø<br>c              |
| <b>CE Coordinator Enable</b><br>(i)                                                                                                   | End Device [0]<br>v                                                                          |                     |
|                                                                                                    |                                                                                              |                     |

**Figura 30. Configuración del módulo XBEE (dispositivo final).**

En la figura 32.se puede observar que están en red el coordinador y los 4 dispositivos finales, en la red 802.15.4 se puede distinguir a cada módulo solamente con la MAC; y debido al modo de configuración de los módulos XBEE (modo Transparente) los datos que se envía son recibidos y viceversa.

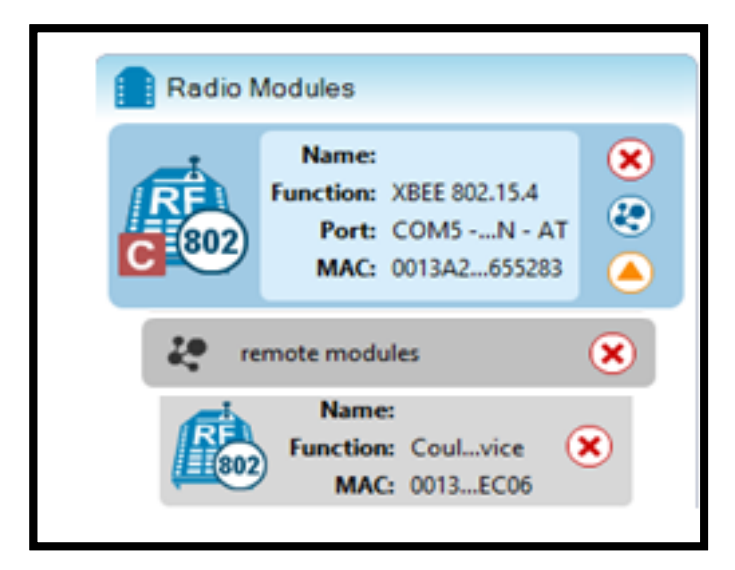

**Figura 31. XBEE coordinador descubre a XBEE dispositivo final**
#### **3.8. SERVIDOR**

Los datos recolectados por el sistema de medición del consumo eléctrico son enviados inalámbricamente vía serial hacia el XBEE coordinador, el cual está conectado al cliente del sistema de monitoreo del consumo electico, encargado de recibir y procesar los datos, los cuales se almacenan cada minuto en el servidor del sistema de monitoreo. El servidor de la base de datos utilizado es Microsoft SQL Server Management Studio 11.0.2100.60.

En primer lugar vamos a crear una base de datos, que va a contener todas nuestras tablas que vamos a utilizar en nuestro proyecto.

El nombre de la base de datos se llamara Electricidad, y aquí creamos la tabla de nombre Consumo que tiene las siguientes variables: potencia1, potencia2, voltaje1, voltaje2, corriente1, corriente2, fecha y codigoSuministro.

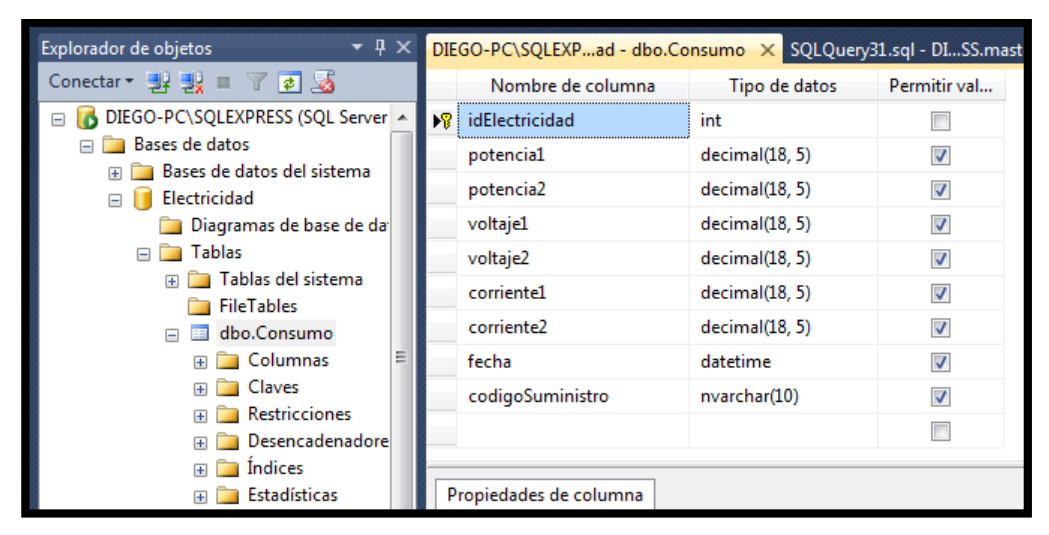

**Figura 32. Base de datos Electricidad y tablas creadas**

Hay que tener en cuenta que la base de datos por ser una versión Express (de prueba), almacena aproximadamente 1000 registros por lo que el almacenamiento de datos se lo hace alrededor de cada minuto para así obtener un tiempo óptimo en el almacenamiento de la base de datos.

# **CAPÍTULO 4**

## **DISEÑO E IMPLEMENTACIÓN DEL SISTEMA DE MONITOREO DEL CONSUMO ELÉCTRICO**

# **4.1. DESCRIPCIÓN DEL SISTEMA DE MONITOREO DEL CONSUMO ELÉCTRICO**

Para poder visualizar en todo lugar, donde se tenga acceso a internet, el consumo eléctrico del hogar se implementó el Sistema de Monitoreo del Consumo Eléctrico Móvil; el mismo que proporciona remotamente toda la información del consumo eléctrico de los diferentes equipos conectados que conforman la red dentro de la residencia.

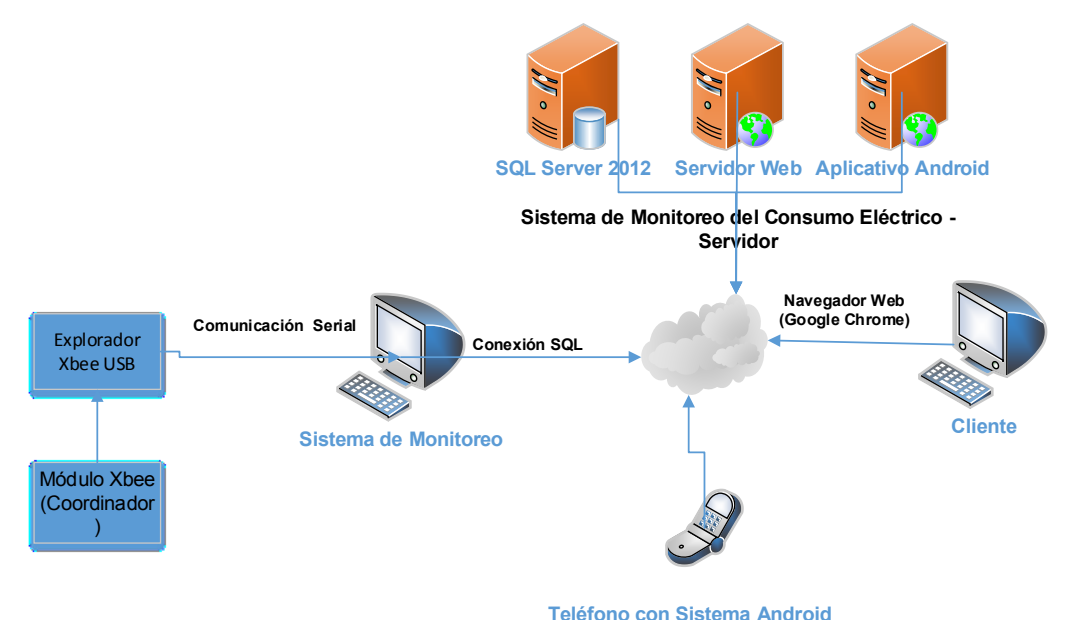

**Figura 33. Sistema de Monitoreo del Consumo Eléctrico**

#### **-** *Sistema de Monitoreo del Consumo Eléctrico*

Esta encargado de manejar y almacenar la información entregada por el Sistema de Medición del Consumo Eléctrico; estableciendo la comunicación serial con el módulo Xbee coordinador de la red Zigbee; para recibir los datos de voltaje y corriente cada minuto con los cuales se realiza el cálculo y almacenamiento de la potencia en un servidor remoto.

Adicionalmente permite visualizar localmente y a través de un aplicativo Android los datos entregados por el Sistema de Medición del Consumo Eléctrico Móvil.

El consumo de electricidad de los equipos electrodomésticos del hogar es monitoreado vía Web a través de la dirección 192.168.1.8; donde se consulta el historial del consumo eléctrico que ha tenido un equipo a lo largo de una fecha y hora específica correspondiente al consumo de todos los equipos que componen la red de 110 [V] y 220 [V].

Dichas consultas son atendidas por el servidor web que se encarga de gestionar las peticiones accediendo al servidor de base de datos para filtrar la información solicitada.

#### **4.2. ESPECIFICACIÓN DE REQUERIMIENTOS**

Las especificaciones del Sistema de Monitoreo del Consumo Eléctrico se detallan a continuación:

**-** Crear una conexión y poder visualizar a través de una pantalla y una aplicación web el voltaje, la corriente y potencia de 110 [V] y 220 [V], integrada en la caja del Sistema de Consumo Eléctrico Móvil.

**-** Crear una aplicación Android, donde se permita visualizar remotamente en forma móvil el consumo eléctrico, para poder visualizar el consumo, el costo y la gráfica respectiva.

**-** Crear un control de flujo que permita establecer una comunicación entre el PC y el Sistema de Medición del Consumo Eléctrico determinando el inicio y fin de una transmisión de datos; a través de la cual se pueda recibir los datos del módulo Xbee que está transmitiendo los valores de corriente, voltaje y potencia en 110 [V] y 220 [V].

**-** Diseñar una base de datos orientada a un modelo conceptual, físico y lógico para almacene la información del consumo eléctrico después de cada minuto.

**-** Levantar la aplicación WEB en un servidor web para poder visualizar remotamente el consumo eléctrico a través de la dirección del servidor que en este caso será 192.168.1.8.

## **4.3. DISEÑO DEL SISTEMA DE MONITOREO DEL CONSUMO ELÉCTRICO CLIENTE / SERVIDOR**

#### **4.3.1. PROGRAMACIÓN EN JAVA**

Se utiliza Java para cumplir con los requerimientos del Sistema de Monitoreo del Consumo Eléctrico Cliente, primero antes de poder usar la librería Arduino tenemos que realizar un paso anterior, debemos copiar la librería de rxtx en la ruta **C:\Program Files\Java\jre1.8.0\_20\bin** en el jdk, es muy importante ya que si no la pegamos la librerías de Arduino no van a funcionar.

| Archivo<br>Inicio<br>Compartir                                                                                               | Vista                                                                                                    |                                                                                                    |                                                                                                    |                                                                                                    |
|----------------------------------------------------------------------------------------------------|----------------------------------------------------------------------------------------------------|----------------------------------------------------------------------------------------------------|----------------------------------------------------------------------------------------------------|----------------------------------------------------------------------------------------------------|
| Cortar<br>E<br>M. Copiar ruta de acceso<br>Copiar Pegar<br>Pegar acceso directo                                              | 画<br>Mover<br>Eliminar Cambiar<br>Copiar<br>nombre<br>a ×<br>a ×                                                                           | Nuevo elemento *<br>与<br>Fácil acceso *<br>Nueva<br>carpeta                                                                                                   | Propiedades                                                                                                    | <b>HR</b> Selv<br>Abrir *<br>88 No.<br><b>∕ Modificar</b><br>음 <mark>등</mark> Invi<br>Historial                  |
| Portapapeles                                                                                                    | Organizar                                                                                                    | <b>Nuevo</b>                                                                                                    | Abrir                                                                                                    |                                                                                                    |
| Equipo ><br>⇐                                                                                                    | Disco local (C:) > Archivos de programa > Java > jre1.8.0_20 > bin                                                                         |                                                                                                    |                                                                                                    |                                                                                                    |
| <b>Favoritos</b><br><b>Israel Castillo</b><br>Descargas<br>MEGAsync<br>м<br>Dropbox<br>Escritorio<br><b>Sitios recientes</b> | Nombre<br>npt.dll<br>$\blacksquare$ orbd<br>$\blacksquare$ pack200<br>policytool<br>o prism_common.dll<br>prism_d3d.dll<br>S prism es2.dll | Fecha de modifica<br>05/09/2014 13:32<br>05/09/2014 13:32<br>05/09/2014 13:32<br>05/09/2014 13:32<br>05/09/2014 13:32<br>05/09/2014 13:32<br>05/09/2014 13:32 | Tipo<br>Extensión de la apl<br>Aplicación<br>Aplicación<br>Aplicación<br>Extensión de la apl<br>Extensión de la apl<br>Extensión de la apl | Tamaño<br><b>19 KB</b><br><b>16 KB</b><br><b>16 KB</b><br><b>17 KB</b><br><b>57 KB</b><br><b>163 KB</b><br>47 KB |
| <b>Bibliotecas</b><br>Apps<br>Imágenes                                                                                       | prism sw.dll<br>$\blacksquare$ rmid<br><b>E</b> miregistry                                                                                 | 05/09/2014 13:32<br>05/09/2014 13:32<br>05/09/2014 13:32                                                                                                    | Extensión de la apl<br>Aplicación<br>Aplicación                                                                                            | <b>64 KB</b><br><b>16 KB</b><br><b>17 KB</b>                                                                     |
| Música<br><b>Vídeos</b>                                                                                                    | Q,<br>nxtxSerial.dll<br>servertool<br>S splashscreen.dll                                                                                   | 11/11/2014 23:31<br>05/09/2014 13:32<br>05/09/2014 13:32                                                                                                    | Extensión de la apl<br>Aplicación<br>Extensión de la apl                                                                                   | 125 KB<br>17 KB<br>230 KB                                                                                        |
| Grupo en el hogar                                                                                                    | Ssv.dll<br>ssvagent                                                                                                    | 05/09/2014 13:32<br>05/09/2014 13:32                                                                                                    | Extensión de la apl<br>Aplicación                                                                                                    | 539 KB<br><b>65 KB</b>                                                                                           |
| Equipo<br>Disco local (C:)                                                                                                   | sunec.dll<br>Sunmscapi.dll<br><sup>S</sup> t2k.dll                                                                                         | 05/09/2014 13:32<br>05/09/2014 13:32<br>05/09/2014 13:32                                                                                                    | Extensión de la apl<br>Extensión de la apl<br>Extensión de la apl                                                                          | 132 KB<br>31 KB<br>248 KB                                                                                        |
| Kalindor (D:)<br>Disco local (E:)<br>Reservado para el sistema                                                               | I tnameserv<br>@ unpack.dll                                                                                                    | 05/09/2014 13:32<br>Aplicación<br>05/09/2014 13:32<br>Extensión de la apl                                                                                     | <b>16 KB</b><br><b>79 KB</b>                                                                                                    |                                                                                                    |
|                                                                                                    | unpack200                                                                                                    | 05/09/2014 13:32                                                                                                    | Aplicación                                                                                                    | <b>193 KB</b>                                                                                                    |

**Figura 34. Librería para funcionamiento de conexión JAVA - ARDUINO.**

Creamos un nuevo proyecto en java llamado Consumo Eléctrico.

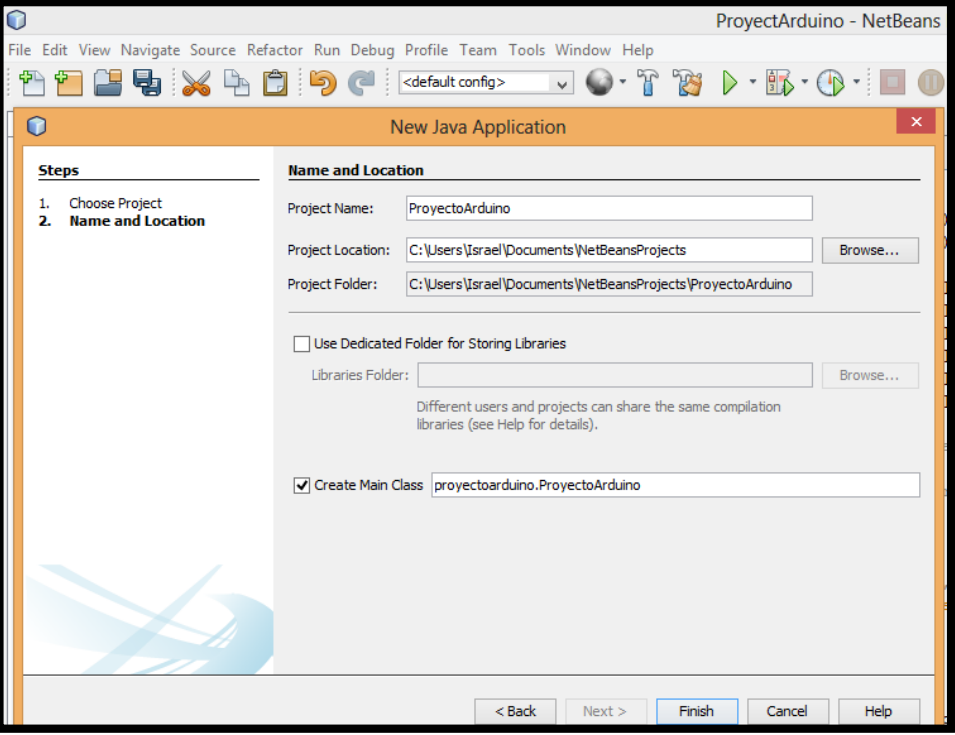

**Figura 35. Creación del Proyecto Consumo Eléctrico.**

Comenzamos a importar las librerías necesarias para poder utilizar los componentes necesarios para que funcione nuestro programa correctamente, como:

- **Arduino:** Este método se utiliza para iniciar la conexión de Java con Arduino. En el nombre de puerto se coloca el COM#, o sea el puerto COM donde esté conectado Arduino, el time out es el tiempo de espera el cual esta sincronizado para 4 segundos (4000), el baud rate debe ser el mismo que se usa en Arduino IDE (generalmente 9600) y el Serial PortFventListener

**- rtxt:** Este método se utiliza para iniciar la conexión de Java con Arduino para la transmisión y recepción de datos.

**- jcommon:** Estos contienen el hilo que va a estar preguntando constantemente al módulo Xbee si están enviando datos.

**- Jfreechar.-** Esta librería nos ayuda a mostrar las gráficas según vaya recibiendo datos desde el Arduino.

**- Sqljdbc4.-** Esta librería los ayuda a realizar la conexión con la Base de Datos la cual es en SQL server 2012.

Adicionalmente vamos a crear 2 paquetes uno llamado BD, segundo llamado Vistas.

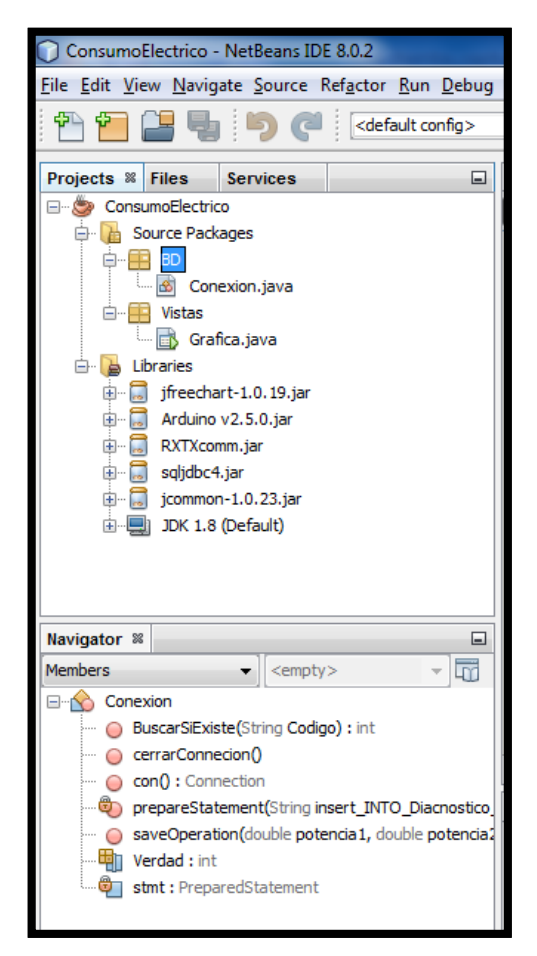

**Figura 36. Importación de Librerías en JAVA.**

En el primer paquete vamos a ingresar todo referente a la base de datos como conexiones, consultas e inserciones:

- Creamos el método de conexión a la Base de Datos la cual le vamos a pasar parámetros necesarios para establecerla, como por ejemplo nombre de la Base de Datos, nombre del servidor, nombre del usuario y contraseña, además el puerto establecido en la Base de Datos.

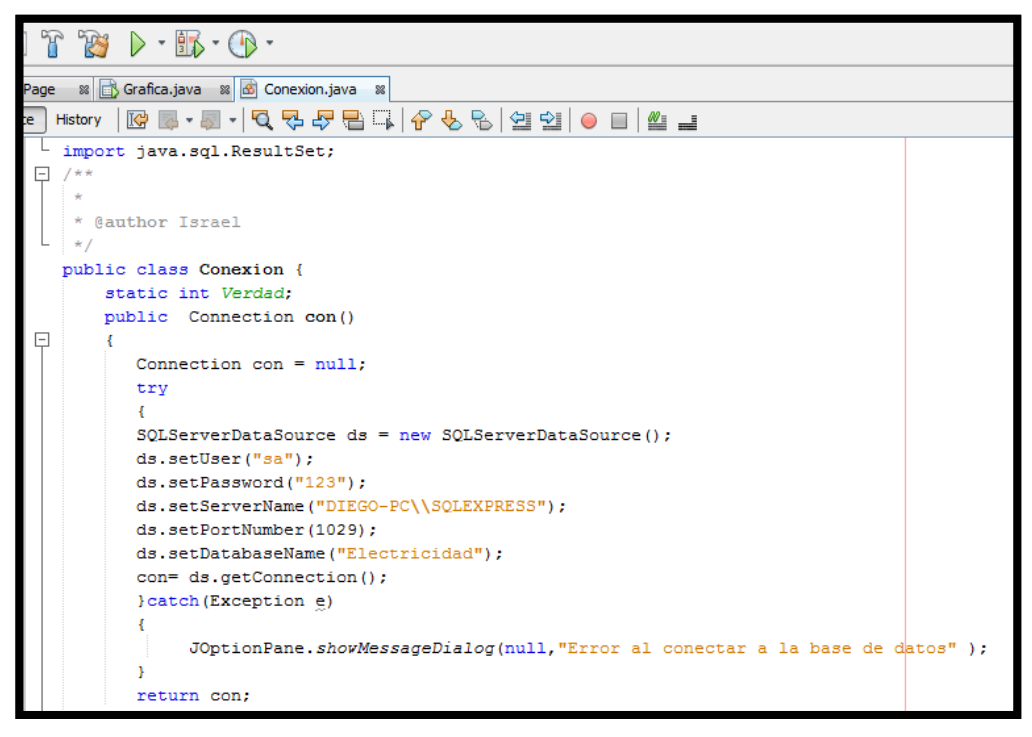

**Figura 37. Conexión a la Base de Datos.**

Si todos los parámetros son correctos se establecerá la conexión y se podrá utilizar la conexión correctamente, caso contrario se va a desplegar un mensaje de advertencia la misma indicara que no se pudo establecer la conexión con la Base de Datos.

- Así como creamos el pull de conexión, también debemos crear la conexión para cerrar la Base de Datos ya que si se deja abierta una conexión puede crear conflictos con la Base de Datos, la misma que podría ocasionar fallos hasta llegar al punto de reiniciar la misma y perder las últimas consultas realizadas por esta razón es aconsejable hacer el cierre de la conexión.

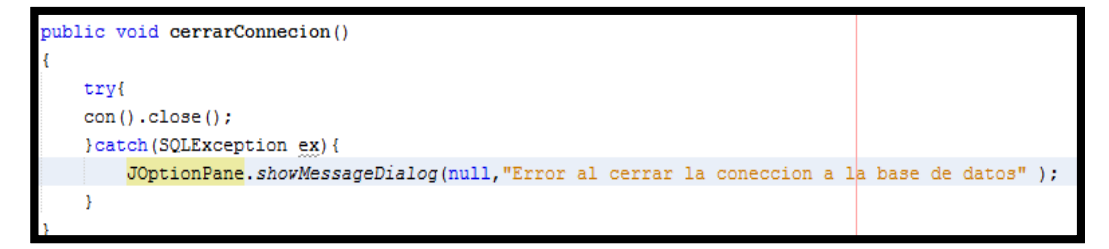

**Figura 38. Desconexión a la Base de Datos.**

Luego de tener los dos principales métodos para la conexión, seguimos con el siguiente método el cual es para realizar el ingreso de los valores enviados de Arduino y este a su vez hace la inserción a la BD.

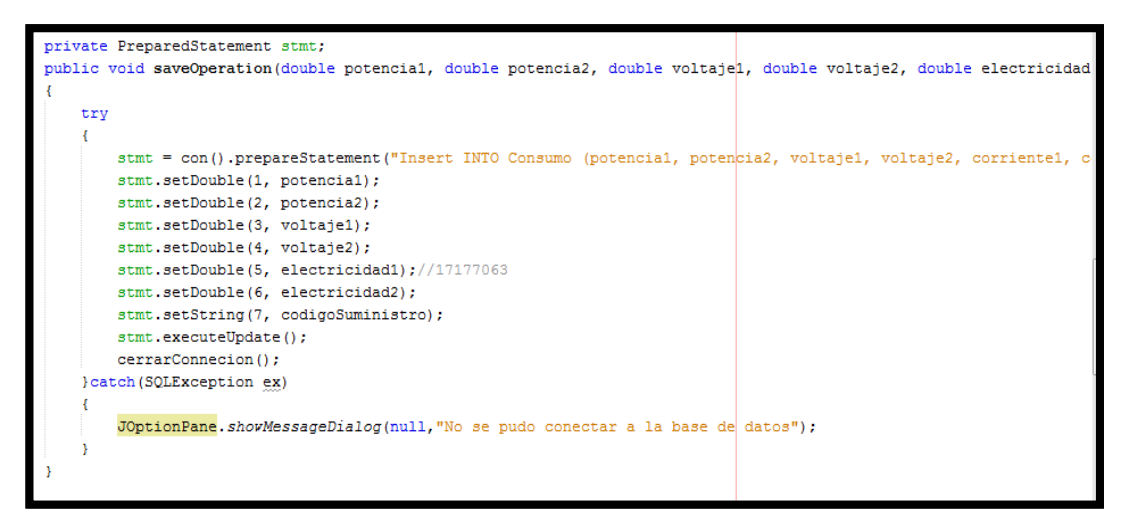

**Figura 39. Ingreso de los valores obtenidos de Arduino.**

Dentro del try catch realizamos llamamos al método conexión y luego le mandamos la consulta de SQL para la inserción, nombramos los campos tales y cuales como se llaman en la tabla de la BD, en los campos "values" están definidos con signo de interrogación lo cual significa que va a recibir valores por Arduino. Luego de definir todos los valores recibidos realizamos la ejecución de la sententicasql, con "executeUdpade()" .

Si se ha establecido la conexión y los parámetros son los correctos, la inserción debería ser todo un éxito, caso contrario mandaría un mensaje de que no se pudo insertar los valores a la base de datos.

Método buscar, este nos sirve para realizar una búsqueda referente al código de la cita, si el código existe retorna un valor igual a 1, caso contrario retornaría 0.

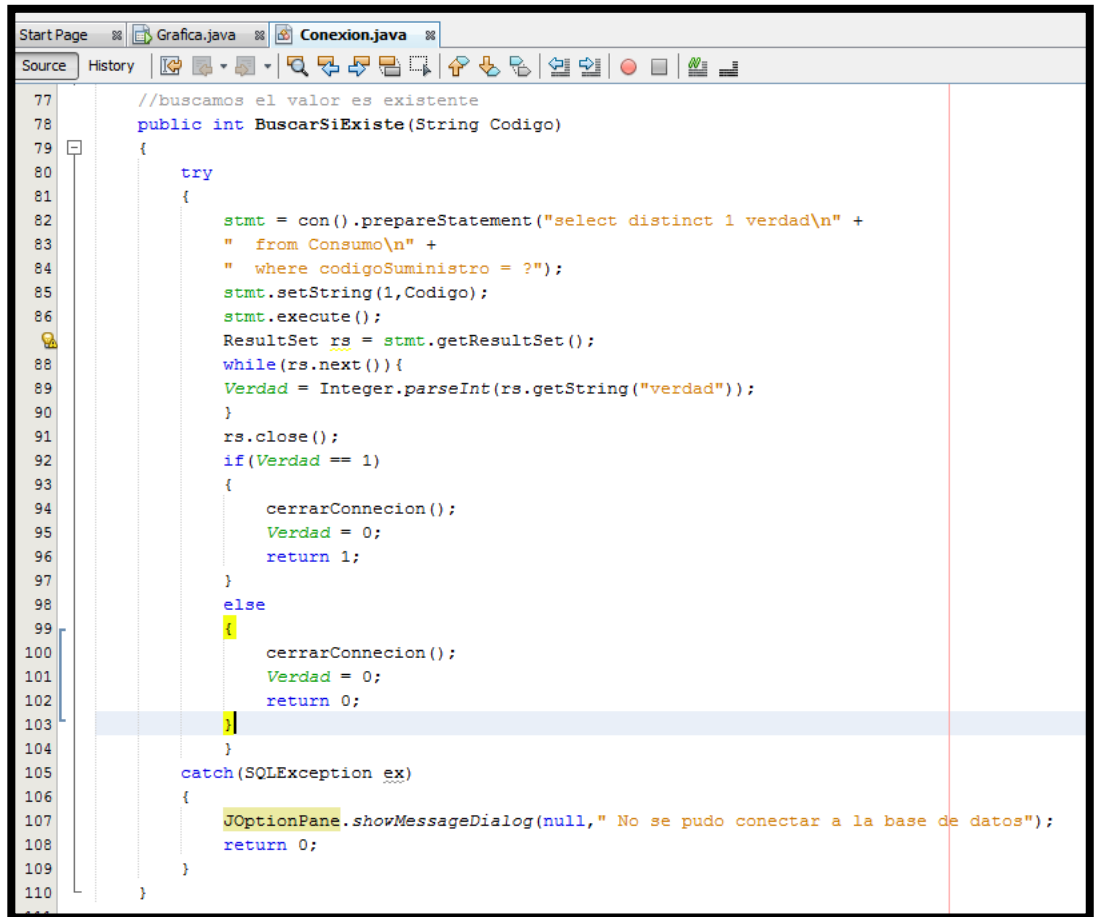

**Figura 40. Método de conexión y consulta SQL.**

El objeto llamado ResultSet sirve para retornar el número de filas realizadas por la consulta previa, luego capturamos el valor retornado en una variable para realizar las comparaciones, si el valor es igual a uno retorna 1 y realiza la conexión, si el valor es lo contrario retorna 0 y cierra la conexión.

En caso de que haya un fallo en la base de datos el método despliega un mensaje de error al conectar a la BD.

En el paquete llamado Vistas creamos un JFrameform a la cual llamaremos Gráfica.

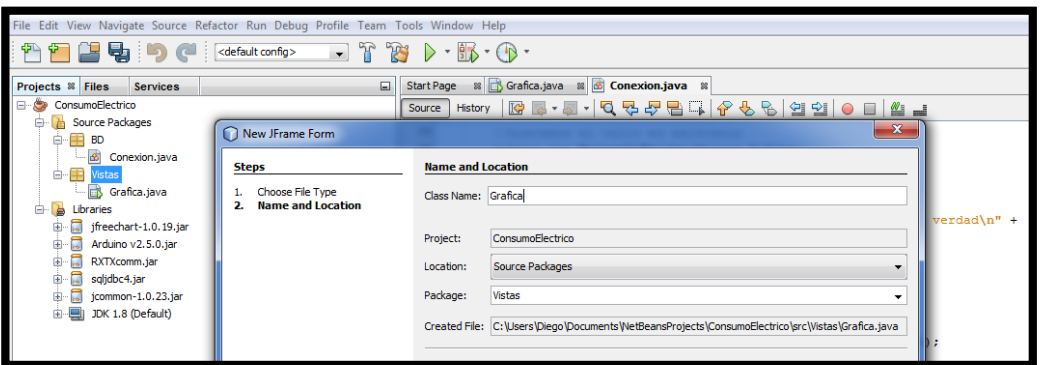

**Figura 41. Creación del JFrameform.**

Luego creada la gráfica en modo diseño comenzamos a ingresar las diversas herramientas para crear una vista y consulta con jlabel, jTextfield, jButton.

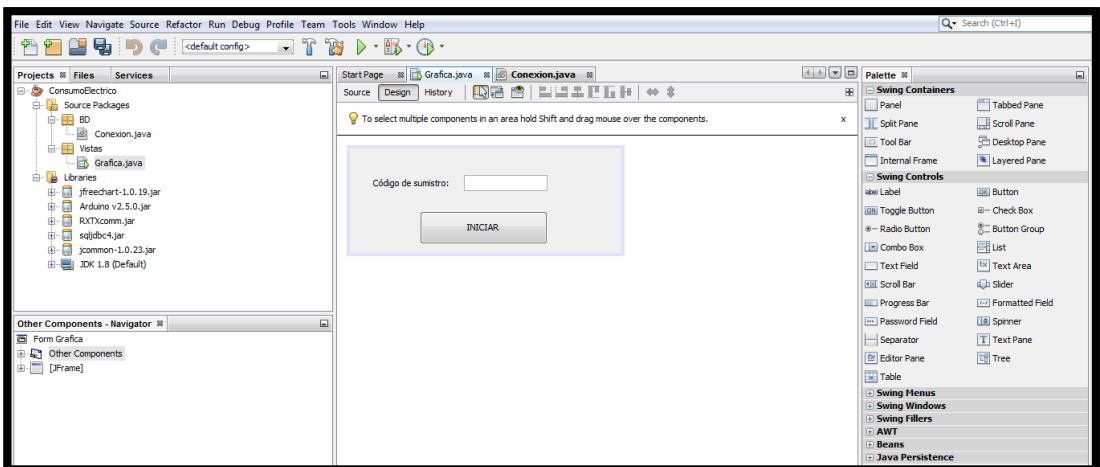

**Figura 42. Diseño para el ingreso del código de suministro.**

Ya una vez puesto los elementos gráficos nos dirigimos al modo código en el cual al iniciar el programa se toma los valores por defecto para que se inicialice la librería Arduino, a la cual le indicamos los parámetros necesarios para que se conecte con el módulo Xbee.

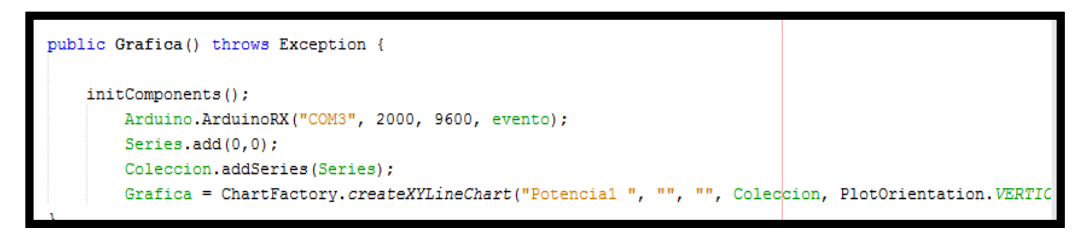

**Figura 43. Conexión con el módulo Xbee.**

Continuamos con establecer los objetos necesarios para poder usar Arduino, como la conexión a la base de datos y la gráfica para mostrar. Luego definimos las variables a utilizar, en este caso: corriente1, corriente2, voltaje1, voltaje2, potencia1, potencia2. Adicionalmente podemos incluir variables Totales, están me sirven para tomar ir sumando las variables hasta almacenar a 1 minuto y poder enviar a la base de datos.

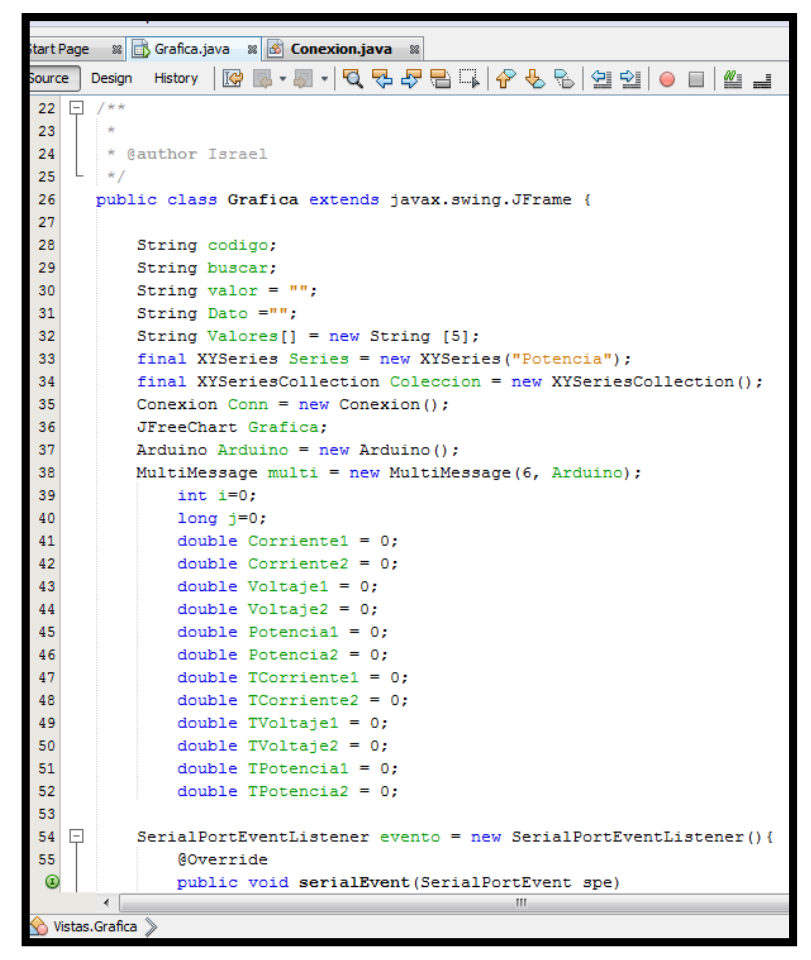

**Figura 44. Declaración de variables.**

Al validar el botón de INICIAR, primeramente se debe ingresar un valor en el campo Código, si no ha ingresado nada se debe ingresar un código, luego validamos el código ingresado en el campo Código que exista en la Base de Datos si no existe manda el mensaje que debe ingresar un código.

Si se llega a pasar las validaciones la variable Código cambia a 1, además se muestra la gráfica con los datos de la potencia1.

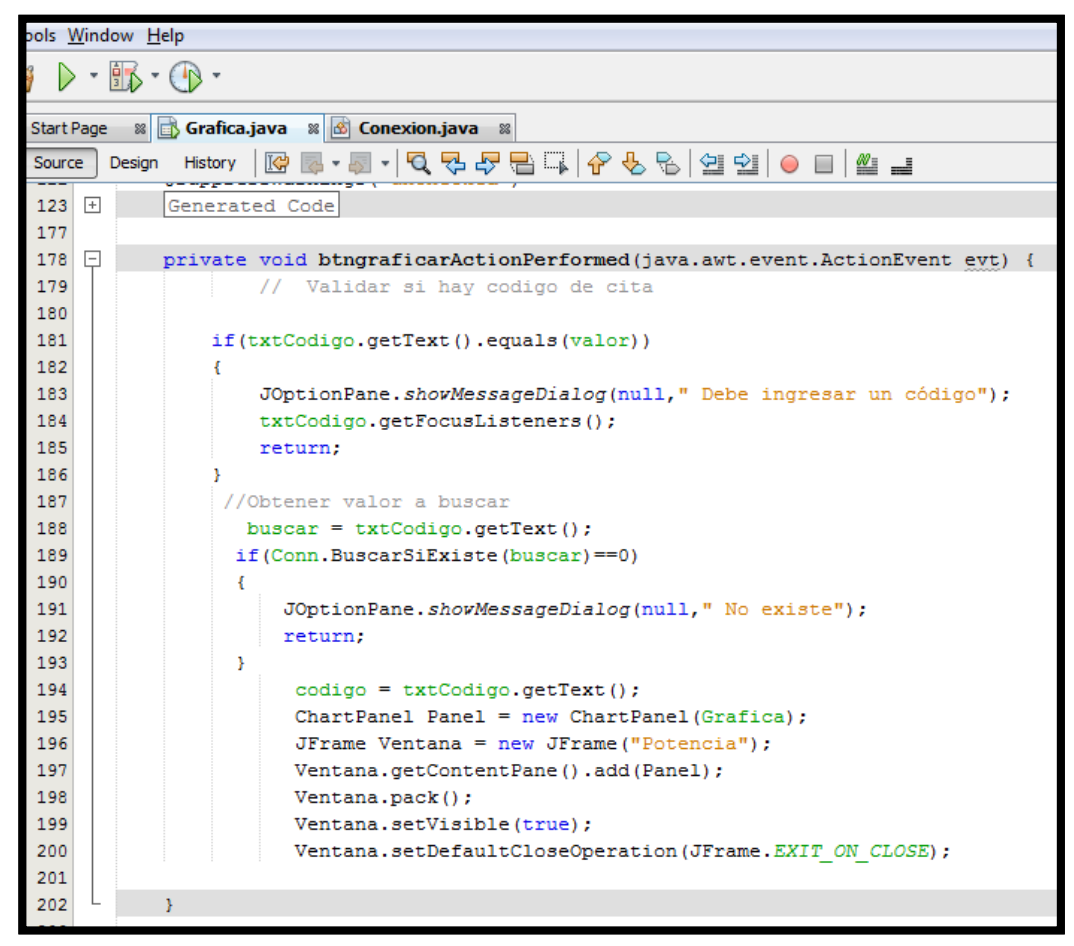

**Figura 45. Validación para ingresar el código de medidor.**

Una vez obtenido todos los pasos previos podemos comenzar a editar el evento de Arduino para poder transmitir los datos.

Realizamos la pregunta: si Arduino envía un dato es true (verdad) entonces el mensaje enviado lo paso a la variable dato, la cual se particiona y se almacena en un array siempre y cuando este separado por un "+".

Los datos que recibimos de potencia1, potencia2, corriente1, corriente2, voltaje1, voltaje2.

Por último si el valor estático buscar es igual a 1, entonces almacenamos en la Base de Datos utilizando el método creado en la clase conexión llamado "saveOperation".

```
SerialPortEventListener evento = new SerialPortEventListener(){
@Override
public void serialEvent (SerialPortEvent spe)
 ¥.
    i++;if (Arduino. MessageAvailable () == true)
     Ŧ
      j++;Dato = Arduino. PrintMessage();
       Valores = Dato.split("\\+");
       Potencial = Double.parseDouble(Valores[0]);
        Potencia2 = Double.parseDouble(Valores[1]);
        Corriente1 = Double.parseDouble(Valores[2]);
        Corriente2 = Double.parseDouble(Valores[3]);
        Voltaje1 = Double.parseDouble(Valores[4]);
        Voltaje2 = Double.parseDouble(Valores[5]);
        TCorriente1 = TCorriente1 + Corriente1;
        TCorriente2 = TCorriente2 + Corriente2;
        TVoltaje1 = TVoltaje1 + Voltaje1;
        TVoltaje2 = TVoltaje2 + Voltaje2;
        TPotential = TPotential + Potential;TPotential = TPotential + Potential;int n = (int) Potential;// System.out.println(j +" "+ n);
        System.out.println(TPotencial +" "+ TPotencia2);
        Series.add(i, n);
        if(Conn.BuscarSiExiste(buscar) == 1)Ł
```
**Figura 46a. Transmisión de datos con Arduino.**

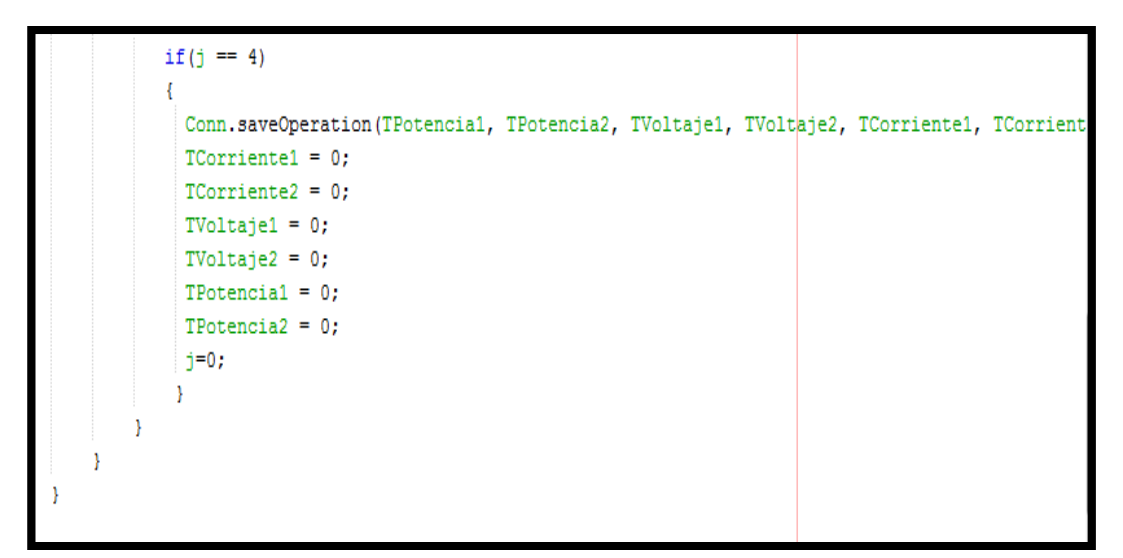

**Figura 46b. Transmisión de datos con Arduino.**

#### **4.3.2. BASE DE DATOS**

El diseño de una base de datos consiste en definir la estructura de los datos que debe tener la base de datos *electricidad* del Sistema de Monitoreo del Consumo Eléctrico.

Esto lo realizamos en SQL Server Management Studio 2012.

- Primero vamos a crear una base de datos, que va a contener todas nuestras tablas que vamos a utilizar en el proyecto. El nombre de la base de datos se llamara Electricidad, luego se crea la tabla Consumo y con los respectivos campos: potencia1, potencia2, voltaje1, voltaje2, corriente1, corriente2, fecha y codigoSuministro.

| Archivo Editar Ver Proyecto Depurar Diseñador de tablas Herramientas Ventana Ayuda                                                 |     |                   |                |                          |  |  |  |
|----------------------------------------------------------------------------------------------------|-----|-------------------|----------------|--------------------------|--|--|--|
|                                                                                                    |     |                   |                |                          |  |  |  |
| 5 1 1 2 2 2 2 2 2 2                                                                                                    |     |                   |                |                          |  |  |  |
| $\mathbf{v}$ + $\times$<br>Explorador de objetos<br>DIEGO-PC\SQLEXPad - dbo.Consumo X SQLQuery1.sql - DIESS.maste                  |     |                   |                |                          |  |  |  |
| Conectar · 非製 ■ 了 a 适                                                                                                    |     | Nombre de columna | Tipo de datos  | Permitir val             |  |  |  |
| DIEGO-PC\SQLEXPRESS (SQL Server 11.0.2100 - sa                                                                                     | DR! | idElectricidad    | int            |                          |  |  |  |
| <b>Bases de datos</b><br>Bases de datos del sistema                                                                                |     | potencia1         | decimal(18, 5) | $\overline{\mathcal{L}}$ |  |  |  |
| Electricidad<br>$\equiv$                                                                                                    |     | potencia2         | decimal(18, 5) | $\overline{\mathsf{v}}$  |  |  |  |
| Diagramas de base de datos                                                                                                    |     | voltaje1          | decimal(18, 5) | $\overline{\mathcal{J}}$ |  |  |  |
| <b>Tablas</b>                                                                                                    |     | voltaje2          | decimal(18, 5) | $\overline{v}$           |  |  |  |
| <b>Fig. Tablas del sistema</b><br><b>FileTables</b><br>dbo.Consumo<br><b>Vistas</b><br>Sinónimos<br>Programación<br>Service Broker |     | corriente1        | decimal(18, 5) | $\overline{\mathbf{v}}$  |  |  |  |
|                                                                                                    |     | corriente2        | decimal(18, 5) | $\overline{\mathsf{v}}$  |  |  |  |
|                                                                                                    |     | fecha             | datetime       | $\overline{\mathbf{v}}$  |  |  |  |
|                                                                                                    |     | codigoSuministro  | nvarchar(10)   | $\overline{\mathbf{v}}$  |  |  |  |
|                                                                                                    |     |                   |                |                          |  |  |  |
|                                                                                                    |     |                   |                |                          |  |  |  |

**Figura 47. Creación de Base de Datos**

Los datos almacenados en la base de datos se van guardando cada minuto, esto se lo realiza a través de la conexión con Java en parte de la recepción y en la transmisión se lo realiza cuando la página web solicita los datos requeridos.

| 面 · 田 · 后日11   2.Nueva c <u>o</u> nsulta 内部路路  ぶ 轴出  り - セ - 早 - 耳   21    ≯<br>$-100$                                                                                                    |                                                                                                    |                        |                        |                          |                        |                        |                        |                                        |                    |
|----------------------------------------------------------------------------------------------------|----------------------------------------------------------------------------------------------------|------------------------|------------------------|--------------------------|------------------------|------------------------|------------------------|----------------------------------------|--------------------|
| ▶ Depurar ■ / 設 画 圖 A 唱 画 御 画 の 三 2   建 建   編 。<br>三包<br>Ejecutar<br><i>master</i><br>Y.                                                                                                    |                                                                                                    |                        |                        |                          |                        |                        |                        |                                        |                    |
| $\mathbf{v}$ + $\mathbf{x}$<br>Explorador de objetos<br>SQLQuery2.sql - DIESS.master (sa (56)) X DIEGO-PC\SQLEXPad - dbo.Consumo<br>SQLQuery1.sql - DIESS.master (sa (54))                                                                                                    |                                                                                                    |                        |                        |                          |                        |                        |                        |                                        |                    |
| Conectar 引き口る<br>□ bIEGO-PC\SQLEXPRESS (SQL Server 11.0.2100 - sa<br>Bases de datos<br>Fill Bases de datos del sistema<br>Electricidad<br>Diagramas de base de datos<br>$\Box$ Tablas<br><b>Fig. Tablas del sistema</b><br>FileTables<br>E dbo.Consumo<br><b>Fig. 1</b> Vistas | /****** Script para el comando SelectTopNRows de SSMS<br>$******/$<br><b>ESELECT TOP 1000 [idElectricidad]</b><br>, [potencia1]<br>, [potencia2]<br>, [voltaje1]<br>, [voltaje2]<br>, [corriente1]<br>, [corriente2]<br>, [fecha]<br>, [codigoSuministro]<br>FROM [Electricidad].[dbo].[Consumo] |                        |                        |                          |                        |                        |                        |                                        |                    |
| $\mathbb{F}$ Sinónimos<br><b>Film</b> Programación                                                                                                    | $100 \%$ $\rightarrow$ $\leftarrow$                                                                                                    |                        |                        |                          |                        |                        |                        |                                        |                    |
| <b>Exp. Service Broker</b>                                                                                                    | ш<br>晶<br>Resultados                                                                                                    | Mensajes               |                        |                          |                        |                        |                        |                                        |                    |
| <b>El Almacenamiento</b>                                                                                                    | idElectricidad                                                                                                    | potencia1              | potencia <sub>2</sub>  | voltaje1                 | voltaie2               | comente <sup>1</sup>   | comente2               | fecha                                  | codigo Suministro  |
| E Seguridad                                                                                                    | 1                                                                                                    | <b>NULL</b><br>4.47000 | <b>NULL</b><br>0.00000 | <b>NULL</b><br>121,59000 | <b>NULL</b><br>9.95000 | <b>NULL</b><br>0.75000 | <b>NULL</b><br>0.00000 | <b>NULL</b><br>2015-05-16 20:41:15.743 | 5241726<br>5241726 |
| ReportServer\$SQLEXPRESS<br>$\blacksquare$                                                                                                    | $\overline{c}$<br>$\overline{c}$<br>3<br>3                                                                                                    | 0.18000                | 0.00000                | 121.15000                | 3.96000                | 0.33000                | 0.00000                | 2015-05-16 20:41:21.463                | 5241726            |
| ReportServer\$SQLEXPRESSTempDB<br>$\blacksquare$<br>Œ                                                                                                    |                                                                                                    | 0.08000                | 30.29000               | 121.16000                | 245.68000              | 0.15000                | 0.98000                | 2015-05-16 20:41:27.710                | 5241726            |
| $+$<br>Sequridad                                                                                                    | 4<br>4<br>5<br>5                                                                                                    | 0.02000                | 34.47000               | 121.15000                | 245.82000              | 0.07000                | 0.98000                | 2015-05-16 20:41:33.900                | 5241726            |
| Obietos de servidor<br>$+$                                                                                                    | 6<br>6                                                                                                    | 0.02000                | 34.76000               | 121.46000                | 245,58000              | 0.03000                | 0.98000                | 2015-05-16 20:41:40.093                | 5241726            |
| Replicación<br>$+$                                                                                                    |                                                                                                    | 0.01000                | 35.18000               | 121.36000                | 245.81000              | 0.01000                | 0.98000                | 2015-05-16 20:41:46.257                | 5241726            |
| Administración<br>F                                                                                                    | 8<br>8                                                                                                    | 0.01000                | 35.07000               | 121.32000                | 245,96000              | 0.01000                | 0.98000                | 2015-05-16 20:41:52.467                | 5241726            |
|                                                                                                    |                                                                                                    |                        |                        |                          |                        |                        |                        |                                        |                    |

**Figura 48. Almacenamiento en la Base de Datos**

### **4.3.3. SERVIDOR WEB**

La página web se la realiza a través de ASP.NET y comenzamos a crear un proyecto web, con framework Web Form asp.net, lo creamos con todos los complementos que nos ofrece el visual estudio.

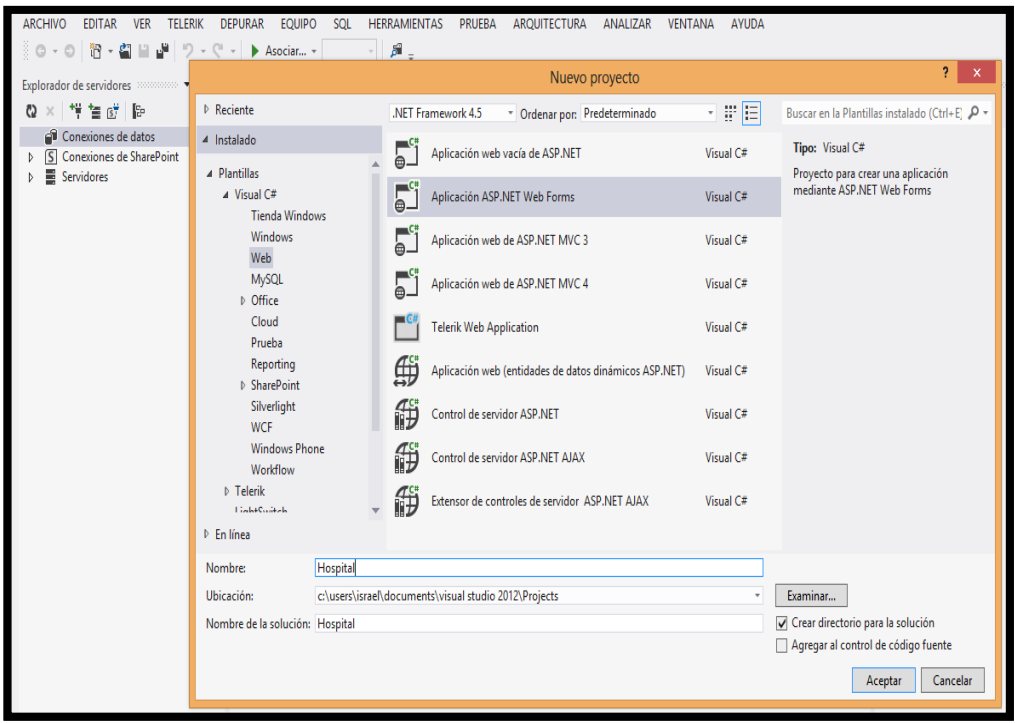

**Figura 49. Creación de la Aplicación Web Form.** 

Ahora comenzamos a actualizar el SiteMaster, actualizamos el jquery para poder utilizar herramientas de visualización para darle una apariencia agradable para en la realización del proyecto además nos proporciona varias maneras de utilizar la hora a nuestro gusto.

Implementamos el jquery dirigiéndonos a:

- Herramientas
- Administrador de Paquete NuGet
- Administrar de Paquetes NuGet para la solución
- Buscamos jquery y procedemos a instalar.

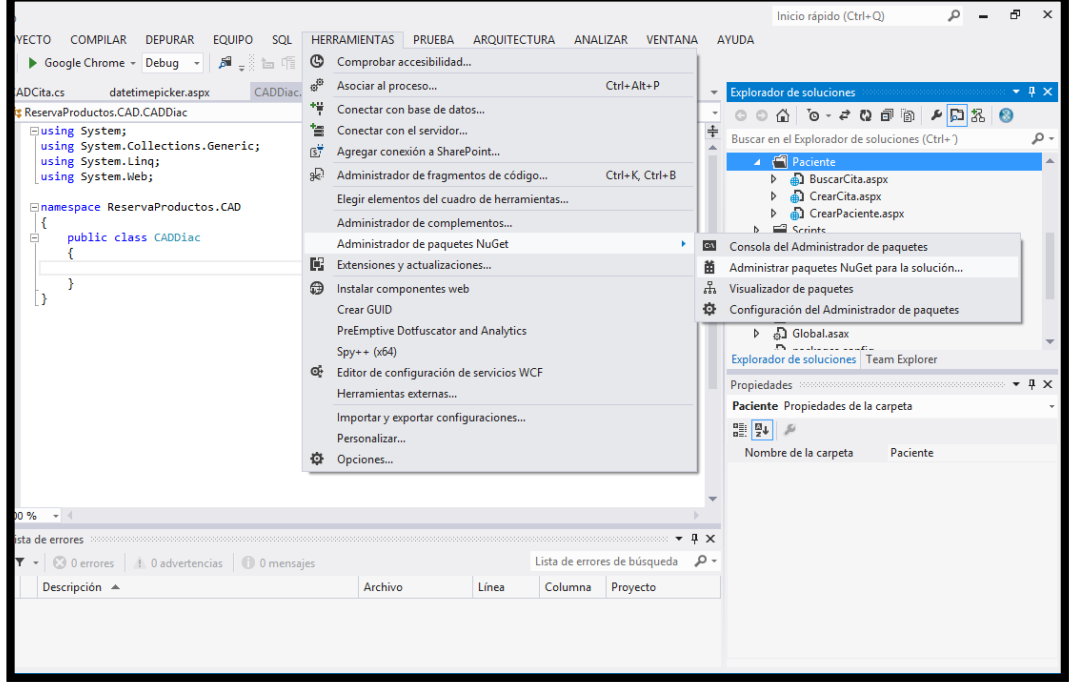

**Figura 50. Actualización de jQuery.**

Luego de instalar en el proyecto el jquery se proceden a modificar y actualizar el mismo, implementando las referencias necesarias para poder su respectivo uso, todas estas modificaciones se proceden a realizar en el SiteMaster.

Luego se crea una plantilla general del diseño a implementar para proporcionarlo a las demás vistas que se van a realizar.

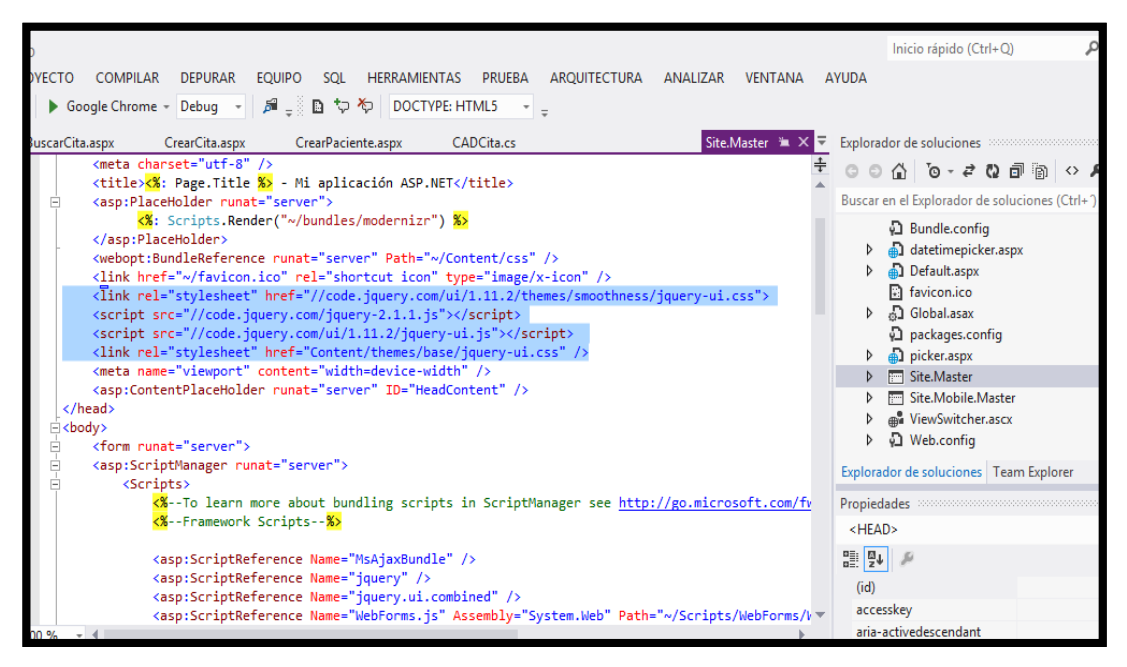

**Figura 51. Modificación y actualización del SiteMaster.** 

Después de tener un SiteMaster, creamos un WebDForm heredada del SiteMaster el cual llamaremos Default.aspx para que sea la página principal al entrar al sistema, el cual va a contener todas las opciones que se pueden realizar para interactuar con los diferentes requerimientos de navegación entre los diferentes requerimientos entre operaciones.

Una vez obtenido el WebDForm se procede a crear un nuevo elemento, este elemento va a realizar la conexión a la base de datos para hacer las respectivas consultas, registro y retorno de valores, a este nuevo elemento procedemos a llamarlo Default.

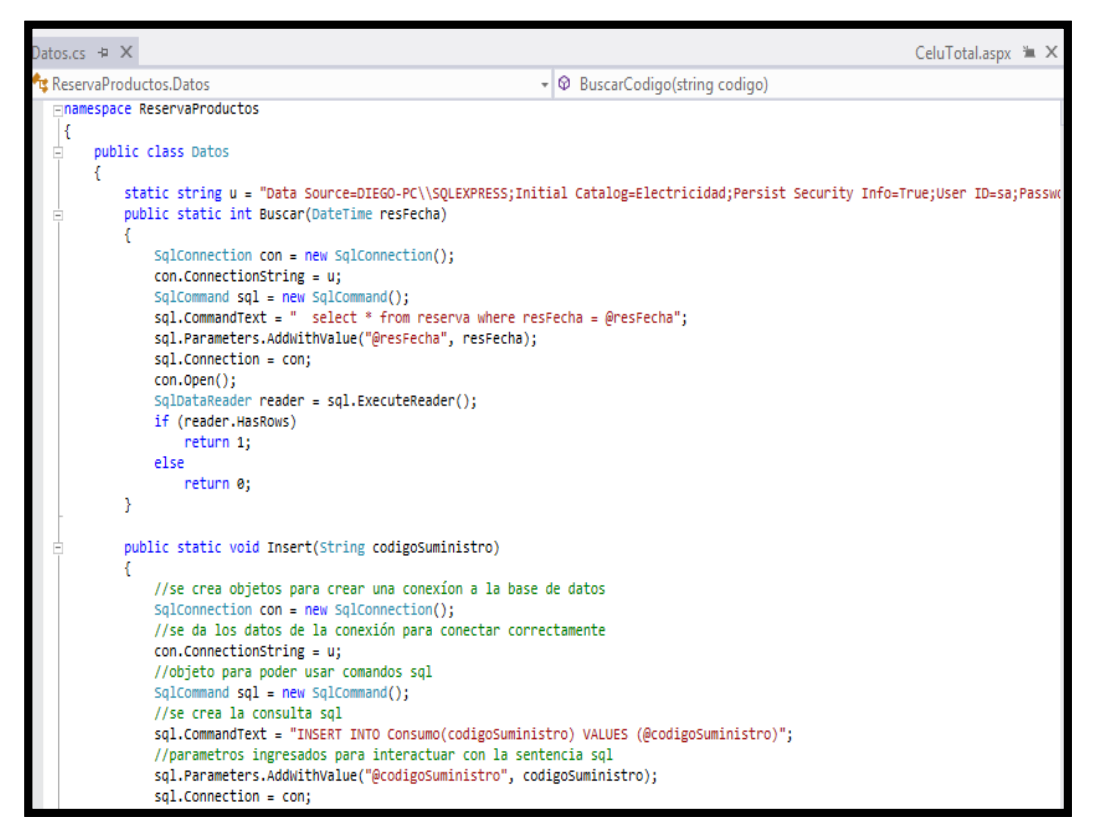

**Figura 52. Creación del WebDForm Default.** 

Luego regresamos a la página default y comenzamos a usar el modo de diseño con el cual arrastramos los elementos a utilizar.

En la figura 53 se añaden los siguientes componentes:

- Label: Sistema de Consumo Eléctrico, Código, Fecha, Fecha2
- Textbox: Ingreso de Código, Fecha1, Fecha2.
- Botones: Enviar, Registrarse, Consulta

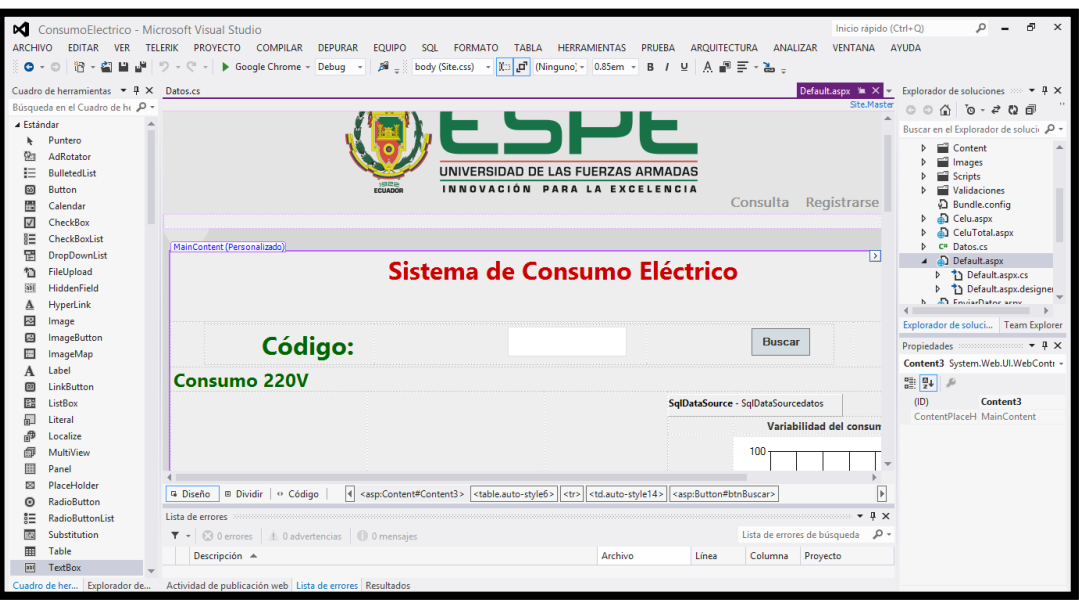

**Figura 53. Diseño de la página principal.** 

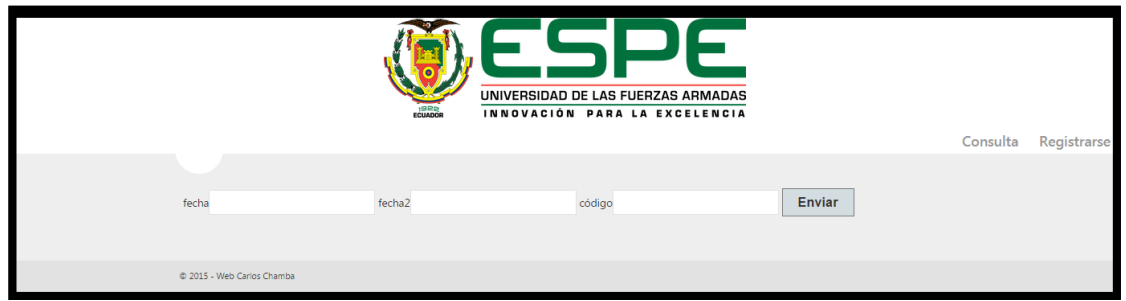

**Figura 54. Elementos de la página principal.** 

Si se ingresa por primera vez al sistema, existe el botón de Registrarse, aquí se abre una nueva página para ingresar el código del medidor, se ingresa el código y se procede a crear, este se almacena en la base de datos

Los componentes en esta página son los siguientes:

- Label: Código
- Textbox: Ingresar Código
- Boton: Crear

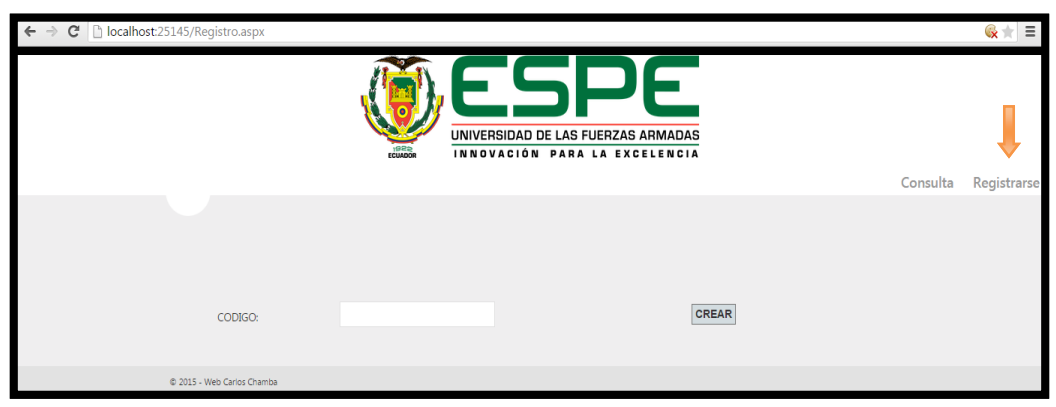

**Figura 55. Registro de código del medidor.** 

Caso contrario, si ya se tiene un código registrado, se ingresa en la página principal en Consulta y se despliega la página que se muestra en la figura 56, una vez ingresado el código se valida haciendo la consulta con la Base de Datos, aquí existen dos condiciones; la primera si el código existe se dirige a una página donde se puede ingresar la fecha y hora de consulta que se desea como se muestra en la figura 57.

La segunda corresponde a cuando se ingresa un código incorrecto, se despliega un mensaje de que "el código ingresado no existe", como se muestra en la figura 58.

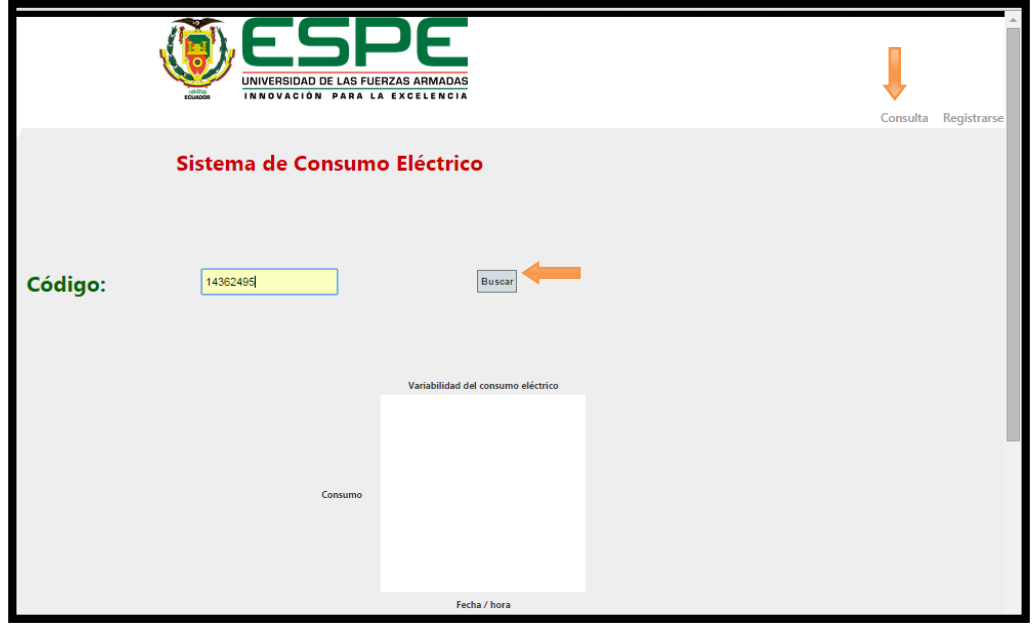

**Figura 56. Consulta de código del medidor.** 

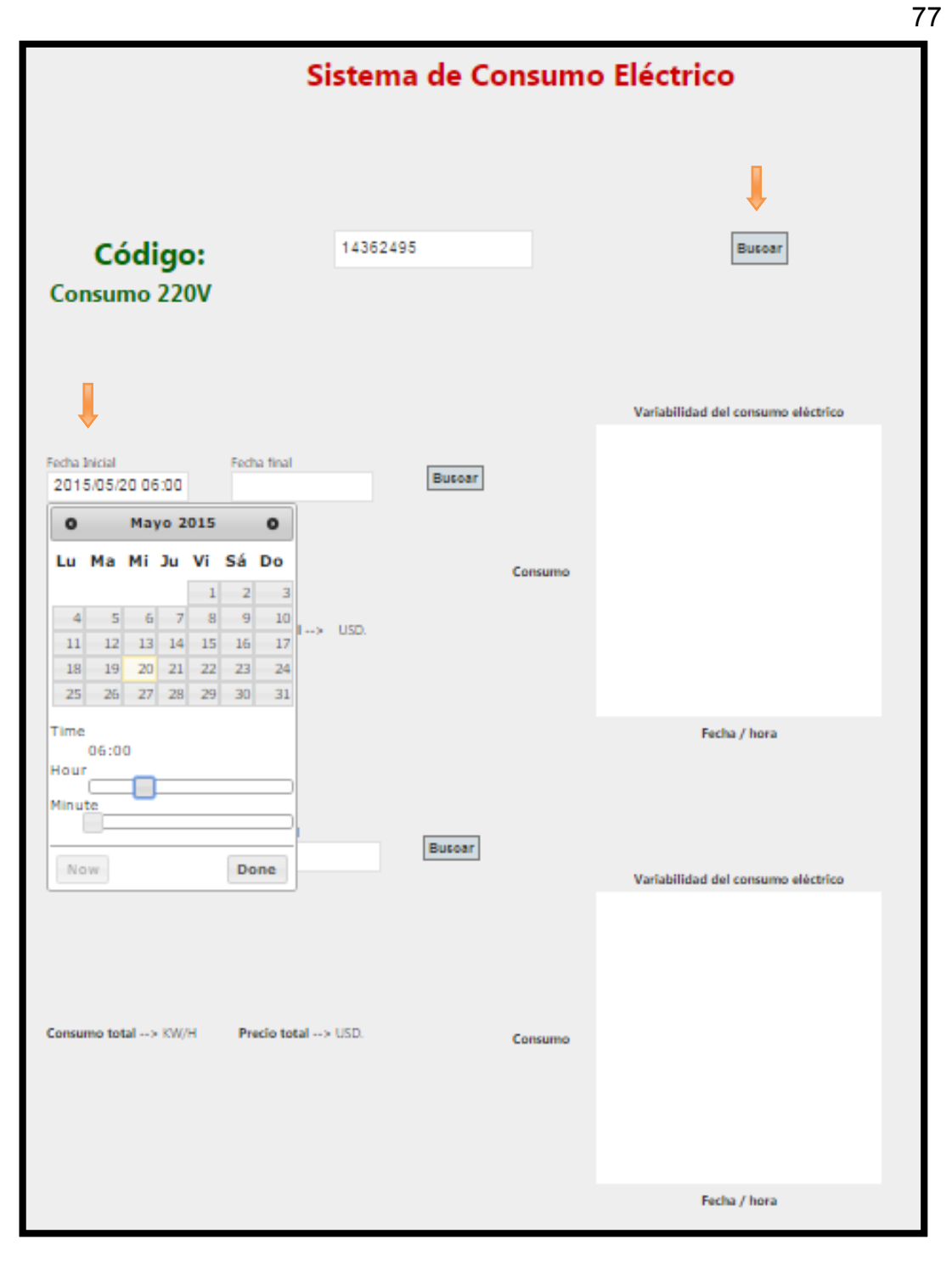

**Figura 57. Código ingresado exitoso.** 

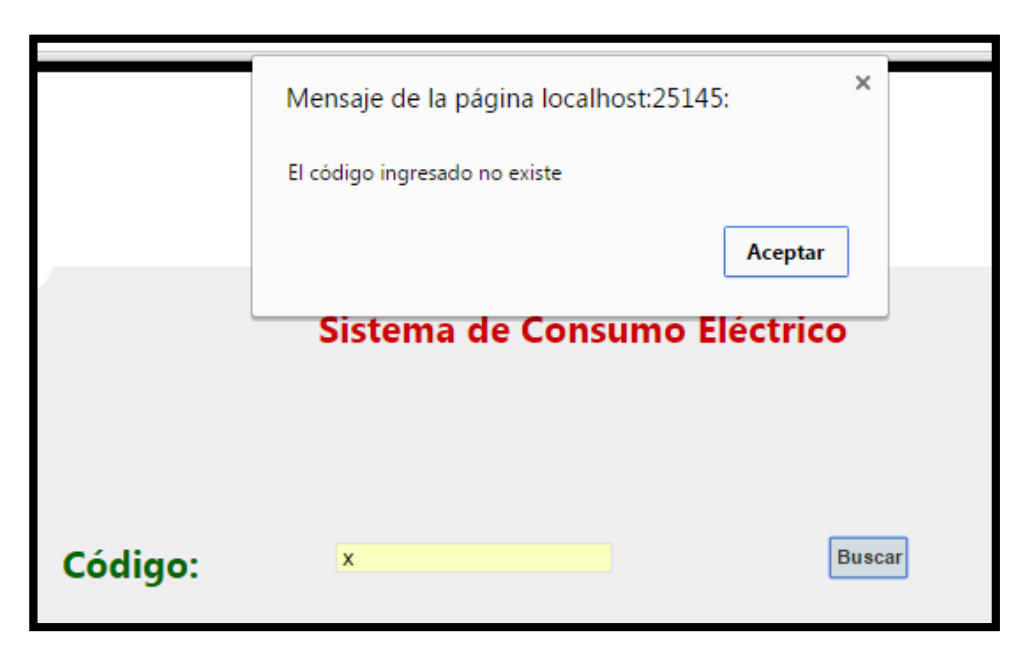

**Figura 58. Código ingresado no existe.**

Una vez valido el código de medidor a consultar se procede a ingresar la fecha y hora de inicial y final puede ser en Consumo 220 [V] o en Consumo Total, y se procede a la búsqueda con el botón Buscar, luego se muestra la gráfica de Variabilidad del Consumo Eléctrico, el valor de Consumo Total y el Precio Total en dólares (\$) del consumo.

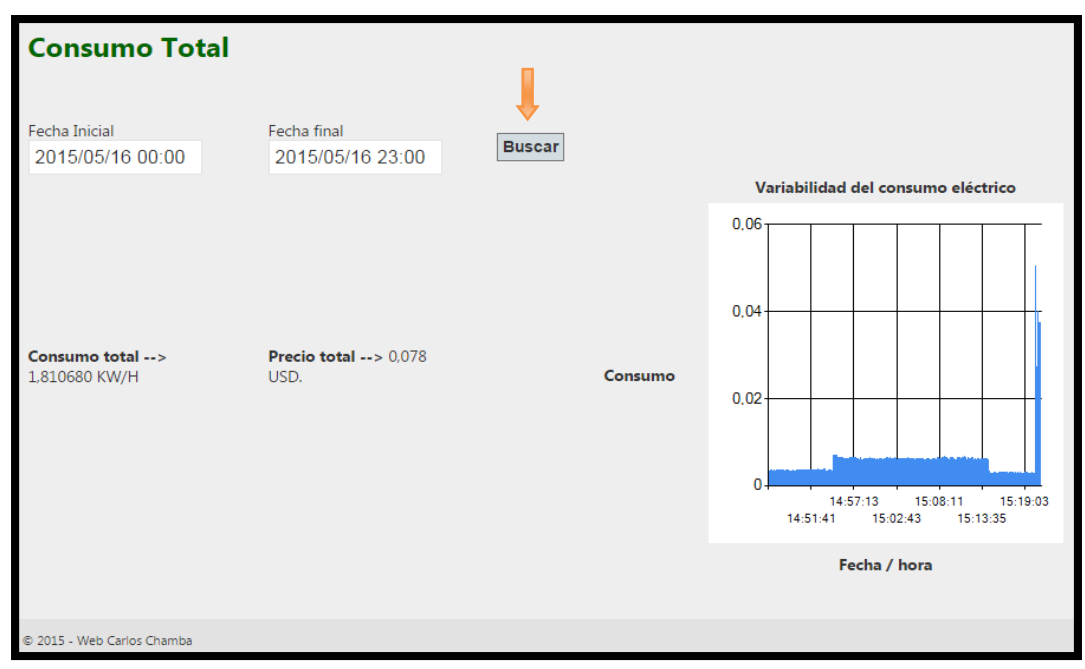

**Figura 59. Consulta de consumo eléctrico.** 

Una vez realizada la página web se establece las validaciones principales para que en el programa no existan errores y tenga un correcto funcionamiento.

| $\times$ | Default.aspx.cs + × Datos.cs                                                                                                    |                                                                                                    | Default.aspx $\cong$ $\times$ $\sim$ | Explorador de soluciones $\cdots$ $\bullet$ <b>H</b> $\times$                                                                                                    |
|----------|----------------------------------------------------------------------------------------------------|----------------------------------------------------------------------------------------------------|--------------------------------------|----------------------------------------------------------------------------------------------------|
| - C      | <sup>e</sup> t ReservaProductos.Consumo                                                                                                    | - $\mathcal{D}_+$ btnCodigoBuscar Click(object sender, EventArgs e)                                                                                                    |                                      | $\Box$ $\Box$ $\Box$ $\Box$ $\Box$ $\Box$ $\Box$ $\Box$                                                                                                    |
| 'n.      | protected void btnCodigoBuscar_Click(object sender, EventArgs e)<br>while (BusquedaCodigo.Read())<br>if (BuscarCodigo == $0$ )<br>txtBuscarCodigo.Focus();<br>$1b11.Visible = false$ ;<br>$1b12.Visible = false;$<br>1b13.Visible = false:<br>$1b14.Visible = false$ ;<br>lblConsumoTotal1.Visible = false;<br>1b1ConsumoTotal2.Visible = false:<br>lblFechaFinal1.Visible = false;<br>1b1FechaFinal2.Visible = false:<br>$1b1Precio.Visible = false$ :<br>lblPrecioHora2.Visible = false;<br>1blPrecioTotal1.Visible = false;<br>1blPrecioTotal2.Visible = false:<br>lblFechaInicial1.Visible = false ;<br>lblFechaInicial2.Visible = false;<br>1blConsumoTotal.Visible = false:<br>lblConsumo220.Visible = false;<br>1b1Consumo.Visible = false:<br>$// Chart1.Visible = false$ ;<br>(IChanka Wielkla - Ealen)<br>$-4$<br>91% | SqlDataReader BusquedaCodigo = Datos.BuscarCodigo(txtBuscarCodigo.Text);<br>BuscarCodigo = Convert.ToInt32( BusquedaCodigo["contador"].ToString());<br>Response.Write(" <script language="javascript">alert('El código ingresado no existe');</script> "); | $\ddot{+}$                           | Buscar en el Explorador de solucio $\mathcal{P}$ +<br>Content<br>D<br>Images<br>Scripts<br>Validaciones<br>Q Bundle.config<br><b>end</b> Celu.aspx<br><b>da CeluTotal.aspx</b><br>C <sup>#</sup> Datos.cs<br>4 and Default.aspx<br>Default.aspx.cs<br>b 2 Default.aspx.designer<br><b>b</b> and Emisenstor senv<br>Explorador de soluci   Team Explorer<br>R 및 모 |
|          | Lista de errores                                                                                                    |                                                                                                    | ДX                                   |                                                                                                    |
|          | $\blacktriangledown$ $\blacktriangledown$ 0 errores   1 0 advertencias   0 0 mensaies                                                                                                    | Lista de errores de búsqueda                                                                                                    | ۰ م                                  |                                                                                                    |

**Figura 60. Validaciones para el uso de la página.** 

Una vez realizada la validación insertamos el elemento "chart" el cual son las gráficas para poder visualizar la Variabilidad del consumo eléctrico, estas se validad dependiendo de los rangos de búsqueda ya sea por hora, fechas en diferentes días, o meses.

| Inj asp:TextBox#txtFechaInj  | Fecha final                       | <b>Buscar</b>                 | 100<br>$80 -$ |                     |             |
|------------------------------|-----------------------------------|-------------------------------|---------------|---------------------|-------------|
|                              |                                   |                               | 60<br>40      |                     |             |
| <b>CONTRACTOR</b> CONTRACTOR |                                   |                               | 20            |                     |             |
| imo total --> [lblConsumo]   | Precio total --> [lblPrecio] USD. | <b>CONTRACTOR</b><br>أنستستست |               | 3<br>$\overline{2}$ | 5<br>4<br>6 |
|                              |                                   | Consumo                       | 100<br>80     |                     |             |
|                              |                                   |                               | 60            |                     |             |

**Figura 61. Validaciones para la gráfica de variabilidad del consumo eléctrico.**

En la programación del botón Buscar se toma los valores de los textos de las fechas, los cuales se valida si son correctos.

Una vez realizado este proceso se llama al objeto Datos el cual realiza la consulta a la Base de Datos y procese a preguntas a SQL, esta retorna los valores si es que existe dichos valores.

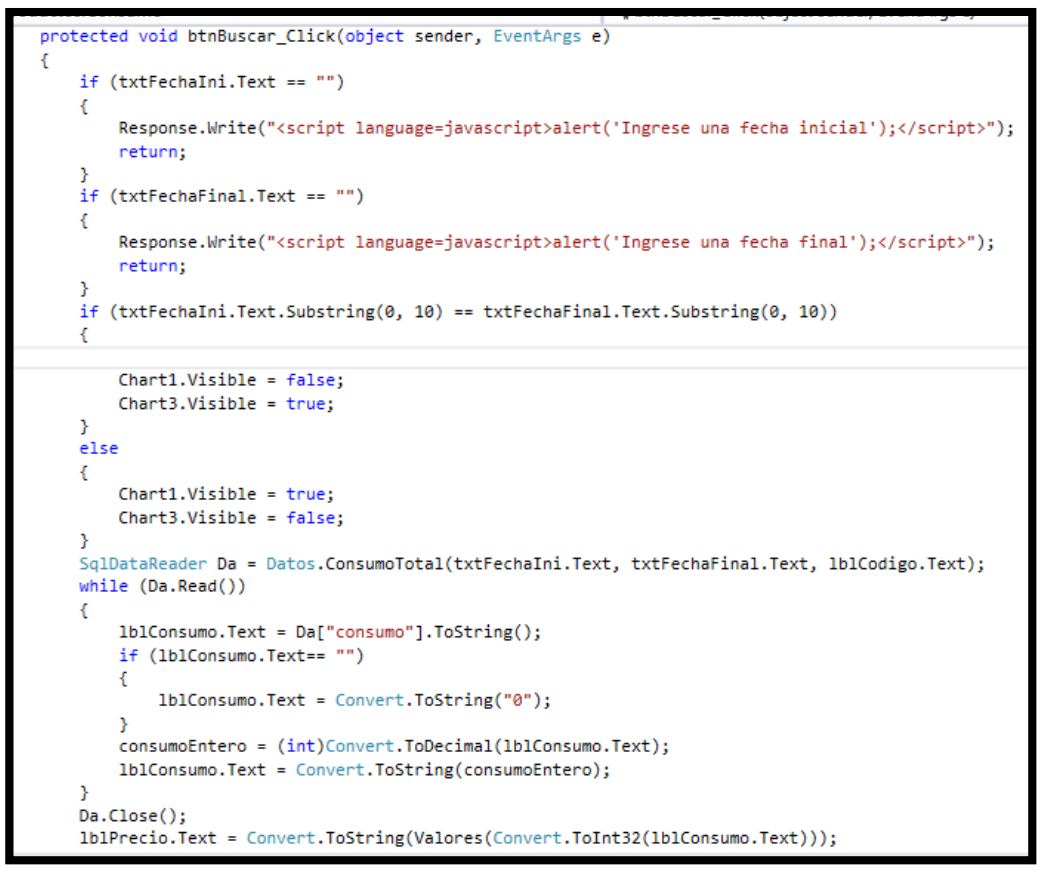

**Figura 62. Consulta con la Base de Datos SQL.** 

Para la conexión que se realiza con el aplicativo Android se crea dos sub páginas llamadas Celu y CeluTotal. Estas son las encargadas de que cuando se realiza una consulta desde el aplicativo móvil se direccione a la página correspondiente. Si la consulta es para 220 [V], se direcciona a la página Celu, y si la consulta es Consulta Total se direcciona a CeluTotal.

En las páginas Celu y CeluTotal se muestra:

- Consumo Total
- Precio Total

- Gráficas de variabilidad del consumo

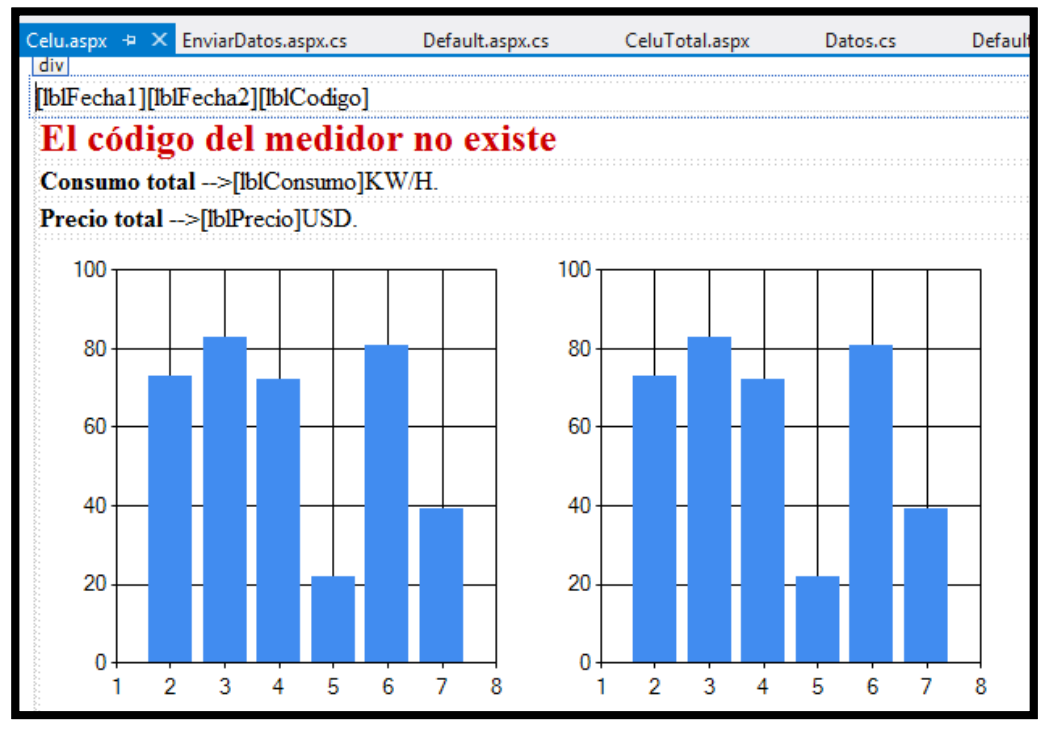

**Figura 63. Páginas para la consulta con el aplicativo Android.** 

#### **4.4. DESCRIPCIÓN DEL APLICATIVO ANDROID**

Para visualizar a través de un teléfono inteligente, el consumo eléctrico móvil del hogar, se implementó un aplicativo móvil Android a través de la plataforma "MIT App Inventor 2", para los teléfonos que soporten el sistema Android; el mismo que proporciona remotamente la siguiente información en el consumo de 220 [V] y el consumo Total:

- Consumo Total
- Precio Total
- Gráfica de la variabilidad del Consumo Eléctrico.

Siguiendo los requerimientos para el diseño del sistema, se lo representa en el siguiente diagrama de bloques.

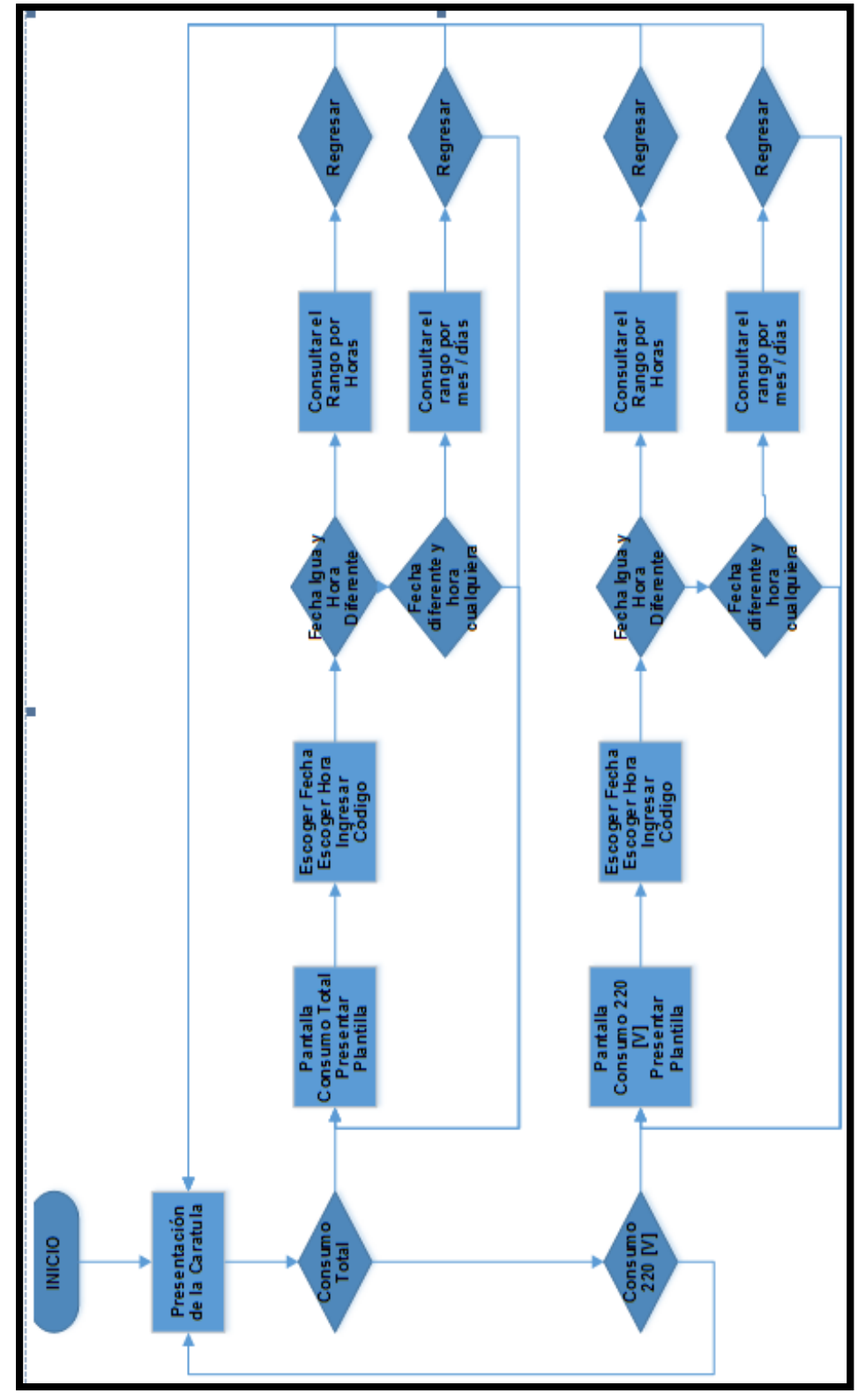

**Figura 64. Diagrama de Bloques del aplicativo Android.**

### **4.6. PROGRAMACIÓN DEL APLICATIVO ANDROID**

En la parte de la programación del aplicativo móvil, primero vamos realizando el diseño y se va llamando las variables de la siguiente manera:

- Primero se añade en el Screen 1 la caratula con sus respectivas gráficas de presentación y se añade dos botones unos para la consulta en 220 V y otra para el consumo Total.

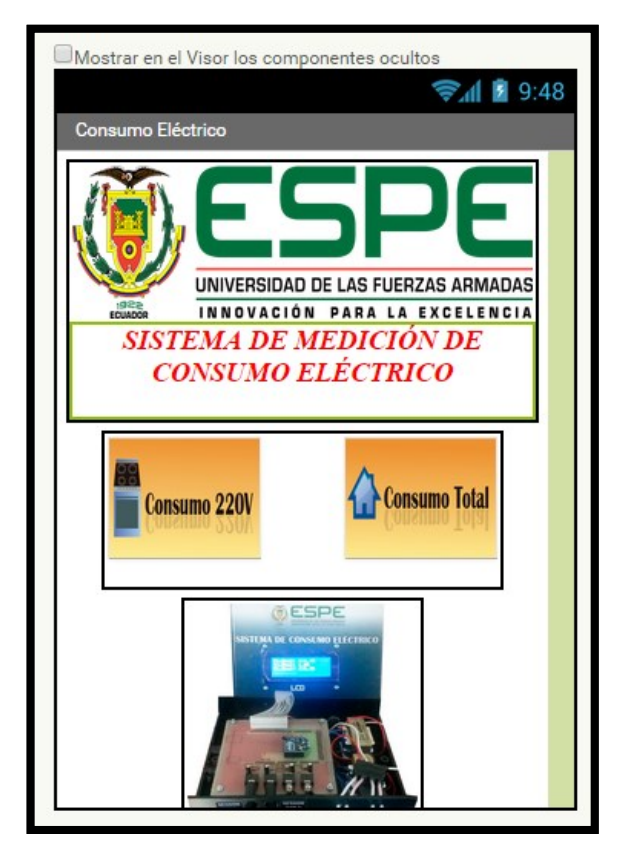

**Figura 65. Diseño de la página principal de aplicativo Android**

Una vez puesto los botones, se programa en el bloques para poder dirigir hacia la pantalla Screen 2, por lo tanto si se presiona un botón el otro se bloquea y viceversa.

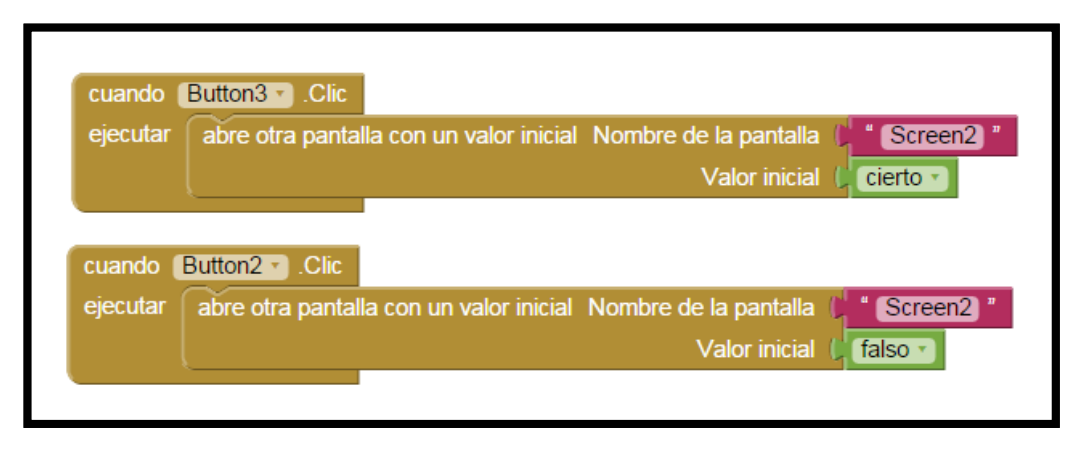

### **Figura 66. Programación en bloques de los botones de la página principal**

En primer lugar añado los elementos a usar de la página 2:

![](_page_100_Picture_110.jpeg)

![](_page_101_Figure_0.jpeg)

**Figura 67. Diseño de la página 2 de aplicativo Android**

En la programación para el aplicativo Android, en primer lugar se declara todas la variables a utilizar, el siguiente enlace (**http://192.168.1.8/CeluTotal.aspx? Fecha1=2015/01/01%2007:50&**

**fecha2=2015/05/11%2011:49&codigo=a1**) es como se envía el dato de la subpágina creada en la página web, primeramente tomamos la dirección del servidor WEB, luego el nombre de la subpágina; existen dos:

- .- Celu: para la consulta de 220 [V].
- CeluTotal: para la consulta total de del consumo eléctrico

Por lo tanto al enlace mencionado se particiona todo el enlace en variables para poder realizar la consulta de direccionamiento hacia la página que se necesite.

![](_page_102_Figure_1.jpeg)

**Figura 68. Programación en bloques inicio de variables a usar**

Para poder validar la fecha que se ingresa con el aplicativo, se toma un bloque llamado Date Picker, aquí se obtiene el dia, mes y año, tanto para la fecha inicial y como para la fecha final.

![](_page_103_Picture_20.jpeg)

**Figura 69. Programación en bloques de los DatePicker**

Para poder validar la hora que se ingresa con el aplicativo, se toma un bloque llamado TimePicker, aquí se obtiene el la hora y los minutos y se los separa por ¨:¨, tanto para la hora inicial y como para la hora final.

![](_page_104_Figure_0.jpeg)

**Figura 70. Programación en bloques de los TimePicker**

Para la programación de la validación de los botones:

- Button1: Se trata del botón para regresar a la página anterior, la cual solo se realiza la condición que al hacer clic se cierre la pantalla actual y se inicie la página anterior.

- Button1: Se trata del botón realizar la consulta, donde en primer lugar se inicializa con el código ingresado, y se llama a la dirección URL donde se encuentra alojada la subpágina, luego procedemos a unir las variables nuevas obtenidas con la fecha y hora, para poder consultar en la página web.

![](_page_105_Picture_0.jpeg)

**Figura 71. Programación en bloques de los Botones de Consultar**

## **CAPÍTULO 5**

#### **PRUEBAS DEL SISTEMA DEL CONSUMO ELÉCTRICO**

# **5.1. PRUEBAS DEL SISTEMA DE MONITOREO/MEDICIÓN DEL CONSUMO ELÉCTRICO**

En este capítulo se describen las pruebas realizadas del sistema de medición de consumo eléctrico (diseño del prototipo y la red 802.15.4) y del sistema de monitoreo del consumo eléctrico y de la aplicación móvil. Una vez finalizado el diseño del hardware, se hicieron pruebas a nivel de protoboard de los divisores de voltaje, con el fin de verificar una correcta entrega de voltaje por parte de la fuente, como también la adquisición y envío de datos del sistema de medición de consumo eléctrico. Posteriormente se diseñaron y fabricaron las tarjetas con el circuito impreso del prototipo, en la Figura 72 se muestra el diseño.

![](_page_107_Figure_0.jpeg)

**Figura 72. Prototipo del sistema de medición**

91
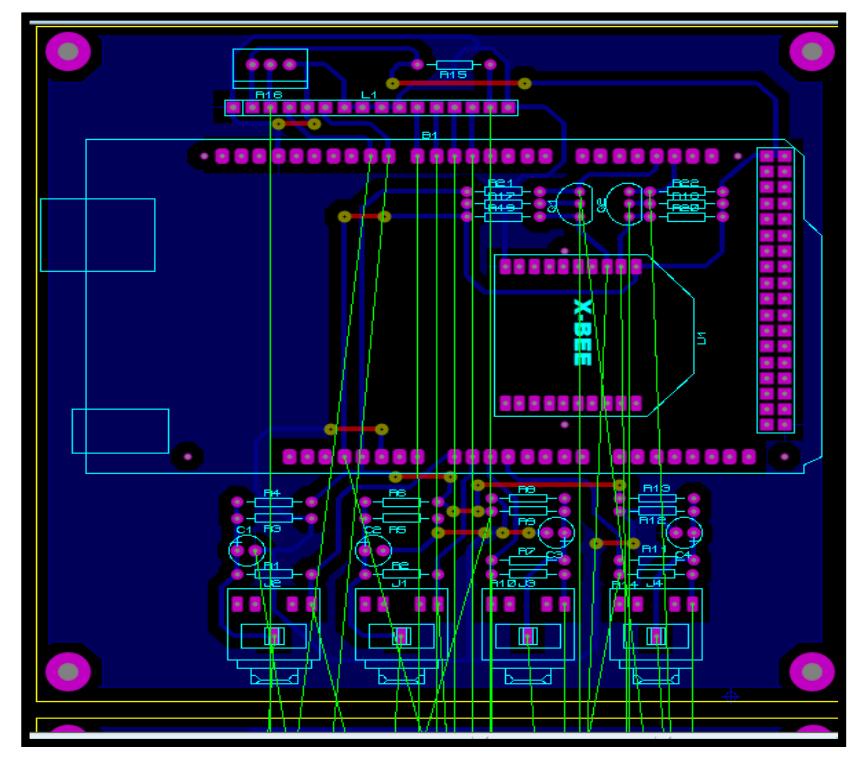

**Figura 73. Diseño Superior PBC del Sistema de medición del consumo eléctrico**

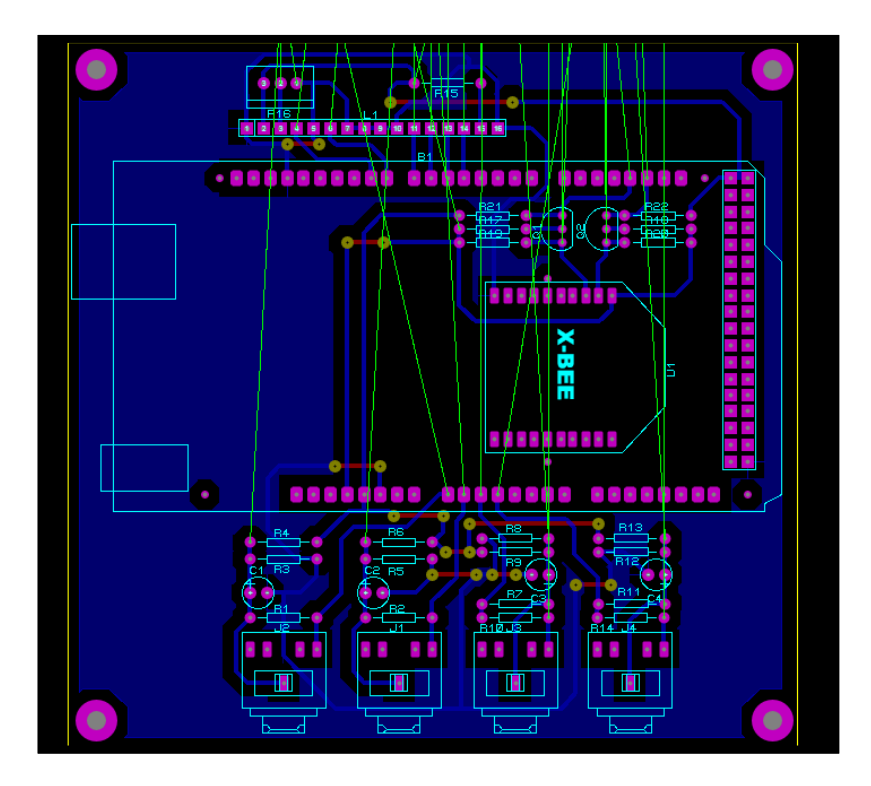

**Figura 74. Diseño Inferior PBC del Sistema de medición del consumo eléctrico**

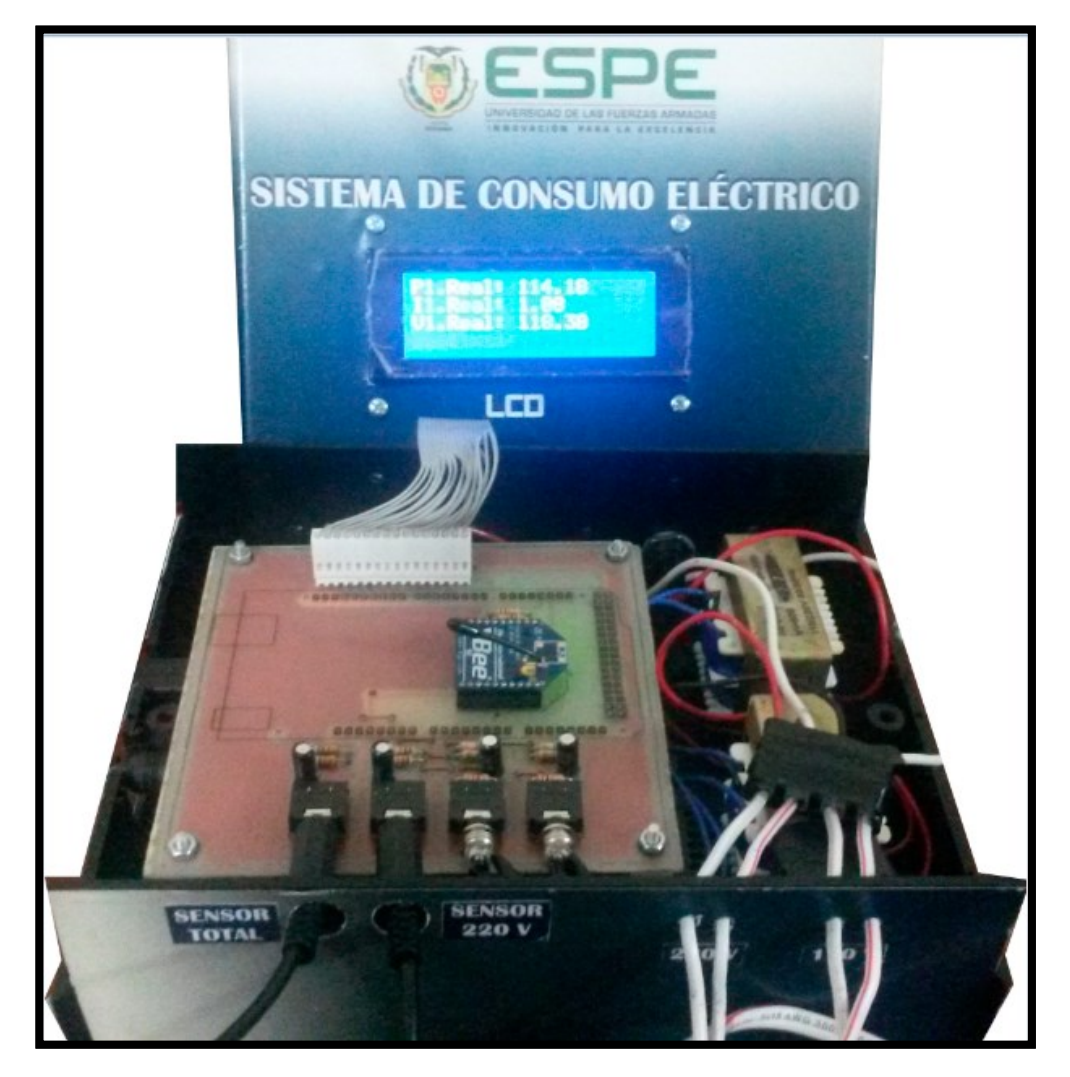

**Figura 75. Sistema Final de Consumo Eléctrico**

Para probar y configurar el funcionamiento de la comunicación entre los módulos, XBEE coordinador y XBEE dispositivo final, se utilizó el programa X-CTU, en la Figura 76, se puede apreciar la comunicación entre el dispositivo final de la tarjeta y el coordinador.

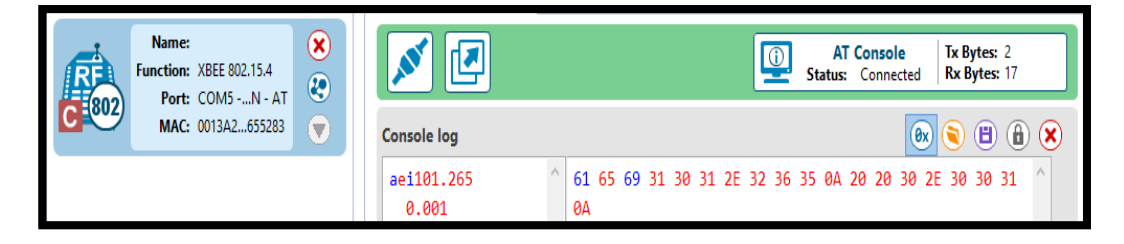

**Figura 76. Comunicación entre el XBEE coordinador y el XBEE dispositivo final del sistema**

Para verificar que los datos obtenidos por el sistema del consumo eléctrico correspondan con la realidad, se realizaron varias pruebas de medición, con el objetivo de calibrar los prototipos y además reducir los errores de medición que puedan existir.

Al implementar los prototipos del sistema de medición, específicamente en la fuente de cada dispositivo, los valores de voltaje de entrega, no son exactos (3,6 [V]) por esta razón no se puede utilizar las mismas constantes en la tarjeta, por este motivo es necesario ajustar estos valores conforme a los voltajes que entrega cada fuente, las diferencias son sutiles sin embargo, son necesarias para obtener un menor error en la adquisición de datos.

### **5.2. PRUEBAS CON EL MEDIDOR ELÉCTRICO**

En esta fase procedemos a la medición de corriente y voltaje en la caja de breakers que van hacia el medidor de la residencia, esto se lo hace para obtener los datos exactos obtenidos.

Para determinar el error de medición entre los valores obtenidos por el sistema de consumo eléctrico y los valores medidos en la realidad, se usó un multímetro digital el cual realiza las mediciones de las magnitudes de voltaje y corriente, y así calcular un error.

A continuación se muestran las capturas de las mediciones tomadas del voltaje de la línea de tensión y la corriente que consume la residencia.

# **- Pruebas**

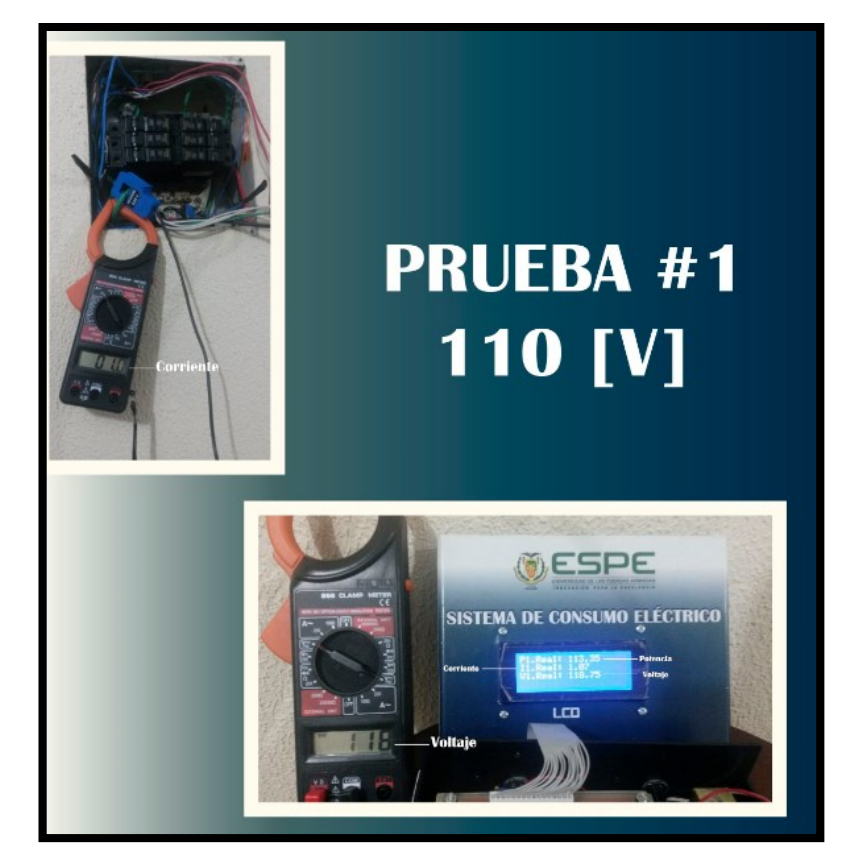

**Figura 77. Pruebas en la línea de 110 [V]**

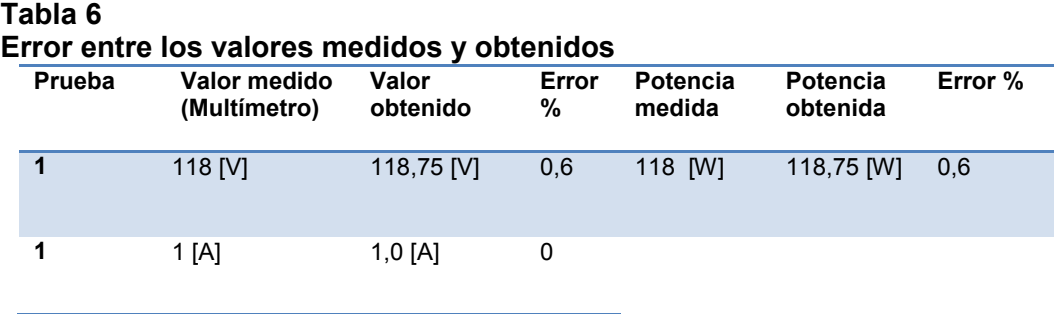

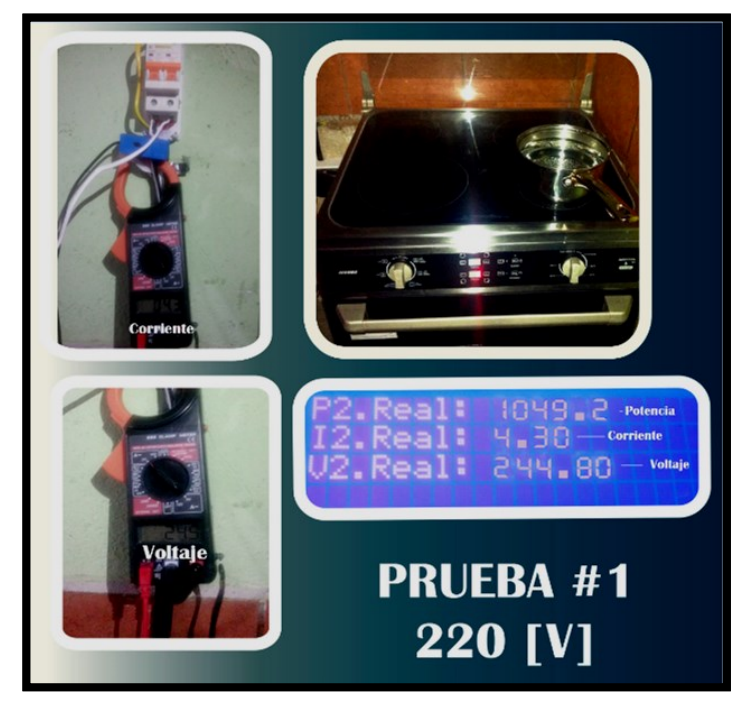

**Figura 78. Pruebas en la línea de 220 [V]**

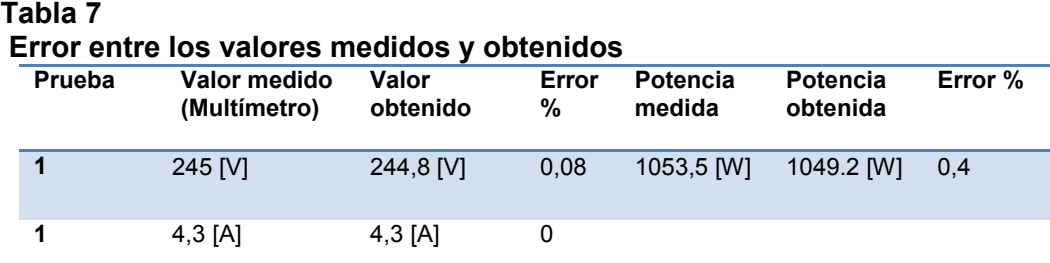

En las tablas del cálculo del porcentaje de error de la potencia obtenida por el sistema de consumo eléctrico no es mayor al 0,6%, considerando que el sistema hace un promedio de los datos recolectados cada minuto, mientras que en el multímetro los valores medidos son instantáneos, por lo que los errores se encuentran dentro de un rango aceptable de operación lo que da exactitud y precisión al sistema.

**5.3. PRUEBAS CON LA INTERFACE WEB Y EL APLICATIVO MÓVIL ANDROID.**

## **5.3.1. PRUEBAS CON LA INTERFACE WEB**

Al realizar una consulta en la página web, se ingresa el código de medir y los rangos de fecha y hora inicial y los rangos de fecha y hora final para proceder a realizar la consulta.

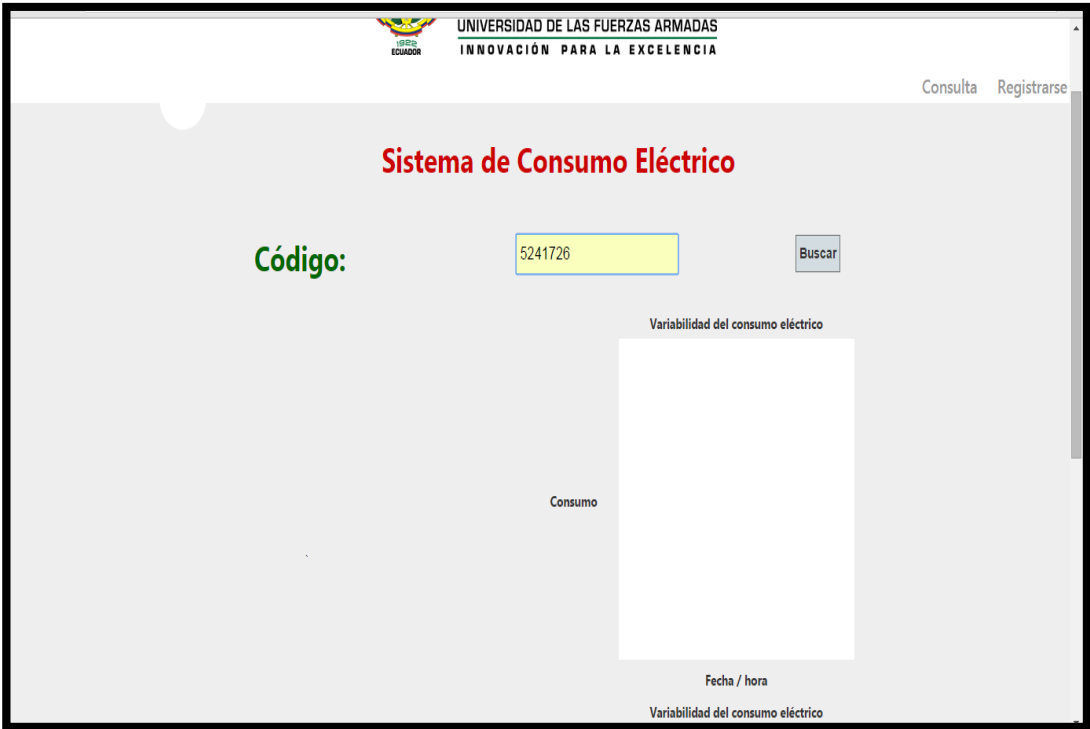

**Figura 79. Ingreso del código de medidor**

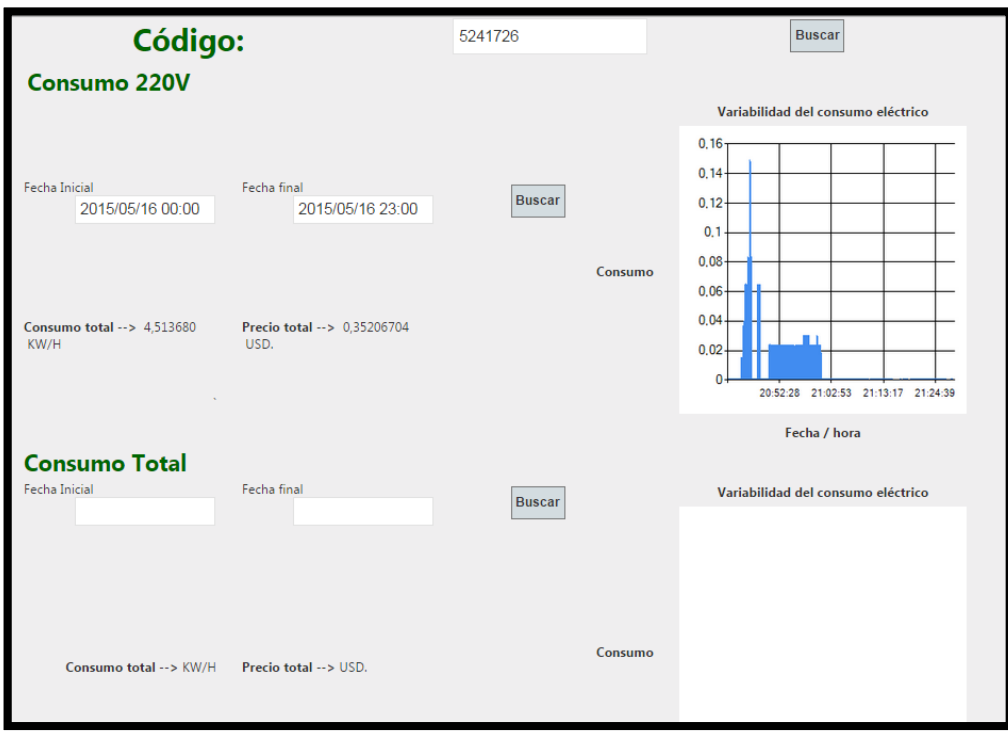

**Figura 80. Consulta de Consumo Eléctrico en 220 [V]**

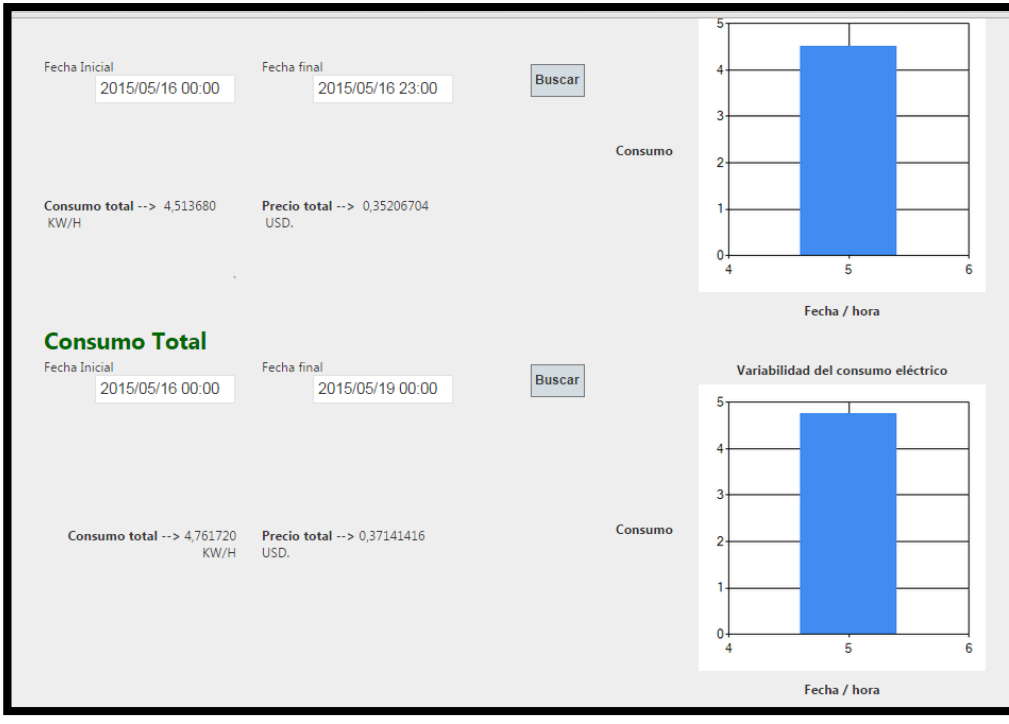

**Figura 81. Consulta de Consumo Eléctrico Total**

# **5.3.2. PRUEBAS CON EL APLICATIVO MÓVIL**

Al realizar la consulta en el aplicativo móvil Android, al iniciar el aplicativo se despliega la pantalla en donde se escoge si se consulta el consumo eléctrico en 220 [V], o el Consumo eléctrico TOTAL.

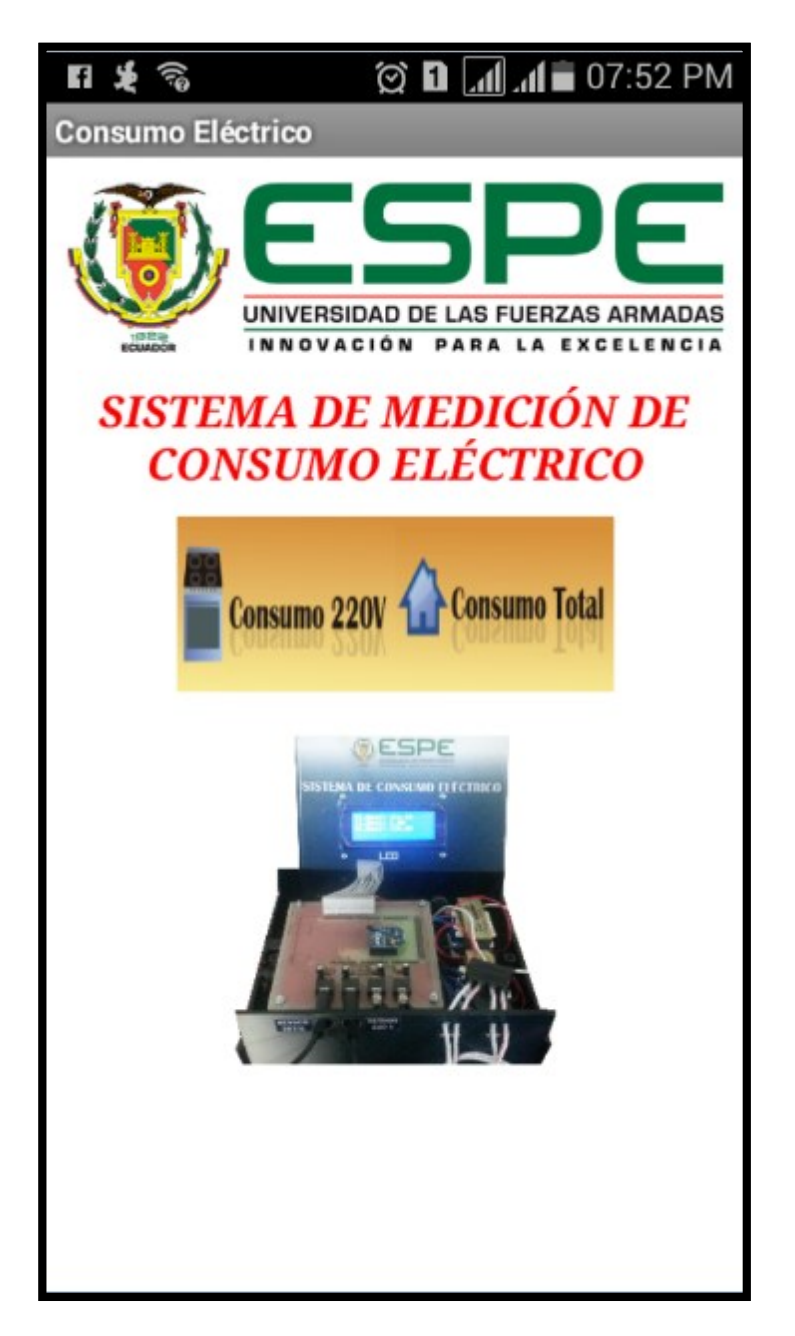

**Figura 82. Consulta de Consumo 220V o Consumo Total**

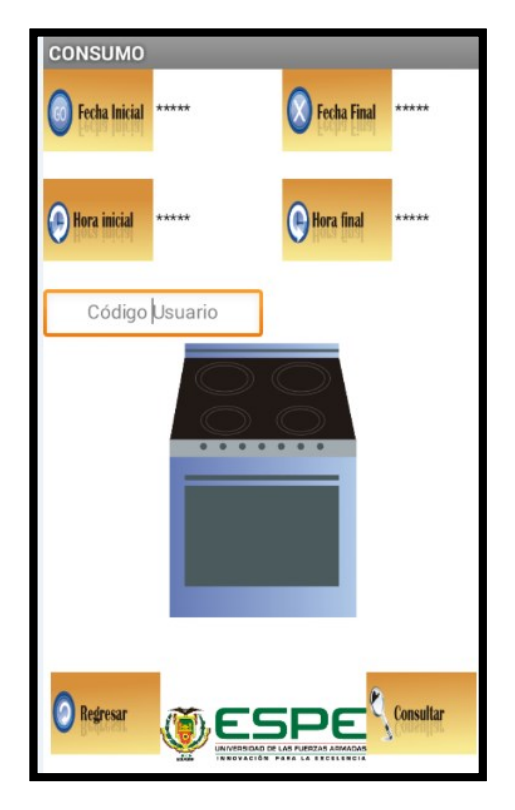

**Figura 83. Ingreso de datos para realizar la consulta**

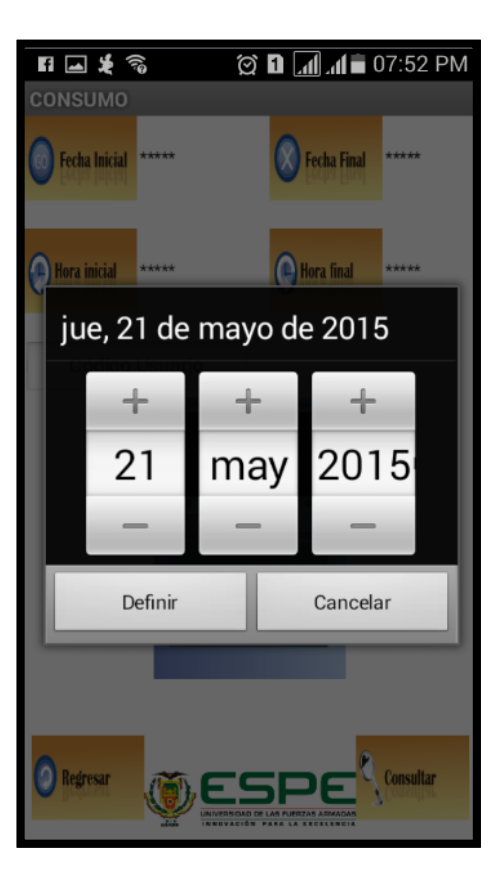

**Figura 84. Ingreso de fecha inicial y fecha final**

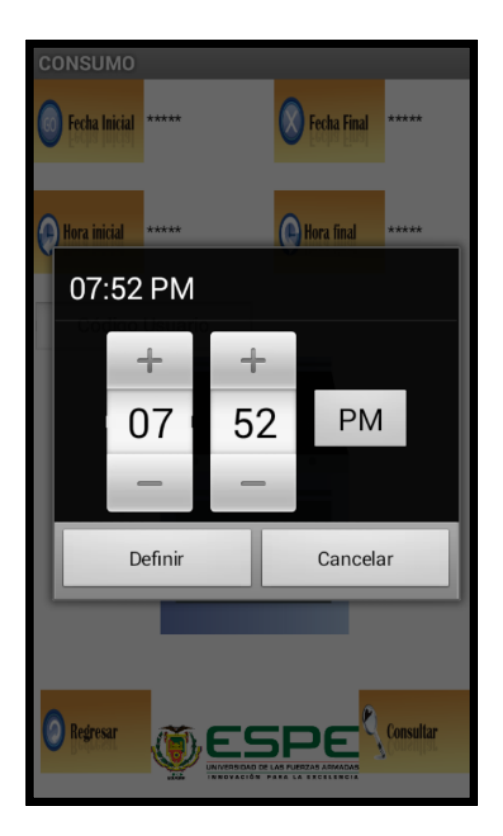

**Figura 85. Ingreso de hora inicial y hora final**

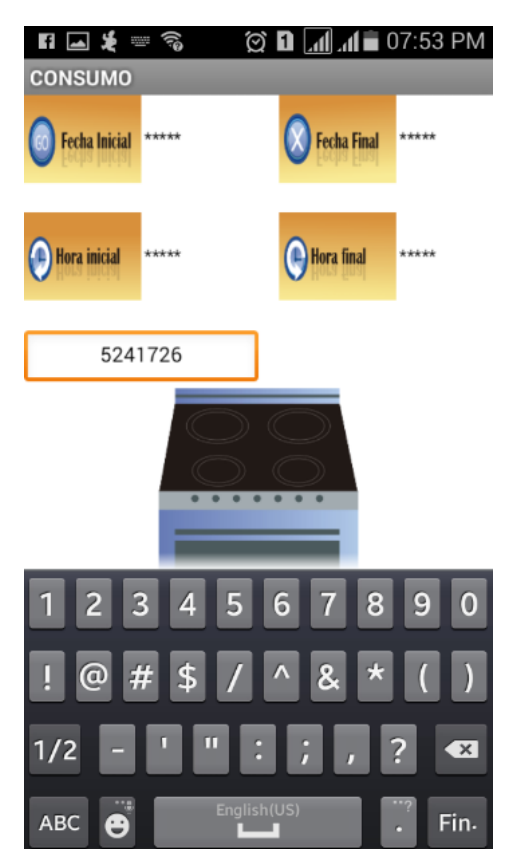

**Figura 86. Ingreso de código de medidor**

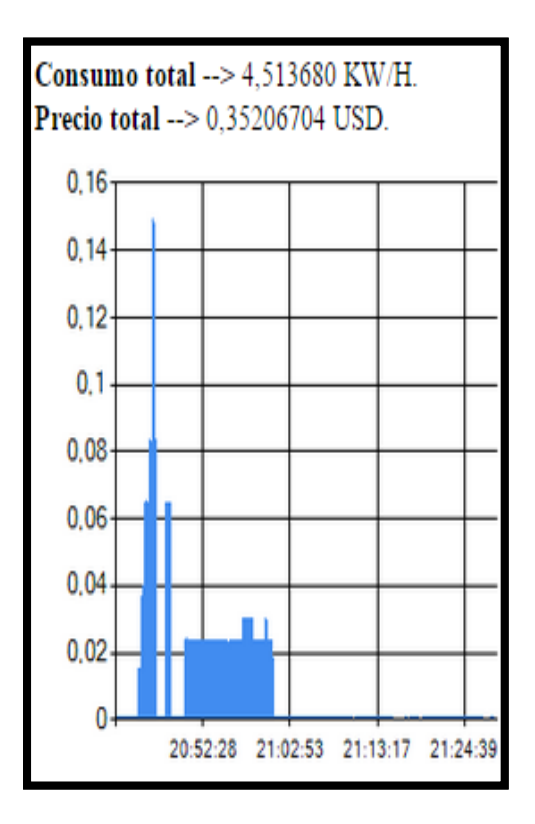

**Figura 87. Resultado de consulta en Consumo 220V**

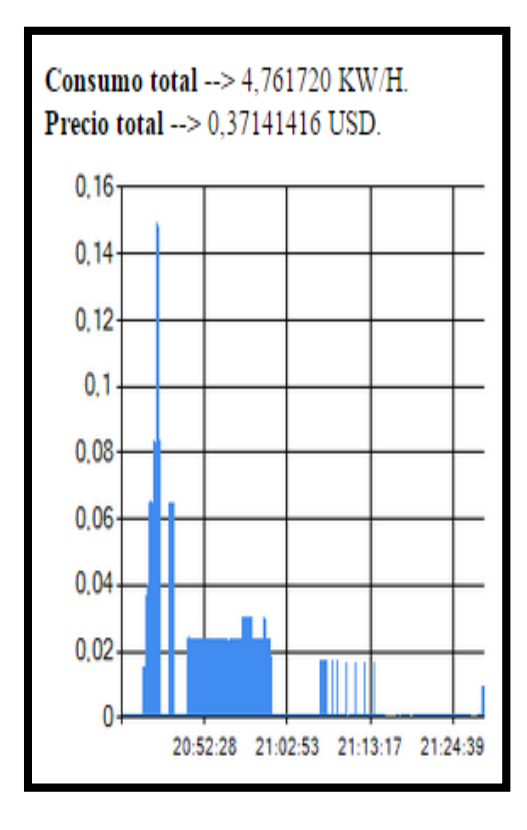

**Figura 88. Resultado de consulta en Consumo Total**

# **CAPÍTULO 6**

## **CONCLUSIONES Y RECOMENDACIONES**

### **6.1. CONCLUSIONES**

**-** Se diseñó e implementó un sistema de visualización y monitoreo móvil del consumo eléctrico de una residencia a través de una red Zigbee con módulo Xbee, permitiendo así tener a la mano una herramienta informativa sobre el consumo de energía eléctrica.

**-** Se evaluó los puntos de carga y consumo eléctrico de las instalaciones eléctricas dentro de un domicilio.

**-** Se determinó el consumo de las cocinas de inducción con un valor promedio de 4,5 kw/hora durante un tiempo de 30 minutos, con un costo de \$ 0,035

**-** Se diseñó e implementó un dispositivo que permite captar datos de voltaje, corriente y poder determinar la potencia, y presentarlos en una pantalla del sistema de visualización.

**-** Se diseñó e implementó una aplicación web y un aplicativo Android que permite visualizar local y remotamente el consumo eléctrico móvil de la residencia.

**-** Se realizó las pruebas y mediciones del sistema de monitoreo de consumo eléctrico determinando el porcentaje de error entre los valores medidos, se encuentra dentro de un rango de error aproximado del 1% lo cual es aceptable para el funcionamiento.

## **6.2. RECOMENDACIONES**

**-** Iniciar un proceso de educación y concientización ambiental a la población ecuatoriana a través de la educación formal; escuelas, colegios, universidades; e informal: organizaciones, instituciones estatales, clubs, etc, de la importancia de la eficiencia energética en nuestro país.

**-** Solicitar financiamiento para emprender nuevas investigaciones relacionadas a las instalaciones de las cocinas de inducción; ya que la población no está bien informada de la importancia y ahorro energético que se puede realizar.

**-** Valorar económicamente este ahorro energético a través del monitoreo de las cocinas de inducción.

**-** Para futuras aplicaciones de domótica el sistema podría ampliarse con un módulo que controle remotamente el encendido y apagado de los electrodomésticos para mantener una eficiencia energética en el hogar.

**-** Para un mejor alcance de la red Zigbee se recomienda el uso de dispositivos Xbee de la serie 2 que poseen un mayor alcance de 1 milla (1609.34 metros) en comparación a dispositivos Xbee serie 1 que tiene un alcance de 30[m] en interiores.

**-** Se recomienda contratar el servicio de hosting para realizar conexiones remotas a las bases de datos; ya que los hosting de servicio gratuito no permiten hacer uso de esta opción debido a sus políticas de seguridad.

### **BIBLIOGRAFÍA**

Afinidadelectrica. (2007). Recuperado el 2015, de Afinidadelectrica: http://www.afinidadelectrica.com.ar/articulo.php?IdArticulo=101

AliExpress. (2010). AliExpress. Recuperado el 2015, de AliExpress: http://es.aliexpress.com/w/wholesale-transflective-lcd-display.html

Arduino. (2015). Recuperado el 2015, de http://www.arduino.cc/en/Hacking/PinMapping2560

BricoGeek. (2005). BricoGeek. Recuperado el 2015, de BricoGeek: http://blog.bricogeek.com/noticias/electronica/matrix-de-led-bicolor-de-80x32 pixeles-con-interfaz-ethernet/

Conelec. (2014). Recuperado el 2015, de Conelec: http://www.conelec.gob.ec/images/documentos/doc\_10709\_Cargos%20Tarif arios.pdf

D. Cevallos, A. Pilicita. (2014). Diseño e implementación de un prototipo para el monitoreo remoto del consumo eléctrico a través de una red zigbee con módulos XBEE. Sangolquí, Ecuador.

Ecuadorcambio. (2001). Recuperado el 2014, de Ecuadorcambio: http://www.ecuadorcambia.com/

Electronics, D.-K. (1995). Digikey. Recuperado el 2015, de Digikey: http://www.digikey.com/en/articles/techzone/2011/dec/leds-for-everything-- new-directions-in-lighting

Electrotecniausac. (2002). Recuperado el 15 de Octubre de 2014, de http://electrotecniausac.yolasite.com/resources/Instalaciones%20Electricas.p df

Farnell, P. (2015). Farnell. Recuperado el 2015, de Farnell: http://es.farnell.com/lumex/lcd-s3x1m60tr-1/display-7-segmentos-3-1-2-15- 24mm/dp/2062122

Garcia, A. (2013). PanamaHitek. Recuperado el 2015, de PanamaHitek: http://panamahitek.com/arduino-mega-caracteristicas-capacidades-y-dondeconseguirlo-en-panama/

OpenEnenergyMonitor. (2014). Recuperado el 2015, de http://openenergymonitor.org/emon/buildingblocks/measuring-voltage-withan-acac-power-adapter

Patrignani, M. (2010). Audiovalvole. Recuperado el 2015, de Audiovalvole: http://www.audiovalvole.it/vacuum\_fluorescent\_display.html

Slideplayer. (2015). Recuperado el 2015, de Slideplayer: http://slideplayer.es/slide/1056284/

SlideShare. (2006). SlideShare. Recuperado el 2015, de SlideShare: http://es.slideshare.net/josemanuelrf7/cuadro-comparativo-de-lenguajes-deprogramacin

Sunrays. (2012). Recuperado el 2015, de Sunrays: https://sunraysme.wordpress.com/2012/04/02/connecting-the-lcd-display-tothe-arduino/

Tuveras. (2014). Recuperado el 2015, de Tuveras: http://www.tuveras.com/interiores/ienlace.htm

Xunta de Galicia. (1999). Recuperado el 2015, de http://www.edu.xunta.es/centros/iesfelixmuriel/system/files/inst\_el%C3%A9ct ricas\_viviendas.pdf

Zigbee. (2012). Recuperado el 2015, de Zigbee: http://sx-detx.wikispaces.com/ZIGBEE